# <span id="page-0-0"></span>**Interactief rekenen**

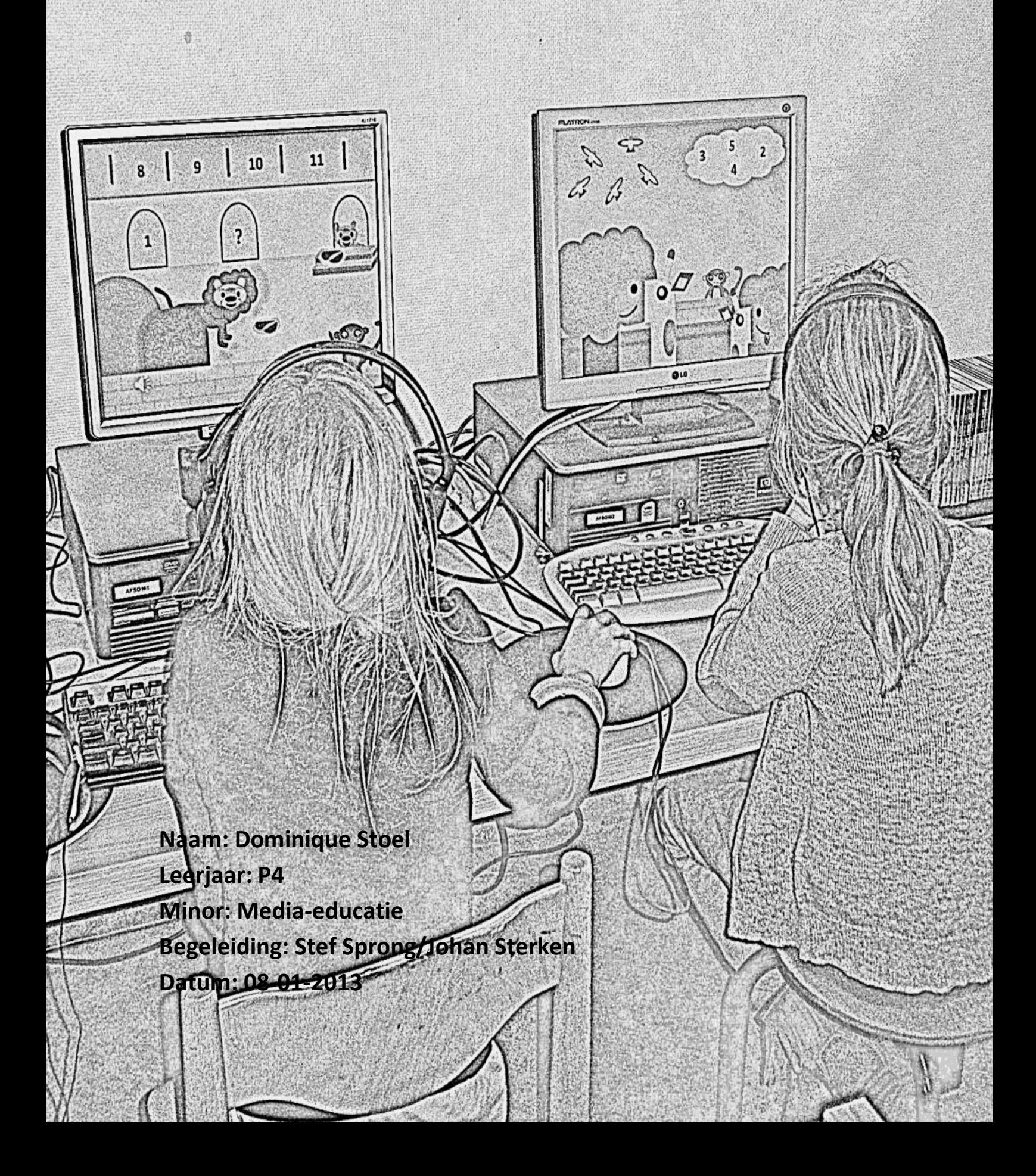

## <span id="page-1-0"></span>**Samenvatting**

Op scholen worden veel oefenprogramma's voor op de computer gebruikt die kinderen helpen om zich de rekenvaardigheden eigen te maken. Deze oefenprogramma's zijn soms interactief, maar lang niet altijd. Eén van deze niet interactieve programma's is die van Pluspunt, een rekenmethode uit het basisonderwijs. Nu kwam hierdoor de vraag op of een interactief rekenoefenprogramma de kinderen meer betrokken zou maken en of de kinderen hierdoor betere resultaten zouden behalen. Om dit te onderzoeken is er een interactieve PowerPoint gecreëerd waarin dezelfde rekenvaardigheden voorbij komen als in het programma van Pluspunt. De PowerPoint gaat over één thema en is uit te voeren in groep 3.

Naast het aanbieden van een interactieve PowerPoint zijn er meerdere manieren om rekenen interactief aan te bieden. Interactief aanbieden betekent namelijk dat er veel interactie is in een klaslokaal. Dit kan zijn tussen de leerkracht en de leerlingen, maar ook tussen de leerlingen onderling. Om leerkrachten te helpen deze interactieve sfeer in de klas te creëren zijn er didactische structuren opgebouwd aan de hand van de Meervoudige Intelligenties en het Structureel Coöperatief leren. Door te werken met deze structuren zijn de kinderen afhankelijk van elkaar om het gezamenlijk doel te bereiken. De mindere leerlingen kunnen hierdoor niet meeliften op het werk van de betere leerlingen.

Het onderzoek dat uitgevoerd is, is uitgevoerd bij 21 leerlingen uit groep 3. Tien kinderen hebben met Pluspunt gewerkt en twaalf kinderen met de PowerPoint (één kind met beide). De kinderen werden gefilmd tijdens het werken achter de computer en daarna bekeken op een aantal punten die te maken hadden met de betrokkenheid en de resultaten. Ook werd er een kringgesprek gevoerd om duidelijkheid te scheppen over de mening die de kinderen hebben over de beide programma's.

De resultaten laten zien dat de PowerPoint voor de betrokkenheid van de kinderen zeker effect heeft. De kinderen zijn druk bezig met wat er op het scherm gebeurt en laten zich niet snel afleiden. Ze kunnen zich goed zelfstandig redden en hebben er ook veel plezier in. De resultaten waren echter weinig veranderd bij de meeste kinderen. De betrokkenheid bij de kinderen die met Pluspunt werkten was een stuk minder, maar de resultaten van de meeste kinderen waren wel verbeterd. Aan de hand van deze resultaten worden er aanbevelingen gedaan voor een vervolgonderzoek.

# <span id="page-2-0"></span>Inhoudsopgave

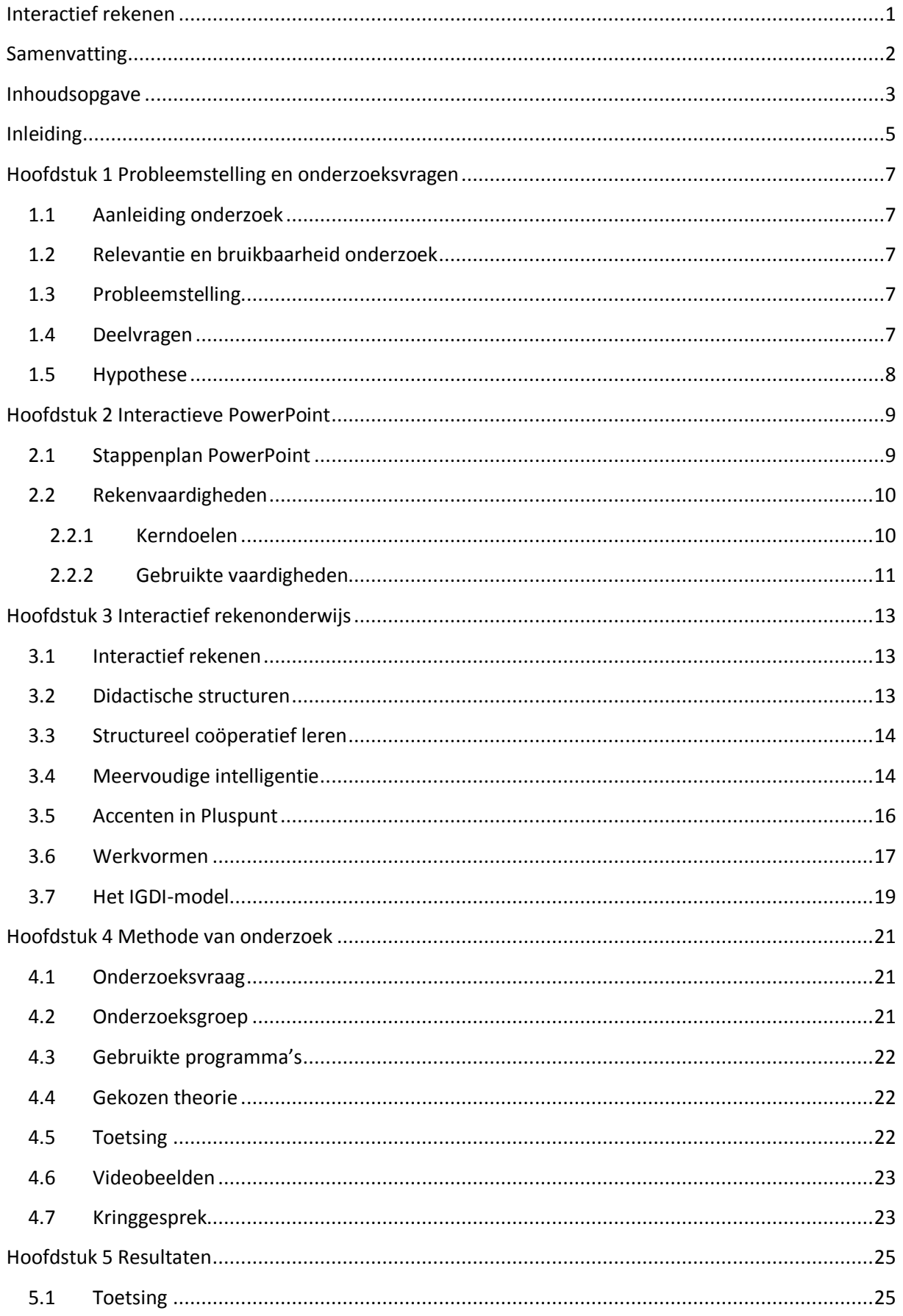

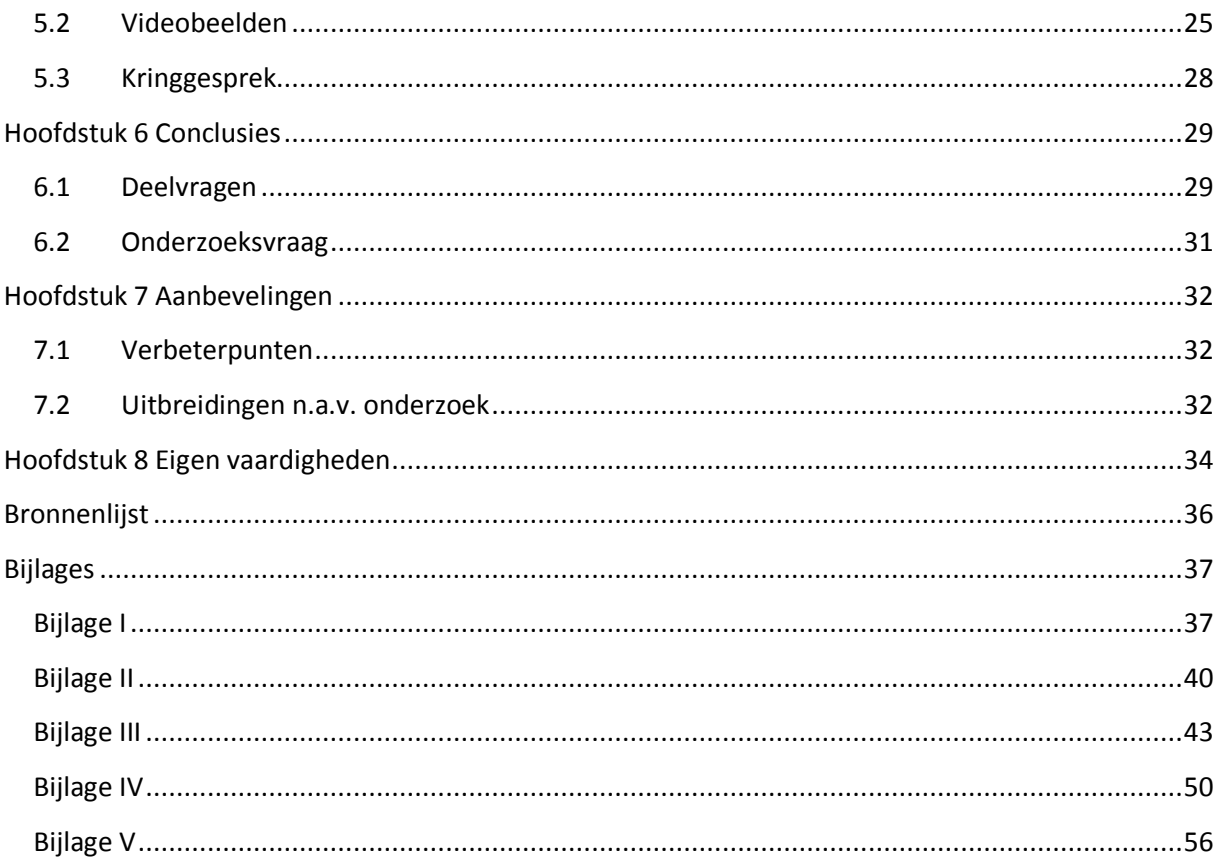

# <span id="page-4-0"></span>**Inleiding**

Oefenprogramma's voor op de computer worden tegenwoordig dankbaar gebruikt door de meeste leerkrachten. De programma's zijn er voor alle vakgebieden en alle leeftijdsgroepen. Ze worden door de kinderen vaak als leuk ervaren en daarom heeft bijna elke methode wel een oefenprogramma dat gebruikt kan worden. Een deel van deze oefenprogramma's is interactief, zoals die van de Leessleutel<sup>1</sup>. Een ander deel van deze programma's is niet interactief en bevat alleen een aantal woorden en geluiden die aangeven of iets goed of fout is. Eén programma dat valt in deze laatste categorie is dat van Pluspunt<sup>2</sup>.

In dit verslag staat het onderzoek beschreven dat te maken heeft met interactieve en nietinteractieve rekenoefenprogramma's. Het niet-interactieve programma dat gebruikt is, is dat van Pluspunt voor groep 3. Het interactieve programma is een zelf in elkaar gezette PowerPoint<sup>3</sup> waarin dezelfde rekenvaardigheden voorkomen. Het onderzoek is gedaan aan de hand van de volgende onderzoeksvraag:

*In hoeverre zal een interactieve rekenmethode, in dit geval een PowerPoint, effect hebben op de resultaten en betrokkenheid van de leerlingen?*

Naast deze onderzoeksvraag zullen ook de volgende deelvragen beantwoord worden tijdens dit onderzoek:

- Hoe maak je een interactieve PowerPoint?
- Wat houdt interactief rekenen in?
- Wat is het verschil in betrokkenheid bij de kinderen die werkten met Pluspunt en die werkten met mijn PowerPoint?
- Wat is het verschil in resultaten van de twee groepen kinderen?
- Welke rekenvaardigheden moeten de kinderen rond de kerstvakantie onder de knie hebben?

Het onderzoeksverslag, waarin bovenstaande vragen allemaal aan bod komen, bestaat uit zeven hoofdstukken.

Hoofdstuk 1 gaat over de eerste vijf stappen die je neemt bij het houden van een onderzoek. Onder andere de probleemstelling en de deelvragen komen hier aan bod.

Hoofdstuk 2 geeft uitleg over het maken van een interactieve PowerPoint en legt ook uit welke rekenvaardigheden de kinderen onder de knie moeten hebben.

Hoofdstuk 3 gaat dieper in op het interactieve rekenen.

In hoofdstuk 4 krijgt u uitleg over hoe het onderzoek tot stand is gekomen. Ook worden enkele keuzes, die gemaakt zijn tijdens dit onderzoek, verantwoord.

 1 Computerprogramma Leessleutel, Uitgeverij Malmberg, 's Hertogenbosch,

<sup>&</sup>lt;sup>2</sup> Computerprogramma Pluspunt, Uitgeverij Malmberg, 's Hertogenbosch,

<sup>3</sup> Microsoft Office 2010, *Microsoft PowerPoint 2010,<http://office.microsoft.com/nl-nl/?CTT=97>*

Hoofdstuk 5 geeft de resultaten weer die verzameld zijn gedurende het onderzoek. Deze resultaten worden weergegeven in tabellen en grafieken.

Hoofdstuk 6 is het hoofdstuk van de conclusies. Alle vragen worden bij langs gegaan naar aanleiding van de behaalde resultaten.

Hoofdstuk 7 geeft ideeën mee voor de mensen die na het lezen van dit onderzoek zelf graag verder gaan op één van de twee onderwerpen uit dit onderzoeksverslag: de interactieve PowerPoint of het interactief rekenen.

# <span id="page-6-0"></span>**Hoofdstuk 1 Probleemstelling en onderzoeksvragen**

In dit hoofdstuk is te vinden hoe het onderzoek tot stand gekomen is. Dit wordt aangegeven door onder andere de relevantie, maar ook de aanleiding van het onderzoek. Daarnaast zijn de probleemstelling en onderzoeksvragen te vinden in dit hoofdstuk.

## <span id="page-6-1"></span>**1.1 Aanleiding onderzoek**

Op mijn stageschool wordt gebruik gemaakt van het oefenprogramma van Pluspunt op de computer. Dit programma is vrij eentonig. Er gebeurt weinig, zit weinig kleur in en wordt daarom in groep 3 van deze school weinig gebruikt. Hierdoor ontstond de vraag of er een soortgelijk oefenprogramma gemaakt kon worden, dat aantrekkelijker zou zijn. Door eerdere ervaringen met interactieve PowerPoints werd al gauw besloten daar gebruik van te gaan maken. Naast de betrokkenheid van de kinderen is het met zulke programma's altijd van belang dat het ook een positieve invloed heeft op de resultaten die kinderen behalen. Door deze punten samen te voegen, is de, in hoofdstuk 4 beschreven, onderzoeksvraag ontstaan.

## <span id="page-6-2"></span>**1.2 Relevantie en bruikbaarheid onderzoek**

Het is in deze klas belangrijk dat enkele leerlingen meer betrokken raken bij de lessen en de oefeningen die ze krijgen voor zowel rekenen als taal. Dit zijn kinderen die snel afgeleid zijn en zich moeilijk kunnen concentreren. Met interactieve oefeningen willen we proberen deze kinderen meer te betrekken bij deze lessen en oefeningen. De PowerPoint die gemaakt wordt, wordt gebruikt naast de rekenlessen. Het is een extra hulpmiddel om de kinderen te laten oefenen.

## <span id="page-6-3"></span>**1.3 Probleemstelling**

Vanuit de ideeën die mee zijn gekomen, vanuit stage en onderzoek op het internet, is de probleemstelling gemaakt. Het hele onderzoek is verder voortgekomen vanuit deze probleemstelling.

*Ik wil onderzoeken hoe ik het huidige rekenoefenprogramma op de computer op een interactieve manier aan kan bieden, omdat ik wil bekijken of interactieve rekenopdrachten een positief effect hebben op de prestaties en betrokkenheid van de leerlingen.* 

## <span id="page-6-4"></span>**1.4 Deelvragen**

Vanuit die probleemstelling, zijn er vijf deelvragen opgesteld. Deze deelvragen gaan dieper in op de theorie achter de probleemstelling en zorgen ervoor dat je meer inzicht krijgt in het onderzoek.

- Hoe maak je een interactieve PowerPoint?
- Wat houdt interactief rekenen in?
- Wat is het verschil in betrokkenheid bij de kinderen die werkten met Pluspunt en die werkten met mijn PowerPoint?
- Wat is het verschil in resultaten van de twee groepen kinderen?
- Welke rekenvaardigheden moeten de kinderen rond de kerstvakantie onder de knie hebben?

## <span id="page-7-0"></span>**1.5 Hypothese**

Ik verwacht dat het voor de kinderen die snel afgeleid zijn, een uitkomst is dat er veel gebeurt op het plaatje. Ze kunnen veel bekijken en beluisteren. Hierdoor zullen ze minder snel afgeleid zijn. Ook voor de andere kinderen zal de interactieve PowerPoint interessanter zijn. De interactieve PowerPoint maakt gebruik van situaties die kinderen kennen en dat zorgt ervoor dat het voor de kinderen interessanter wordt om ermee bezig te zijn.

Ik verwacht dat in de resultaten lichte verschillen te zien zullen zijn. Voor sommige kinderen zullen de rekentoetsen in ieder geval wel makkelijker gaan. Ook hier denk ik weer aan de snel afgeleide kinderen. Deze hebben vaak meer moeite met het maken van de toetsen en doordat ze op een betrokken manier extra geoefend hebben, zal dit een positief effect hebben op hun toetsen.

# <span id="page-8-0"></span>**Hoofdstuk 2 Interactieve PowerPoint**

Om te kunnen beginnen met mijn onderzoek moest ik weten hoe dit precies werkte. In dit hoofdstuk wordt verteld hoe een interactieve PowerPoint gemaakt moet worden. Ook is hier te vinden welke rekenvaardigheden in de PowerPoint verwerkt worden.

## <span id="page-8-1"></span>**2.1 Stappenplan PowerPoint**

Stap voor stap zal hier uitgelegd worden hoe je een interactieve PowerPoint precies maakt. Dit wordt ook gedaan aan de hand van afbeeldingen.

**Stap 1:** Eerst moet je voor jezelf bedenken wat je onderwerp is van de PowerPoint. Ook welke personages je wilt gebruiken en in welke omgeving deze personages zich bevinden is iets om te overdenken. Houdt er hierbij rekening mee dat je veel gebruik maakt van de standaard invoegvormen en dat je in het begin dus beter makkelijk te creëren personages kunt maken.

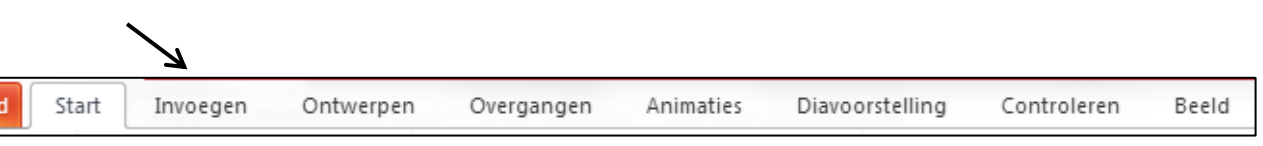

**Stap 2:** Als je besloten hebt welk onderwerp, welke personages en welke omgeving je gebruikt, open je PowerPoint en klik je op 'Invoegen'. Daar zie je het knopje 'Vormen' staan. Je kiest een vorm en gaat hiermee aan de slag.

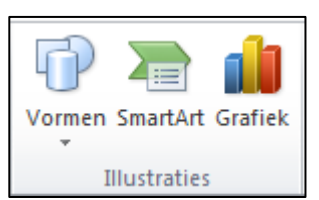

**Stap 3:** Als de vorm gekozen is, kun je hem de kleur geven die je zelf wilt.

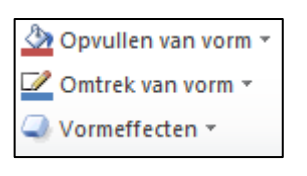

Het knopje 'Opmaak' verschijnt boven in dezelfde balk als waar je invoegen zag staan. Bij de pagina opmaak, kun je de kleuren van je figuur volledig aanpassen. De standaardkleur van de vormen is blauw. Er zijn veel kleuren om te kiezen, dus er zal altijd wel iets tussen zitten dat past bij het gekozen figuur.

**Stap 4:** Voeg nu meer vormen toe, zodat je daadwerkelijk een figuur creëert. Met de knoppen naar voren en naar achteren kun je bijvoorbeeld een neus of ogen op het gezicht plaatsen.

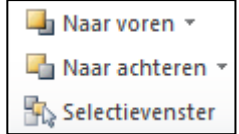

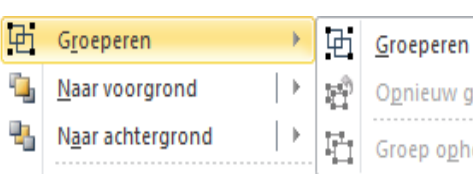

**Stap 5:** Wanneer je een personage hebt gecreëerd, selecteer je hem met de muis en klik je op de rechtermuisknop. In de lijst die tevoorschijn komt, staat 'Groeperen' en daar klik je op. Zo worden alle losse vormen één vorm en kun je hem in zijn geheel vergroten en

verkleinen en/of verplaatsen.

**Stap 6:** Maak met bovenstaande stappen een compleet tafereeltje met personages op een door jou gekozen locatie.

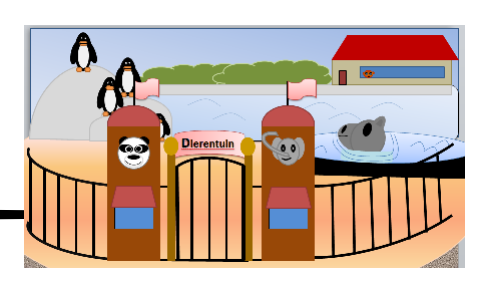

**Stap 7:** Wanneer je alle pagina's in orde hebt gemaakt, kun je hyperlinks gaan maken. Je gaat opnieuw naar de vormen toe. De onderste vormen zijn

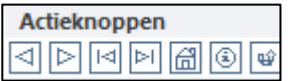

actieknoppen. De eerste actieknop maak je over één van je personages of( in geval van opdrachten) over één van de antwoorden heen. Maak de actieknop daarna doorzichtig. Dit kan op dezelfde plek als waar je de kleuren kiest. Je krijgt dan onderstaande afbeelding te zien.

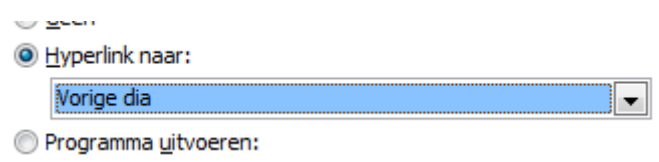

Je laat het rondje voor 'Hyperlink naar..' staan. Je kiest echter niet voor vorige dia, maar kiest voor 'Dia…' Je kiest de dia waar hij naartoe moet linken en de link is gemaakt wanneer je op 'ok' hebt gedrukt.

**Stap 8:** De laatste stap zou kunnen zijn om er nog geluid achter te zetten. Hiervoor klik je op het personage of object dat geluid moet maken en ga je naar 'Invoegen'. Hier vind je de knop 'Audio'. Via die knop voeg je bestanden toe of spreek je direct een geluid in.

Wanneer je deze stappen doorloopt en enkele ervan herhaalt voor het maken van meerdere personages dan heb je uiteindelijk een goed in elkaar zittende PowerPointpresentatie waarmee je de kinderen aan de slag kunt laten gaan.

## <span id="page-9-0"></span>**2.2 Rekenvaardigheden**

De vaardigheden voor het maken van een PowerPoint zijn van tevoren zeer van belang. Naast deze vaardigheden is het van belang dat het duidelijk is welke rekenvaardigheden de kinderen onder de knie moeten hebben. Door deze goed in de PowerPoint te verwerken, zal het werken met de PowerPoint een nuttige oefening worden voor de kinderen. In deze paragraaf zullen deze vaardigheden benoemd worden en daarnaast ook gekoppeld worden aan de kerndoelen.

#### <span id="page-9-1"></span>**2.2.1 Kerndoelen**

Kerndoelen geven aan wat de kinderen aan het eind van het schooljaar onder de knie moeten hebben. Hier staan de kerndoelen beschreven waar de kinderen aan werken tijdens het oefenen met de computerprogramma's.

*Kerndoel 26: De leerlingen leren structuur en samenhang van aantallen, gehele getallen, kommagetallen, breuken, procenten en verhoudingen op hoofdlijnen te doorzien en er in praktische situaties mee te rekenen.*

Onder kerndoel 26 vallen vaardigheden als:

- De telrij tot 100
- Sprongen maken van 2, 5 of 10

*Kerndoel 27: De leerlingen leren de basisbewerkingen met gehele getallen in elk geval tot 100 snel uit het hoofd uitvoeren, waarbij optellen en aftrekken tot 20 en de tafels van buiten gekend zijn.*

Onder dit kerndoel valt:

 Betekenis geven aan de bewerkingen optellen en aftrekken aan de hand van concrete situaties waarin sprake is van 'erbij' en 'eraf'

#### <span id="page-10-0"></span>**2.2.2 Gebruikte vaardigheden**

In totaal zijn er in de PowerPoint vijf verschillende soorten vaardigheden gebruikt. Deze vaardigheden zullen een korte uitleg krijgen. De vaardigheden zijn gekozen, omdat ze door de kinderen begrepen moeten worden rond de kerstvakantie. Op deze manier worden ze nog een keer aangeboden aan de kinderen.

#### **Optelrij**

De eerste vaardigheid zijn de simpele optelrijen. Het gaat hierbij gewoon om sprongen van één. De kinderen van groep 3 hoeven nu, volgens de methode, nog maar te kunnen doorgaan tot twaalf. Denk hierbij aan simpele opdrachten als:

$$
1 - 2 - 3 - 4 - ?
$$
  
6 - ? - 8 - 9

Deze opdrachten zijn voor kinderen erg belangrijk, want wanneer ze dit niet kunnen is het natuurlijk lastig om verdere stappen te ondernemen op rekengebied. Dit zijn de basisprincipes van het rekenen en die moeten de kinderen begrijpen. Deze vaardigheid valt onder kerndoel 26.

#### **Sprongen van twee**

Deze vaardigheid lijkt heel erg op de voorgaande opdracht, alleen worden hier geen sprongen van één gemaakt, maar van twee. Je krijgt te maken met dezelfde soort optelrijen, maar deze beginnen of bij 0 of bij 1.

$$
1 - 3 - 5 - ?
$$
  
0 - 2 - 4 - ?

De overgang van sprongen van één naar sprongen van twee wordt door kinderen vrij vaak als moeilijk ervaren, maar ook dit is een belangrijke stap naar het rekenen van later toe. Deze vaardigheid valt ook onder kerndoel 26.

#### **Verborgen aantallen**

Een ander onderdeel dat in de toetsen voor de kerstvakantie voorkomt, is de opdracht waarin een deel van de voorwerpen verbergen is. Eigenlijk is dit net zoiets als splitsen, maar wordt het net wat anders genoemd. Het principe is echter wel hetzelfde. Bij dit onderdeel zijn er bijvoorbeeld 10 vogels, waarvan er vijf zichtbaar zijn. De kinderen moeten dan vertellen hoeveel er nog verstopt zitten achter bijvoorbeeld de wolken.

#### **Splitsen**

Bij splitsen heb je bijvoorbeeld in totaal 12 rozen. 5 van die rozen staan in de vaas. De andere rozen liggen nog in de auto. Hoeveel liggen er dan in de auto? Kinderen moeten bij deze opdracht er zicht in krijgen dat ze zelf sommetjes kunnen maken. Het gaat er om hoeveel ze erbij moeten doen om het juiste aantal te krijgen. Hoe de kinderen dit aangeleerd krijgen verschilt. Sommige leraren laten de kinderen met het rekenrek of de kralenketting werken. Anderen pakken juist de blokjes uit de kast.

De manier van aanpak verschilt bij kinderen ook enorm. Het ene kind begint met het totale aantal en haalt daar de rozen uit de vaas af om op het antwoord te komen. Andere kinderen

beginnen met de rozen uit de vaas en pakken net zolang blokjes of kralen tot ze bij het juiste aantal zijn. Daarna tellen ze hoeveel ze erbij hebben gedaan.

#### **Bussommen**

De eerste, echte plus- en minsommen die de kinderen krijgen. Deze sommen zijn in het begin nog letterlijk bussommen. De kinderen krijgen een plaatje te zien van een bus en mensen die wachten bij de bushalte. In de bus zit een bepaald aantal mensen en de mensen van de bushalte gaan erbij in. Kinderen moeten dan berekenen hoeveel mensen er hierna nog in de bus staan. Wanneer je de minsommen hebt, wordt er verteld hoeveel mensen er uit de bus stappen en moet de kinderen dit aantal dus aftrekken van het aantal mensen dat voor de halte in de bus zat.

# <span id="page-12-0"></span>**Hoofdstuk 3 Interactief rekenonderwijs**

Voor dit onderzoek is ervoor gekozen om een interactief computerprogramma te maken. Er zijn echter nog meer manieren om rekenen op een interactieve manier aan te beiden. In dit hoofdstuk wordt hier dieper op in gegaan.

#### <span id="page-12-1"></span>**3.1 Interactief rekenen**

In het woord 'interactief' zit eigenlijk het woord interactie al. Wanneer je in een woordenboek het woord interactief op zoekt, zal je onder andere de volgende betekenis te zien krijgen:

*Interactief: te gebruiken om computerprogramma's of -systemen te beschrijven die op een menselijke gebruiker reageren, vaak als in een gesprek, om gegevens of commando`s te verkrijgen en om directe resultaten of bijgewerkte informatie te geven.<sup>4</sup>*

Wat hier dus eigenlijk staat is dat interactief binnen een computerprogramma betekent dat het personage van het programma op de gebruiker reageert. Dit kan zijn door het geven van complimenten, maar ook door het geven van nieuwe opdrachten.

Het gaat er bij een interactieve rekenles om dat er interactie is tussen verschillende personen. Dit kan zijn tussen de leerkracht en de kinderen, maar is ook belangrijk voor de kinderen onderling. Door op een goede manier te overleggen, leren kinderen om te reflecteren op eigen oplossingen en strategieën. Wanneer leerlingen iets kunnen vertellen over hun eigen oplossingsmethode, blijkt dat ze zich een voorstelling kunnen maken van de opgave. Bij goede interactie zal het niet zo zijn dat alleen de goede rekenaars kunnen schitteren en de rest hun mond houdt en wegdroomt. Het is juist de bedoeling dat alle kinderen met elkaar communiceren. De uitgangspunten van Structureel Coöperatief Leren en Meervoudige Intelligentie helpen hierbij.

## <span id="page-12-2"></span>**3.2 Didactische structuren**

De didactische structuren zijn nodig om de interactie goed te laten verlopen. Een uitleg over het begrip als 'didactische structuur' staan in de boeken beschreven als: een geregeld proces van interactie waarbinnen elke leerstofinhoud een rol kan spelen.<sup>4</sup> Om de interactie te regelen binnen het rekenonderwijs zijn twee uitgangspunten gecreëerd:

- Het is belangrijk dat de interactie tussen de leerlingen goed en ook zeker duidelijk geregeld moeten zijn. Wanneer dit op een goede manier voorkom je dat er aandacht gaat zitten in hoe je gaat samenwerken. Ook zorgt dit voor een gelijke verdeling binnen de kinderen die samenwerken. Iedereen zal evenveel betrokken zijn bij de samenwerking. Er is een gezamenlijk doel, namelijk bezig zijn met rekenen en daar beter in worden. De goede interactie moet niet het doel zijn, maar het middel.
- Zorg ervoor dat je kiest voor terugkerende manieren van samenwerking tussen de leerlingen. Op deze manier zorg je ervoor dat de kinderen weten wat ze moeten doen en zal het een onderdeel worden van de gewone gang van zaken in de groep.

1

<sup>&</sup>lt;sup>4</sup> Interactie in Rekenen door o.a. Ceciel Borghouts

## <span id="page-13-0"></span>**3.3 Structureel coöperatief leren**

Samenwerken is belangrijk voor de ontwikkeling voor een kind. Zowel voor het behalen van individuele als groepsgewijze prestaties. Dit kun je bijvoorbeeld terug zien in een rekenles waar de kinderen eerst samen sommen oefenen, voordat ze individueel met de opdrachten bezig gaan. Deze samenwerking vindt plaats op basis van de volgende principes:

- In een groepje kun je meer voor elkaar krijgen dan in je eentje.
- Interactie is belangrijk, omdat je hardop nadenkt. Daardoor krijg je een bewuster leerproces.
- Je doet tijdens het samenwerken ervaring op en leert ook beter samenwerken. Dit is niet alleen belangrijk tijdens de rekenles, maar ook voor de toekomst.

Wanneer je echter wilt dat iedereen wat leert van het samenwerken, zal je dit op een gestructureerde manier aan moeten bieden. Wanneer je hier een duidelijke taakverdeling aan toevoegt, is er geen sprake meer van groepswerk, maar van coöperatief leren. Dit Structureel Coöperatief leren biedt samenwerkingsvormen die voldoen aan een viertal basisprincipes:

- Gelijke deelname: bij Structureel Coöperatief leren is de inbreng van elke leerling ongeveer gelijk. Deze gelijke deelname kan op meerdere manieren gerealiseerd worden:
	- o Wisseling van beurten
	- o Verdeling van het werk
- Individuele aanspreekbaarheid: het gaat er hier om dat de leerlingen direct of eventueel later een individuele prestatie leveren. Iedere leerling is verantwoordelijk voor de bijdrage die geleverd is en kan hierop worden aangesproken.
- Positieve, wederzijdse afhankelijkheid: van belang is dat de leerlingen elkaar nodig hebben om tot een goed resultaat te komen. Dit kan gecreëerd worden door een goede taakstructuur. Deze taak moet dan zo gestructureerd zijn dat hij niet alleen uitvoerbaar is.
- Simultane actie: bij een normale lessituatie is vaak één persoon per keer aan het woord. Meestal is de leerkracht, in sommige gevallen een leerling. Bij Structureel Coöperatief leren zijn meerdere leerlingen tegelijk aan het woord.

## <span id="page-13-1"></span>**3.4 Meervoudige intelligentie**

Ieder mens beschikt over verschillende soorten intelligenties volgens de theorie van de Meervoudige Intelligenties. Dit concept geeft leerkrachten de mogelijkheid om het onderwijs zo te organiseren dat het tegemoet komt aan de verschillende mogelijkheden van kinderen. Mensen hebben meerdere intelligenties. Hierdoor is het niet meer van belang hoe knap iemand is, maar hoe iemand knap is.

Deze theorie is ontstaan vanuit het punt dat kinderen op verschillende manieren leren en problemen oplossen. Ze maken hierbij gebruik van de manier die hen het meest ligt. Door je activiteiten op verschillende manieren aan te bieden, worden alle intelligenties aangesproken. Er worden door professor dr. Howard Gardner, de man achter deze theorie, acht verschillende intelligenties onderscheiden:

- Verbaal-linguïstisch. Deze kinderen zijn woordknap. Ze zijn gevoelig en staan open voor talige informatie. Kenmerkend aan deze kinderen is dat ze graag lezen, een grote woordenschat hebben en graag schrijven.
- Logisch-mathematisch. Dit zijn kinderen die knap zijn in het oplossen van problemen. Ook het analyseren van situaties en het leggen van verbanden is iets wat deze kinderen goed ligt. Kenmerkend aan deze kinderen is dat ze materiaal gestructureerd neerleggen, de neiging hebben om rekensommen op verschillende manieren te benaderen en dat ze graag duidelijkheid hebben en houden van gestructureerd werken.
- Visueel-ruimtelijke intelligentie. Kinderen die knap zijn in het ontwerpen, tekenen en arrangeren van objecten zijn beeld/ruimte knap. Andere kenmerken van deze kinderen zijn dat ze visuele informatie nodig hebben om iets te begrijpen, ze kunnen zich dingen goed voorstellen en kunnen zich goed oriënteren in een nieuwe omgeving.
- Muzikaal-ritmische intelligentie. Deze kinderen hebben graag muziek om zich heen, trommelen en tikken ritmisch en kunnen op een boeiende manier vertellen. Dit doen ze door verschil te brengen in de toonhoogte en het tempo.
- Lichamelijk-kinesthetische intelligentie. Deze kinderen leren vooral op basis van en door fysieke ervaringen. Ze houden van dansen en bewegen en zijn gevoelig voor lichamelijk contact. Daarnaast reageren ze enthousiast op activiteiten waarbij ze mogen/kunnen bewegen.
- Naturalistische intelligentie. Deze groep kinderen voelt zich aangetrokken tot de natuur en verzamelt daar ook veel uit. Ze zijn erg goed in het zien van kleine verschillen en overeenkomsten. Vergelijken, observeren, analyseren en classificeren van natuurlijke verschijnselen is voor hen geen probleem.
- Interpersoonlijke intelligentie. Het gaat hier om de kinderen die sterk zijn in werken met anderen. Ze houden ervan om samen met anderen te zijn en hun spullen te delen. Ook kunnen ze zich goed inleven.
- Intrapersoonlijke intelligentie. Dit zijn juist de kinderen die goed alleen bezig kunnen zijn. Ze zijn over het algemeen goed in zelfreflectie en denken na over hun eigen gedrag en gevoelens. Het uiten van deze gedachtes en/of gevoelens is niet één van de hoofdbehoeftes van deze kinderen.

In het rekenonderwijs zal er vooral een beroep worden gedaan op de logisch-mathematische intelligentie. Toch zijn er genoeg manieren om de andere intelligenties erbij te betrekken. Denk hierbij aan rekenliedjes, het werken met schema's, werken met tastbaar materiaal, meten met je eigen lijf en ga zo maar door.

## <span id="page-15-0"></span>**3.5 Accenten in Pluspunt**

Binnen het rekenonderwijs is een viertal accenten te onderscheiden die elke rekenles weer terugkomen. De nadruk kan wel elke keer op slechts één van de vier accenten liggen, maar ze zullen altijd allemaal gebruikt worden tijdens een les. De vier accenten komen al tegemoet aan verschillende intelligenties, maar kunnen op verschillende manieren aangeboden worden, waardoor ze ook Structureel Coöperatief kunnen worden.

#### **Verkennen**

Bij het onderdeel 'Verkennen' krijgen de leerlingen een nieuw probleem voorgelegd. Vaak zijn bij deze opgaven meerdere oplossingen mogelijk en gaat het er om dat er een nieuwe structuur naar voren wordt gebracht. Dit kan door de leraar worden gedaan, maar ook een leerling zou de structuur naar voren kunnen brengen. In Pluspunt komen dit soort opgaven vooral voor in de lessen 1, 3, 6 en 8. Dit zijn de leerkrachtgebonden lessen van elk blok, waar ook veel interactie in plaatsvindt.

#### **Oefenen**

Bij 'Oefenen' ligt de nadruk juist op het antwoord. De leerlingen leren om de aangeleerde strategieën te verkorten en gaan automatiseren. Het gaat hierbij vooral om het inoefenen van strategieën, standaardprocedures en het uit het hoofd leren van rekenfeiten. Oefenen richt zich dus op het automatiseren en memoriseren. De startopgaven in de leerkrachtgebonden lessen uit Pluspunt betreffen vaak hoofdrekenopgaven. Het gaat hierbij om het inoefenen van rekenfeiten, automatiseren en memoriseren. Andere opdrachten in het boek waarbij de nadruk ligt op het inoefenen, automatiseren en memoriseren van deze rekenfeiten zijn de opgaven met de volgende kopjes:

- Reken uit
- Reken snel uit.
- Even snel.

Bij opgaven waarbij leerlingen bezig zijn met het inoefenen van strategieën wordt het aangegeven met kopjes als:

- Reken uit tussen streepjes.
- Reken uit op de getallenlijn.

Ze krijgen hierbij niet de keuze welke strategie ze gebruiken. Deze keuze is van tevoren al voor ze gemaakt.

#### **Toepassen**

Onder het kopje 'Toepassen' vallen de sommen die in contexten worden voorgelegd. De leerlingen kiezen hier zelf hun manier van uitwerken. Hierbij draait het dan ook om het kiezen van de juiste bewerkingen in plaats van het uitrekenen van de bewerking op zich. In Pluspunt worden deze opgave niet op een bepaalde manier aangegeven. Wel komen ze vooral voor in de zelfstandig werklessen en pas later in het hoofdstuk. Zo krijgen de leerlingen eerst verschillende bewerkingen te horen en kunnen ze er daarna zelf mee aan de slag.

#### **Reflectie**

Bij 'Reflectie' gaat het erom dat leerlingen nadenken over hun eigen denkstrategieën, oplossingsmethoden en de gevolgde aanpak hierbij. Deze reflectie kan klassikaal plaatsvinden, maar ook bij de individuele verwerking. Een leerling kan zich vragen gaan stellen als "Wat ga ik doen?", "Hoe kan ik dit het beste oplossen?" en "Wat heb ik gedaan?" In Pluspunt komt dit op verschillende manieren aan bod.

- Opgaven die betrekking hebben op handig rekenen. De leerlingen kiezen hierbij zelf een strategie die past bij de getallen. De getallen in de opgaven zijn vaak wel zo gekozen dat de ene strategie handiger is dan de andere. Deze opgaven komen voorbij onder het kopje:
	- o Reken uit op jouw manier
	- o Hoe reken jij het uit?
	- o Reken handig uit.
- Opgaven waarbij gekozen moet worden tussen hoofdrekenen en de rekenmachine. Deze opdrachten worden aangegeven door een plaatje van een rekenmachine.
- Opgaven waarbij moet worden geschat. Waarna ze geschat hebben, moeten ze de opgaven als nog uitrekenen en worden de twee uitkomsten vergeleken. Deze opdrachten komen terug onder de kopjes:
	- o Schat eerst, reken dan precies.
	- o Hoeveel betaal je ongeveer? Reken het ook precies uit.
- Opgaven waarbij leerlingen terug moeten redeneren. Hierbij kun je denken aan vleksommen.
- Tot slot zijn er nog de opgaven die door leerlingen zelf bedacht mogen worden. De sommen die dan gemaakt worden, moeten soortgelijk zijn als de opgaven die ze net zelf gemaakt hebben.

## <span id="page-16-0"></span>**3.6 Werkvormen**

Er zijn tientallen werkvormen die vallen onder het Structureel Coöperatief leren en die daarbij ook passen bij één of meerdere Intelligenties. In deze paragraaf worden drie van deze werkvormen uitgewerkt. Bij elke werkvorm worden ook wat lesideeën meegegeven en natuurlijk de stappen die doorlopen moeten worden om aan de werkvorm te voldoen. De werkvormen zijn in dit geval toegespitst op groep 3-niveau.

#### **TweePraat**

Bij deze werkvorm wisselen de leerlingen informatie met elkaar uit. Hierdoor wordt de denkvaardigheid van de leerlingen gestimuleerd. Het is een didactische structuur die op vele manieren toepasbaar is. In vier eenvoudige stappen gaan de kinderen met deze werkvorm aan de slag.

- 1. De leraar geeft een rekenprobleem. Dit kan van alles zijn, bijvoorbeeld: 'Wat is het op één na laatste getal in elke rij?' of 'Waar zijn er allemaal twee van?"
- 2. De leerlingen krijgen Denktijd. Hierbij gaan de kinderen zelfstandig bezig met de opdracht.
- 3. Met behulp van de Leerlingkiezer wordt er bepaald wie mag beginnen.

4. Als laatste stap geven de leerlingen, in tweetallen en om de beurt, de mogelijke antwoorden of oplossingen.

Deze structuur is goed bruikbaar wanneer leerlingen worden uitgedaagd om verschillende oplossingen en strategieën te bedenken. Denk hierbij aan hoeveelheden koppelen aan hoeveelheden, teloefeningen waarbij de leerlingen om beurten een getal noemen en splitssommen tot 10 of 20.

#### **In de rij**

Bij deze opdracht maken de leerlingen na onderling overleg een rij en ervaren zij dat ze een unieke plaats innemen. De rij wordt gevormd aan de hand van een onderwerp of vraag van de leerkracht. Deze structuur bevat vijf stappen.

- 1. De leerlingen lopen door elkaar door het klaslokaal.
- 2. Het stilteteken wordt gegeven door de leerkracht.
- 3. De opdracht wordt nu aangegeven door de leerkracht. Dit kan zijn door middel van kaartjes met daarop hoeveelheden of getallen. Het kan ook zijn dat de leerlingen bijvoorbeeld op de grote van hun schoenmaat moeten gaan staan.
- 4. De leerlingen gaan in de rij staan. Ze vergelijken hun kaartjes en overleggen met elkaar.
- 5. Tot slot zou je de kinderen nog een gesprek in tweetallen kunnen laten voeren. Dit zou kunnen gaan over hoeveel er nog van hun aantal af of bij moeten om één volle eierdoos te maken.

Deze structuur kan goed gebruikt worden bij rekenactiviteiten waarin reeksen gevormd worden en waar plaatsbepaling van getallen en hoeveelheden aan bod komen.

#### **Doe mij na**

Deze laatste structuur is er één waarbij de leerlingen goed moeten samenwerken. Ze werken samen in tweetallen, maar hebben beide een andere rol. De één is de zender en de ander is de ontvanger. Bij deze structuur is het de bedoeling dat de zender een figuur maakt met verschillende onderdelen (blokjes, mozaïektegeltjes of speelkaartfiguurtjes), terwijl de ontvanger dit niet ziet. Door samen te werken moet de ontvanger uiteindelijk hetzelfde figuur hebben gemaakt als de zender. De visueelruimtelijke vaardigheden van de leerlingen worden hierbij volop gebruikt. Dit gebeurt allemaal in vier stappen.

- 1. Als eerst legt de leerkracht uit wat precies de bedoeling is. Eventueel kan de leerkracht het ook even voor doen met een tweetal.
- 2. De zender verzint een figuur dat hij/zij kan maken. Een map kan ervoor zorgen dat de ontvanger het niet ziet.
- 3. Als het ontwerp helemaal klaar is, gaat de ontvanger proberen om het ontwerp na te maken. Doordat de ontvanger het ontwerp niet kan zie, moet de zender alles goed beschrijven.
- 4. Als ze het er beiden over eens zijn dat het ontwerp er hetzelfde uitziet, is het tijd om de ontwerpen te vergelijken. Als het ontwerp gelijk is, vieren ze dit samen. Is dit niet helemaal

het geval dan bedanken ze elkaar voor de inzet en bespreken ze hoe ze beter hadden kunnen communiceren om het ontwerp wel gelijk te krijgen.

Deze structuur kan uitgevoerd worden voor het tekenen van plattegronden, het maken van mozaïek of het plaatsen van getallen op ruitjespapier. Buiten deze drie werkvormen om zijn er nog veel meer manieren om rekenen op een Structureel Coöperatieve manier aan te bieden aan de kinderen. Wanneer je varieert met deze werkvormen spreek je ook de Meervoudige Intelligenties aan.

## <span id="page-18-0"></span>**3.7 Het IGDI-model**

Bovenstaande stof heeft voor het grootste gedeelte te maken met een individuele manier van werken. De leerkracht legt kort uit wat de bedoeling is en door samenwerken, komen de kinderen achter de mogelijkheden. Het IGDI-model is bedoeld voor de instructie die de leerkracht geeft aan de klas. IGDI staat voor Interactief, Gedifferentieerde, Directe Instructie. Dit model is een aangepaste variant van het Directe Instructie Model. Het verschil is dat er in dit model gebruik wordt gemaakt van differentiatie en dat er interactie ontstaat tussen de leerkracht en leerlingen. Het is noodzakelijk dat een leerkracht om kan gaan met verschillen tussen leerlingen. Het is dus belangrijk dat de kinderen aan het eind van de rekenles allemaal zelf kunnen rekenen. De opbouw en de positionering van de leerkracht en leerlingen zijn bepalende factoren voor de keuzes die gemaakt worden tijdens een rekenles. Hoe dit precies zit, wordt uitgelegd aan de hand van drie instructiemodellen: de banende en sturende instructie en het schakelmodel.

#### **Sturende instructie**

Dit is de instructie waarbij de leerkracht centraal staat. Deze manier van handelen werkt prima als het gaat om het uitvoeren van procedures. Denk hierbij aan het aanleren van lezen en het leren cijferen. Het is minder van belang waar het precies over gaat, maar er is wel een verschuiving naar de activiteit nodig, zodat de leerling zich de vaardigheid eigen maken. Teveel sturende instructie maakt kinderen passief, want er wordt geen beroep gedaan op het eigen denken. Deze manier van werken past dus niet goed binnen het IGDI-model.

#### **Banende instructie**

Deze manier van instructie geven is compleet het tegenovergestelde van de sturende instructie. De leerlingen doen het denk- en doewerk. De leerkracht zorgt ervoor dat alles klaar ligt voor een goede rekenomgeving en probeert aan te sluiten bij de vaardigheden van de klas. De leerlingen leren op deze manier vele strategieën, maar niet welke strategie nu het handigst is. Hoewel ook in de banende instructie enkele aspecten uit het IGDI-model komen, is dit niet de meest effectieve manier. Leerlingen leren nog niet op een zelfstandig en effectieve wijze te rekenen.

#### **Schakelmodel**

Het schakelmodel is een model waarbij de sturende en banende instructie elkaar nodig hebben tijdens de fase van interactieve instructie. Als eerste wordt het nieuwe rekenonderwerp geïntroduceerd. De leerlingen zijn op dit moment vooral bezig met het verkennen van dit nieuwe onderwerp. De rol van de leerkracht is echter essentieel. Zij geeft de leerlingen een rekenprobleem waarmee ze zelfstandig of in groepjes mee aan het werk kunnen. Terwijl de leerlingen hiermee bezig zijn, loopt de leerkracht en inventariseert welke oplossingen zij kan verwachten. De oplossingen die haar voorkeur hebben, krijgen een uitleg tijdens het onderwijsleergesprek. De leerkracht neemt hier

weer de sturing over en leidt de leerlingen na de handigste rekenstrategieën toe. Als dit gedaan is, kan de leerling zelf aan de slag met het oefenen van de strategieën, zodat hij uiteindelijk zelfstandig aan de slag kan. Aan het einde van de les kunnen de leerlingen laten zien wat ze begrijpen en kunnen. Zo zijn de kinderen op een interactieve manier zelf op strategieën gekomen en kunnen ze uiteindelijk de opdrachten maken waarvan men verwacht dat ze het kunnen.

# <span id="page-20-0"></span>**Hoofdstuk 4 Methode van onderzoek**

Dit hoofdstuk geeft de opzet weer van het uitgevoerde onderzoek. Vragen over de doelgroep en gemaakte keuzes worden hierin beantwoord en verduidelijkt.

## <span id="page-20-1"></span>**4.1 Onderzoeksvraag**

In hoofdstuk 1 werd de probleemstelling al verteld. Deze probleemstelling is omgebogen in een onderzoeksvraag, waar na het uitgevoerde onderzoek ook daadwerkelijk een antwoord op gegeven kan worden.

*In hoeverre zal een interactieve rekenmethode, in dit geval een PowerPoint, effect hebben op de resultaten en betrokkenheid van de leerlingen?*

Naast deze onderzoeksvraag zullen ook de volgende deelvragen beantwoord worden tijdens dit onderzoek:

- Hoe maak je een interactieve PowerPoint?
- Wat houdt interactief rekenen in?
- Wat is het verschil in betrokkenheid bij de kinderen die werkten met Pluspunt en die werkten met mijn PowerPoint?
- Wat is het verschil in resultaten van de twee groepen kinderen?
- Welke rekenvaardigheden moeten de kinderen rond de kerstvakantie onder de knie hebben?

## <span id="page-20-2"></span>**4.2 Onderzoeksgroep**

De onderzoeksgroep waarbij dit onderzoek wordt uitgevoerd is groep 3. Het gaat hierbij om 21 leerlingen. Dit is niet een heel groot aantal leerlingen en daarom richt het onderzoek zich ook niet alleen maar op de prestaties, maar ook op de betrokkenheid van de kinderen in de klas. Dat is bij deze groep kinderen namelijk nogal verschillend en dat maakt het ook interessant om te gaan kijken naar de verschillen hierin.

Voor het uitvoeren van het onderzoek wordt deze klas in twee groepen verdeeld. De ene groep gaat werken met het computerprogramma van Pluspunt en de andere groep gaat werken met de, voor dit onderzoek gemaakte, PowerPoint. Deze groepen worden van te voren gemaakt, gebaseerd op:

- De resultaten van kinderen
- De werkhouding/concentratie van kinderen

Van bijna elk kind is er op deze twee gebieden wel een " soortgenoot" en zo wordt er voor gezorgd dat deze vergelijkbare kinderen elk met een ander programma komen te werken. Een voorbeeld: er zitten twee jongens in de klas die allebei erg snel afgeleid zijn en veel om zich heen zitten te kijken of rondjes gaan lopen. De ene jongen gaat dan met Pluspunt werken en de ander met de gemaakte PowerPoint. Zo kunnen de verschillen en overeenkomsten bekeken worden tussen deze twee soortgelijke kinderen.

## <span id="page-21-0"></span>**4.3 Gebruikte programma's**

Voor het maken van het onderzoekshulpmiddel is ervoor gekozen om gebruik te maken van de programma's PowerPoint en Audicity. Deze keuzes zullen hier kort worden toegelicht.

#### **PowerPoint**

PowerPoint is een programma dat iedereen wel op zijn computer heeft staan. De meeste mensen kunnen wel een gewone PowerPoint maken, die hen helpt zichzelf of hun onderwerp te presenteren. PowerPoint heeft echter meer mogelijkheden dan alleen het maken van zo'n soort presentatie. Tijdens dit onderzoek worden deze extra mogelijkheden uitgeprobeerd. In het begin levert dit nog wel wat blokkades op, maar wanneer je er even goed voor gaat zitten, heb je alles al snel een beetje onder de knie. Daardoor is PowerPoint een programma waar je op een vrij simpele manier veel mee kan en ideaal voor een onderzoek als dit.

## **Audicity<sup>5</sup>**

Voor het opnemen van geluiden zijn er meerdere programma's te vinden. Bijna elke computer heeft wel een recorder. Welke programma je het meeste ligt, verschilt enorm per persoon. Audicity is gekozen, omdat het een programma is dat wat meer bekendheid had op de Pabo. Het programma bleek na wat oefening een handig hulpprogramma te zijn. Stemmen konden er makkelijk mee vervormd worden en op heel veel manieren kon je de geluiden aanpassen en bijvoorbeeld door elkaar heen zetten.

## <span id="page-21-1"></span>**4.4 Gekozen theorie**

In de voorgaande hoofdstukken was er theorie te lezen over het maken van een interactieve PowerPoint, interactief rekenen en de daarbij horende didactiek. De theorie van de interactieve PowerPoint was van belang, omdat het zonder deze theorie lastig is om aan de slag te gaan met het maken van een PowerPoint. Eerst moet je weten wat je moet doen, voordat je aan de slag gaat. Doordat de PowerPoint over rekenen gaat, moest er ook eerst meer informatie verzameld worden over het interactief aanbieden van rekenen. Bij deze theorie komen ook de didactische werkvormen naar voren van het Structureel Coöperatief leren en de Meervoudige Intelligenties. Deze werkvormen worden namelijk gebruikt om interactief rekenen toe te passen. Door interactief rekenen weer aan de PowerPoint toe te voegen, komen deze verschillende theoretische kanten samen en vormen zij het vervolg van dit verslag.

## <span id="page-21-2"></span>**4.5 Toetsing**

In dit onderzoek zijn de resultaten van de kinderen vrij belangrijk. Het is een onderdeel van de probleemstelling. Om hier achter te komen, wordt er gewerkt met twee toetsen. Eén toets wordt vooraf gegeven. Aan de hand van deze toets wordt ook de indeling van de groepen gemaakt en op die manier kom je erachter waar de kinderen staan. Deze toets bevat vragen die zo uit de methode zouden kunnen komen.

Nadat de kinderen gewerkt hebben met de computerprogramma's wordt er nog een toets afgenomen. Deze toets behandelt dezelfde stof als toets één, maar dan net in een andere vorm. Op deze manier wordt getest of de kinderen nu daadwerkelijk vaardiger zijn geworden in het omgaan

<sup>-</sup>5 Ash, R., Dannenberg, R., *Audicity 2.0.3[, http://audacity.sourceforge.net/](http://audacity.sourceforge.net/)*

met de sommen. Het komt er eigenlijk op neer dat de eerste toets lijkt op wat de kinderen van het Pluspuntprogramma gaan doen. De tweede toets gaat een stapje verder en lijkt meer op de PowerPointopdrachten.

Dit wordt gedaan, omdat kinderen de stof pas echt doorhebben wanneer ze deze op verschillende situaties en manieren kunnen toepassen. Door extra oefenen met de computer zal elk kind dit moeten kunnen, maar of dit daadwerkelijk zo is, zullen we merken. Ook zullen de resultaten van de kinderen vooraf en achteraf vergeleken worden. Dit wordt per kind gedaan.

## <span id="page-22-0"></span>**4.6 Videobeelden**

Om de betrokkenheid van de kinderen te kunnen bestuderen, zou je eigenlijk gedurende de activiteit naast de kinderen moeten zitten en alles moeten noteren wat je ziet en hoort. Doordat ik ondertussen de klas leid, kan dit vanzelfsprekend niet. Om die reden zijn de ouders om toestemming gevraagd voor het maken van videobeelden. Deze videobeelden kunnen bekeken en geanalyseerd worden om te zien hoe de kinderen reageren op de twee computerprogramma's. Deze videobeelden worden dus gemaakt om antwoord te kunnen geven op de deelvraag: "Wat is het verschil in betrokkenheid bij de kinderen die werkten met Pluspunt en die werkten met mijn PowerPoint?"

Vanuit deze beelden worden analyses gemaakt. Deze analyses worden niet zin voor zin beschreven, maar worden ingevuld in onderstaande tabel. Eerst wordt de tabel per kind ingevuld, daarna per groep en tot slot wordt het omgezet tot grafieken. Punt 2,5 staat tussen haakjes, omdat deze alleen geldt voor de kinderen wiens resultaten gelijk zijn gebleven. Voor de andere punten geldt deze score niet.

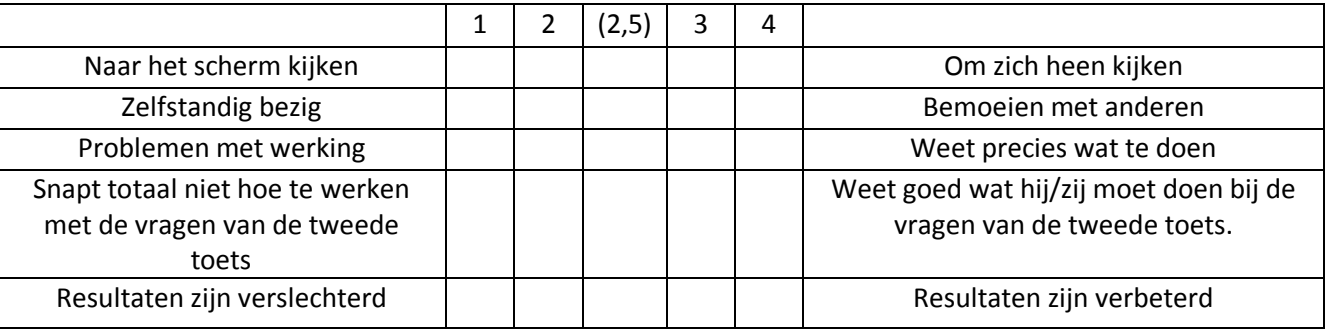

Tabel 1

#### <span id="page-22-1"></span>**4.7 Kringgesprek**

Aan het eind van het project worden er nog eenmalig videobeelden gemaakt. In dit geval worden ze gemaakt tijdens het kringgesprek. Dit kringgesprek was gericht op de betrokkenheid van de kinderen. Resultaten werden gehaald uit de toetsen. In dit gesprek wordt met de kinderen besproken:

- Wat ze ervan vonden om met de computer te mogen oefenen.
- Of ze hun oefenprogramma leuk vonden (zowel Pluspunt als PowerPoint).
- Wat er precies leuk aan was.
- Of het moeilijk was om de opdrachten te maken.
- Of het moeilijk was om de opdrachten te begrijpen.
- Waar ze liever vaker mee zouden willen werken.

Om die laatste vraag te kunnen beantwoorden, moeten de kinderen beide programma's hebben gezien of goed hebben gehoord wat hun klasgenoten erover zeiden. Om deze reden zullen de beide programma's van tevoren even op het digitale schoolbord worden bekeken. Dan hebben alle kinderen een beetje een beeld van wat de andere groep heeft gedaan.

# <span id="page-24-0"></span>**Hoofdstuk 5 Resultaten**

In dit hoofdstuk zullen de resultaten verteld worden. Duidelijk zal worden of het doel behaald is en of de resultaten zo zijn uitgekomen als verwacht. Hierbij wordt onder andere besproken wat er uit de videobeelden kwam en wat de kinderen vertelden tijdens het kringgesprek over de beide programma's.

## <span id="page-24-1"></span>**5.1 Toetsing**

Tijdens het onderzoek zijn er twee toetsen gehouden. De ene toets werd gegeven voordat de kinderen bezig gingen met de computerprogramma's. Na die tijd werd er nog een keer getoetst. De resultaten van de toets worden echter niet alleen beïnvloed door de computerprogramma's. Tussendoor werden er nog gewoon lessen gegeven over deze rekenvaardigheden. Bij de eerste toets hebben ze slechts nog maar één les gehad en bij de tweede toets zijn alle lessen al geweest.

Gedurende de eerste toets hadden de kinderen hun tafels in de toetsstand gezet. De tafels gingen uit elkaar en de kinderen gingen aan de slag. Tijdens dit toetsmoment werd al gauw duidelijk wie zich goed kon concentreren en wie dit totaal niet kon. Enkele van deze resultaten zijn in bijlage VIII terug te lezen. De verschillen tussen de kinderen zijn goed zichtbaar in deze toetsen. Er zijn kinderen bij die alles netjes hebben ingevuld, maar ook kinderen die bijna niets hebben gedaan. Weer andere kinderen hebben sommen overgeslagen en zijn bezig gegaan met de sommen die ze wel snapten. In totaal hadden de kinderen 15 minuten de tijd om met de toets bezig te gaan. Zo kon bekeken worden hoeveel ze in zo'n korte tijd konden maken.

De tweede toets werd afgenomen nadat alle kinderen met één van de twee computerprogramma's hadden gewerkt. Eén van de kinderen had op dat moment al met beide programma's gewerkt. Dit in verband met het kringgesprek. Tijdens de tweede toets zaten de kinderen gewoon op hun normale plek in groepjes. De kinderen werd verteld zich bezig te houden met hun eigen werk en niet te overleggen. In vergelijking met de eerste toets waren de kinderen veel serieuzer aan het werk. Wanneer de toetsbladen bekeken worden, zal daarop ook zichtbaar zijn dat alle kinderen nu veel meer sommen hebben ingevuld. Enkele van deze toetsbladen zijn te vinden in bijlage VIII. Nadat beide toetsen gemaakt waren, zijn de resultaten vergeleken en geplaatst in tabel 1. In de tabellen en grafieken in de volgende paragraaf zullen de resultaten duidelijk naar voren worden gebracht.

## <span id="page-24-2"></span>**5.2 Videobeelden**

Tijdens het werken met de PowerPoint zijn de kinderen gefilmd, zodat het gedrag van de kinderen later nog weer bekeken kon worden. De camera is op een locatie geplaatst waar de meeste kinderen er niet door zouden worden afgeleid. De filmpjes die gemaakt zijn, duren gemiddeld zo'n 12,38 minuten. (de kortste 6.17 minuten en de langste 17.14 min.) Pas toen alle kinderen een keer met een computerprogramma hadden gewerkt, is het filmmateriaal bekeken. Dit is gedaan om een goede vergelijking te kunnen maken in het gedrag van de kinderen. De resultaten werden eerst per kind in tabel 1 geplaatst. Hierna is er per computerprogramma een tabel van gemaakt. In tabel 2 staan de kinderen die werkten met Pluspunt en in tabel 3 staan de kinderen die gewerkt hebben met de PowerPoint. De resultaten per kind zijn terug te vinden in bijlage I en in bijlage II.

#### Tabel 2

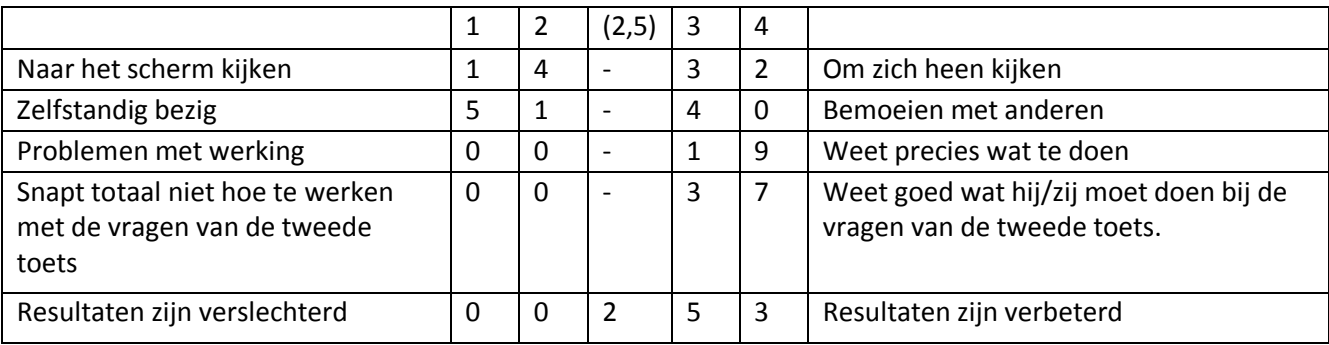

#### Tabel 3

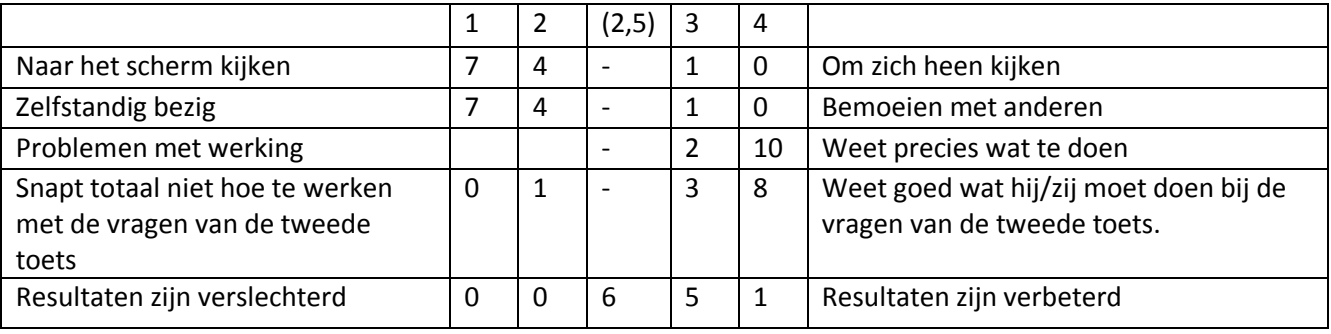

Wanneer je de tabellen vergelijkt, valt een aantal verschillen meteen op. Zo zijn de kinderen met de PowerPoint veel meer zelfstandig bezig dan de kinderen aan het Pluspuntprogramma. Nog opvallender zijn de resultaten van het rondkijken. De helft van de kinderen die met Pluspunt bezig waren, waren vrij ongeconcentreerd en keken veel om zich heen. Er was er slechts één die zich niet liet afleiden door wat er om zich heen gebeurde. Bij de PowerPoint was er juist maar één kind dat zich iets sneller liet afleiden. Dit was tevens een meisje dat nog maar net op school was en de stof minder goed snapte dan de andere kinderen.

Wanneer je de punten over de resultaten bekijkt, scoort Pluspunt juist hoger. Er zijn 8 kinderen die een betere prestatie leveren dan de eerste keer. Dit kwam mede ook door kinderen die nu wel meer van hun toets hadden gemaakt, terwijl ze de eerste keer hun toetsblad vrijwel leeg lieten. Het is dus niet helemaal duidelijk waar de goede resultaten vandaan komen, maar het is zeker wel duidelijk dat de kinderen van Pluspunt meer verbeteringen hebben laten zien. De kinderen die met de PowerPoint hebben gewerkt, waren vrijwel allemaal op hetzelfde niveau gebleven. Dit waren echter ook kinderen die de eerste toets al helemaal goed hadden. De verbeterde resultaten zijn ook hier weer behaald bij kinderen die tijdens de eerste toets veel leeg hadden gelaten. In grafiek 1 en 2 zullen de resultaten uit de tabellen nogmaals overzichtelijk worden weergegeven. Grafiek 1 hoort bij tabel 2 en grafiek 2 hoort bij tabel 3.

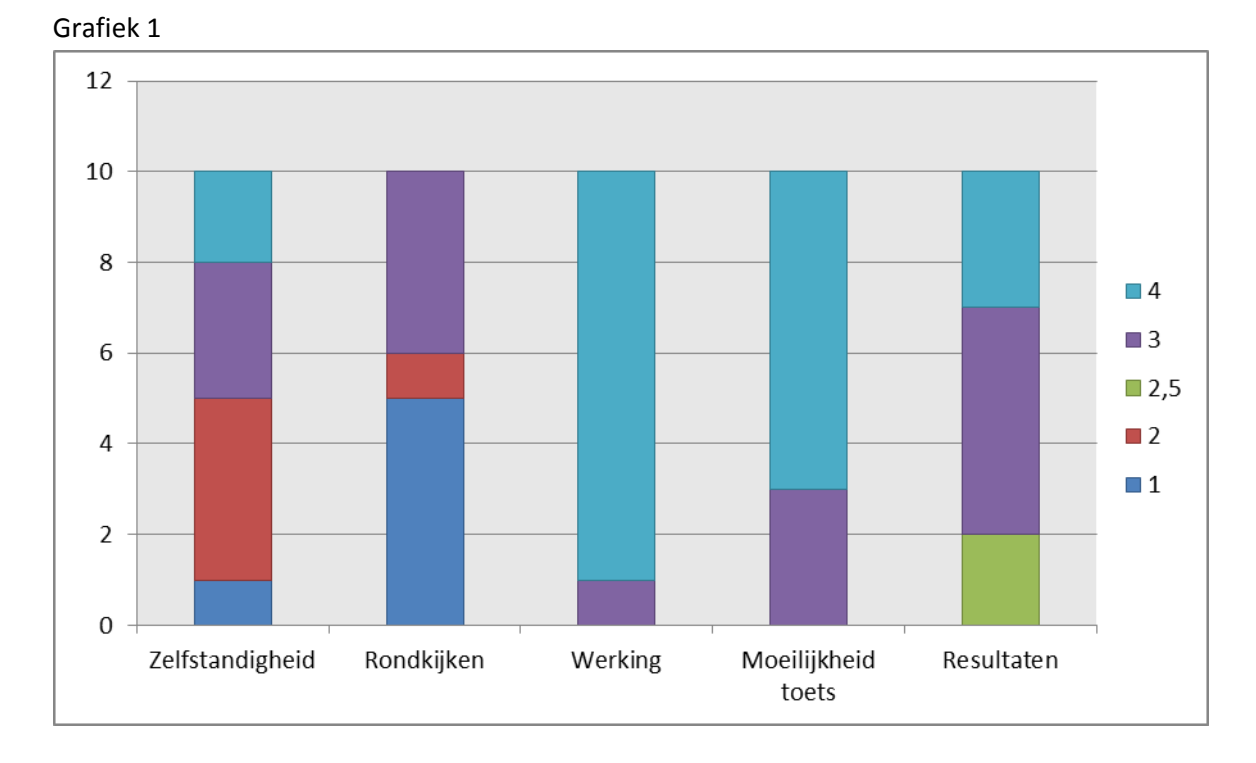

Grafiek 2

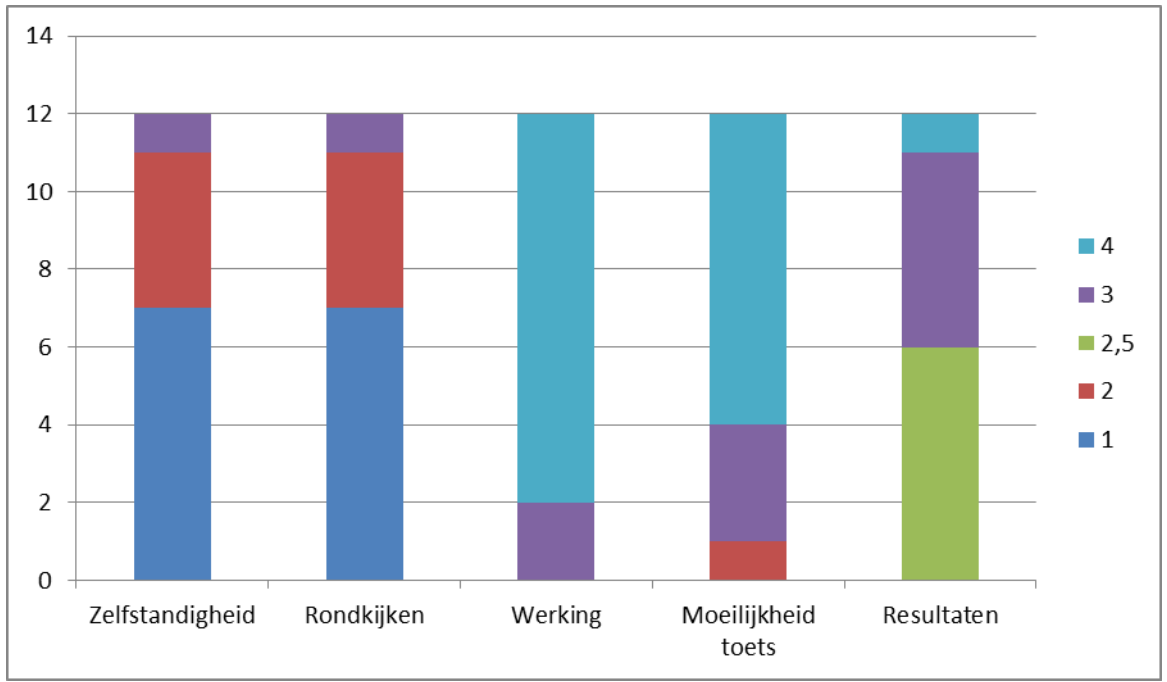

## <span id="page-27-0"></span>**5.3 Kringgesprek**

Aan de hand van de videobeelden kon goed bekeken worden hoe de kinderen bezig waren geweest met de computerprogramma's. Toch is het oordeel van een kind zelf ook net zo belangrijk als het beeld dat je van een kind hebt. Om deze reden werd tijdens een kringgesprek met de kinderen besproken wat ze vonden van het computerprogramma. Eerst zou dit gebeuren aan de hand van een aantal vragen, maar de kinderen wilden zo graag vertellen dat de meeste vragen niet eens aan bod kwamen. Enkele vragen kunnen wel kort even besproken worden.

#### **Met welk programma heb je gewerkt en hoe ging dat?**

B: Ik heb niet met het aapje, maar met het andere programma gewerkt. Ik vond dit leuk, vooral de bussommen en het splitsen. Het was makkelijk! Over de kleuren kon B. vertellen dat het vooral blauw, met wat zwart en grijs was.

#### **Wie kan wat vertellen over het andere programma?**

N: Je ging werken met allemaal dieren en dan kreeg je sommen. Ik vond vooral de sommen met de vlinders het leukst. Die waren wat anders dan anders. Je had groepjes en dan moest je vertellen hoeveel er bij de waterval zaten.

Nathan vond het ook erg leuk dat hij nog een keer met het aapje mocht. Toen hij hem twee keer had gespeeld, vertelde hij dat hij de antwoorden van de eerste keer alweer een beetje vergeten was. Hij moest de tweede keer net zo goed nadenken als de eerste keer.

Nadat meerdere kinderen hadden uitgelegd met welk programma ze hadden gewerkt en wat ze daar zo leuk of juist niet leuk aan vonden, kwam V. aan de beurt. Zij heeft met beide programma's gewerkt en kwam er achter dat ze beide programma's wel leuk vond, maar dat de PowerPoint net iets leuker was. Hoe dit kwam wist ze zelf niet, dus werd de vraag aan de klas gesteld.

#### **Hoe kwam het, denken jullie, dat iedereen na het zien van het aapje met dit programma wilde werken?**

- Het zag er grappig uit.
- Het aapje praatte en dat maakt het leuk om naar te luisteren.
- De stemmetjes zijn leuk.
- Ik wilde het een keer proberen.
- Het zijn allemaal vrolijke kleurtjes.
- Het lijkt leuk om te doen.
- Het is anders dan het gewone rekenwerk.

De kinderen waren allemaal enthousiast en bleven vragen of ze vandaag dan met 'het aapje', zoals het voor hen heette, mochten werken. De kinderen wilden ook maar al te graag dat het aapje vaker in de klas naar voren zou komen. Misschien wel tijdens de gewone rekenles of als hulpje.

# <span id="page-28-0"></span>**Hoofdstuk 6 Conclusies**

Dit laatste hoofdstuk bevat alle conclusies die getrokken kunnen worden naar aanleiding van het gedane onderzoek. Eerst zullen de deelvragen besproken worden, daarna de onderzoeksvraag en vanuit deze onderzoeksvraag zal de link gelegd worden naar de probleemstelling.

## <span id="page-28-1"></span>**6.1 Deelvragen**

#### **Hoe maak je een interactieve PowerPoint?**

Het maken van een interactieve PowerPoint vergt creativiteit en daarnaast veel kennis over PowerPoint zelf. In acht korte stappen wordt verteld wat je moet doen om uiteindelijk een mooie PowerPoint te creëren die bruikbaar is in de klas.

- 1. Als eerste moet je bedenken welk onderwerp je wilt gebruiken voor je PowerPoint. Binnen dit onderwerp moeten daarna een locatie en personages verzonnen worden. In het begin kun je het beste kiezen voor figuren die te maken zijn uit makkelijke vormen.
- 2. Je kiest je eerste vorm. Deze zijn te vonden onder het kopje 'Vormen' bij het tabblad 'Invoegen'.
- 3. Via de knop 'Opmaak' die dan in beeld komt, kun je de kleuren veranderen van de vorm.
- 4. Wanneer je eerste vorm een kleur heeft, ga je meer vormen eraan toevoegen. Zo creëer je met meerdere vormen één figuur.
- 5. Als je dit figuur hebt gemaakt, selecteer je hem helemaal. Via de rechtermuisknop ga je naar groeperen en vanaf nu zijn alle vormen één.
- 6. Wanneer het eerste figuur af is, ga je bovenstaande stappen net zolang langs tot je alle figuren + locaties af hebt.
- 7. Nu ga je de hyperlinks maken. Deze zorgen ervoor dat je met een klik op de muisknop naar de juiste pagina gaat.
- 8. Tot slot voeg je je eigen geluidsfragmenten toe.

De PowerPoint is nu klaar voor gebruik in de klas. De stappen zijn uitgebreider uitgewerkt in hoofdstuk 2.

#### **Wat houdt interactief rekenen in?**

Interactief rekenen is een rekenles waarbij veel interactie voor komt. Het gaat hierbij niet alleen om interactie tussen de leerkracht en het kind, maar ook tussen kinderen onderling. Juist door onderling te overleggen, leren kinderen hoe ze moeten reflecteren op hun eigen oplossingen en strategieën. Pas wanneer ze hun eigen oplossingsmethode goed kunnen uitleggen, kun je concluderen dat ze weten waar de opgave over gaat. Ze kunnen zich er een voorstelling van maken.

Om deze interactie goed te laten verlopen wordt er gebruik gemaakt van didactische structuren. Dit zijn geregelde processen van interactie waarbij elke leerstofinhoud een rol kan spelen. Om deze interactie te regelen binnen het rekenonderwijs zijn er twee uitgangspunten:

1. De interactie moet goed en duidelijk geregeld zijn. Dit voorkomt dat de nadruk wordt gelegd op de samenwerking. Daarnaast moet er een eerlijke groepsverdeling zijn. Elk kind moet evenveel inbreng hebben om uiteindelijk tot een gezamenlijk doel te komen.

2. De samenwerkingsvormen moeten meerdere keren terugkomen. Zo gaat het in het normale systeem zitten en weten de kinderen precies wat ze moeten doen.

#### **Welke rekenvaardigheden moeten de kinderen rond de kerstvakantie onder de knie hebben?**

De vijf aangeboden rekenvaardigheden in de PowerPoint zijn vaardigheden die begrepen moeten worden rondom de kerstvakantie. De vijf vaardigheden zijn:

- Het kennen van de optelrij. Het gaat hierbij om het gewoon van 1 tot 10 en verder kunnen tellen. Op dit moment moeten de kinderen tot twaalf kunnen tellen. Deze rijen zijn belangrijke basisprincipes voor het rekenen.
- Sprongen van twee. Dit is net een stapje verder dan de vorige opdracht. De overgang van sprongen van één naar sprongen van twee is voor de meeste kinderen ook nog best lastig, maar wel belangrijk voor het rekenen van later.
- Het onderdeel met de verborgen aantallen lijkt wel wat op splitsen. Bij dit onderdeel zijn er bijvoorbeeld 10 vogels, waarvan er vijf zichtbaar zijn. De kinderen moeten dan vertellen hoeveel er nog verstopt zitten achter bijvoorbeeld de wolken.
- Splitsen wordt veelal gedaan met blokjes, het rekenrek of de kralenketting. Kinderen moeten bij deze opdrachten zelf het inzicht krijgen dat ze een sommetje moeten maken om de opdracht te maken.
- Bussommen zijn de eerste, echte plus- en minsommen die de kinderen aangeboden krijgen. De naam van het woord vertelt ook precies wat de kinderen te zien krijgen: mensen die in een bus zitten en een bushalte. De kinderen moeten zelf berekenen hoeveel mensen er na de bushalte nog in de bus zitten.

#### **Wat is het verschil in betrokkenheid bij de kinderen die werkten met Pluspunt en die werkten met mijn PowerPoint?**

De kinderen die werken met het computerprogramma van Pluspunt kijken veel om zich heen. Er is er zelfs slechts één die echt volledig geconcentreerd bezig is achter de computer. De meeste kinderen die om zich heen kijken, bemoeien zich niet heel veel met de andere kinderen, maar toch zijn vier kinderen nog bezig met wat anderen doen. Wat je hier kunt stellen is dat ongeveer de helft van de kinderen minder betrokken was in het oefenen met dit programma dan de andere helft van de kinderen.

Wanneer je kijkt naar de kinderen die met de PowerPoint hebben gewerkt, zie je dat 7 van de 12 kinderen volledig geboeid naar het scherm keken en goed zelfstandig bezig waren. Slechts één kind was af en toe bezig met andere dingen of de activiteiten van andere kinderen. Dit houdt in dat ruim 90% van de kinderen betrokken waren bij hetgeen wat ze aan het doen waren.

Ook tijdens het kringgesprek werd duidelijk dat alle kinderen toch wel erg graag met 'het aapje' wilden oefenen. Hier werd vaak naar gevraagd en de kinderen konden goed vertellen hoe dit kwam:

- Het leek ze grappig.
- De kleuren trokken ze aan.
- De stemmetjes waren leuk en interessant.
- Het was een keer wat anders dan het normale rekenwerk.

Uit deze punten valt te concluderen dat de kinderen die met de PowerPoint hebben gewerkt meer betrokken waren bij het oefenprogramma dan de kinderen die met Pluspunt werkten. Naar Pluspunt heeft verder ook geen kind meer gevraagd.

#### **Wat is het verschil in resultaten van de twee groepen kinderen?**

Op het gebied van resultaten die de kinderen behalen, komt Pluspunt er beter uit. 80% van de kinderen heeft zijn of haar resultaten verbeterd. Van de kinderen die met PowerPoint hebben gewerkt is dit slechtst 50%. De andere 50% heeft dezelfde resultaten behaald, maar voor daar weer de helft van was dit ook niet lastig. Zij hadden beide keren alle antwoorden goed.

Kijk je in plaats van naar de resultaten naar de kinderen die goed wisten wat ze moesten met de toetsen, zijn de resultaten weer gelijk. Bijna elk kind wist wel wat hij/zij moest doen met de vragen en kon ze op de juiste manier beantwoorden. Slechts één kind had hier iets meer moeite mee, maar zij is ook nog maar net op school en heeft niet alle stof goed meegekregen.

## <span id="page-30-0"></span>**6.2 Onderzoeksvraag**

Alle gegevens zijn verzameld en de deelvragen konden beantwoord worden. Het enige wat we nu nog kunnen beantwoorden is de vraag waar alles om draaide:

*In hoeverre zal een interactieve rekenmethode, in dit geval een PowerPoint, effect hebben op de resultaten en betrokkenheid van de leerlingen?*

Uit het onderzoek is gebleken dat de resultaten die de kinderen leveren weinig veranderen door te werken met de PowerPoint. De kinderen die met de PowerPoint werken leveren dezelfde resultaten als voor die tijd. De kinderen die met Pluspunt werkten vertoonden wel verbetering, maar ook daarvan kan nog niet geheel eerlijk geconcludeerd worden dat dat door het computerprogramma komt. Op gebied van resultaten zou dit met een grotere hoeveelheid kinderen moeten worden uitgetest. Om de resultaten dan nog betrouwbaarder te krijgen, zouden de kinderen ook geen les moeten hebben in deze rekenvaardigheden. Alleen wanneer dit op zo'n manier getest zal worden, zullen er duidelijke en betrouwbare resultaten naar voren komen.

Wanneer er wordt gekeken naar de betrokkenheid dan heeft de PowerPoint zeker zin. Tijdens het maken van de opdrachten uit de PowerPoint waren de kinderen minder snel afgeleid dan bij het maken van de opdrachten uit Pluspunt. De kinderen van de PowerPoint waren goed zelfstandig bezig en lieten zich niet afleiden door klasgenoten. Ze zeiden achteraf ook allemaal dat het leuk was. De kinderen vonden vooral de stemmetjes, de kleuren en het nieuwe eraan leuk. Een interactieve PowerPoint heeft dus zeker effect op de betrokkenheid van de leerlingen. Het effect op de resultaten zal uitgebreider onderzocht moeten worden.

# <span id="page-31-0"></span>**Hoofdstuk 7 Aanbevelingen**

Voor elk onderzoek zijn er dingen die je anders had kunnen doen en ook dingen die je er verder nog mee kunt doen. In dit hoofdstuk worden deze verbeterpunten aangegeven en worden tevens ideeën gegeven die gebruikt zouden kunnen worden voor het werken met PowerPoint.

## <span id="page-31-1"></span>**7.1 Verbeterpunten**

Over het algemeen ben ik erg tevreden met wat er bereikt is. Toch zijn er twee dingen, die de volgende keer anders gedaan kunnen worden.

- 1. Om een duidelijk effect op te merken voor de resultaten kun je er beter voor kiezen om een grotere onderzoeksgroep te gebruiken. Ook het geven van lessen tussendoor zorgt voor een onbetrouwbaar resultaat. Dit valt op te lossen door de PowerPoint over slechts één onderwerp te laten gaan en alle kinderen op dezelfde dag hiermee bezig te laten gaan. 's Ochtends begin je met een toets vooraf, de kinderen gaan omstebeurten op de computer en 's middags neem je nog een toets af. De verschillen die je dan ziet zijn betrouwbaarder voor de resultaten.
- 2. Daarnaast was het bekend hoe de goede en foute antwoorden binnen PowerPoint opgeslagen konden worden. Hier is geen gebruik van gemaakt en dit is achteraf wel jammer. Het was wel handig geweest om de resultaten van de computerprogramma's er ook bij te hebben. Daar had je dan ook weer conclusies uit kunnen trekken wat betreft de behaalde resultaten van de kinderen.

### <span id="page-31-2"></span>**7.2 Uitbreidingen n.a.v. onderzoek**

In dit onderzoek zijn meerdere dingen uitgeprobeerd, zowel in de klas als met PowerPoint zelf. Er zijn echter nog meer mogelijkheden met PowerPoint waarbij je ook de kinderen kunt betrekken.

- 1. In dit onderzoek is slechts voor één thema een PowerPoint gemaakt. Dit kan uitgebreid worden naar PowerPoints (of één grote) voor het hele schooljaar. De betrokkenheid van de kinderen kan misschien uiteindelijk ook zorgen voor toch betere resultaten, maar dit zal iets zijn wat zelf te ondervinden valt.
- 2. Dit onderzoek is gericht op het rekenonderwijs. Vanzelfsprekend kan het maken van een interactieve PowerPoint voor elk vakgebied worden toegepast. Een soort gelijk programma voor bijvoorbeeld het aanleren van de letters en klanken is voor veel kinderen een enorme uitkomst. Helemaal de kinderen die hier moeite mee hebben, kunnen deze extra oefening goed gebruiken.
- 3. Voor de groepen 1 en 2 kun je een ingesproken prentenboek maken waarbij je zelf het verhaal vertelt, maar de figuren uit de PowerPoint af en toe zinnen laat zeggen die passen bij je eigen tekst.
- 4. Het interactief rekenen kan in elke groep worden toegepast. Een onderzoek naar deze vormen van interactief rekenen zal zeker de moeite waard zijn. Hiervoor kun je ook opnieuw PowerPoint gebruiken, maar ook zonder PowerPoint zijn er veel varianten van interactief rekenen die goed toepasbaar zijn in de klas en prima geschikt zijn om een onderzoek over te voeren.

5. Tot slot kan je met de bovenbouw zelf PowerPoints gaan maken. Op deze manier laat je de kinderen samenwerken en komen ook veel intelligenties aan bod én leren ze wat meer over PowerPoint.

# <span id="page-33-0"></span>**Hoofdstuk 8 Eigen vaardigheden**

Buiten de betrokkenheid en resultaten van de kinderen om, was dit hele onderzoek voor mijzelf ook een grote uitdaging. Het dichtklappende meisje dat niets uit haar handen kon toveren tijdens de lessen media-educatie van de eerste jaren in de Pabo moest ineens een aantal vaardigheden ontwikkelen. Vanzelfsprekend was dit te verwachten wanneer je kiest voor de minor media-educatie en uiteindelijk heb ik meer geleerd dan ik ook maar durfde te hopen van te voren.

#### **PowerPoint**

Van tevoren wist ik nog niet hoe ik een mooie presentatie in elkaar kon zetten zonder wat hulp, maar nu ik bijna klaar ben met het project zal dat wel moeten lukken. Ik weet in PowerPoint nu bijna alle knopjes te vinden. Nu heb ik geleerd:

- Hoe je verschillende vormen kan gebruiken voor het maken van een personage.
- Hoe je de kleuren van veranderen van deze vormen om alles natuurlijker te maken.
- Hoe je van allerlei vormen samen één vorm kan maken die je kunt verslepen of knippen en plakken. (groeperen)
- Hoe je ervoor kunt zorgen dat kinderen met een klik op de knop naar de juiste pagina gaan.
- Hoe je geluid kunt toevoegen aan een PowerPointpagina of juist alleen aan één persoon.

#### **Audicity**

Dit programma was compleet nieuw voor me op het moment dat ik begon met het project. Mijn begeleider liet het mij zien en legde mij kort uit hoe het werkte. Op het moment dat ik ermee begon, was ik de uitleg helaas alweer kwijt en moest ik alles opnieuw uitzoeken. Na een korte tijd wist ik:

- Hoe je je eigen stemgeluid kunt opnemen.
- Hoe je mislukte stukjes tekst er tussenuit knipt.
- Hoe je de stemmetjes hoger of lager laat klinken.
- Hoe je de snelheid van de geluiden kan aanpassen.

#### **Creativiteit**

Tijdens eerdere pogingen in Pabo 1 en 2 was mijn creativiteit gewoon niet groot genoeg. Tijdens het maken van zo'n PowerPoint als deze, kun je veel hulp gebruiken bij het creatief aanbieden van de rekenvaardigheden. Je moet bedenken welke figuren je gebruikt, in welke omgeving het zich afspeelt en op welke manier je de rekenvaardigheden aan bod laat komen. Daarnaast moet je nadenken over hoe je omgaat met het maken van fouten, hoe je de links wel leggen enzovoort. Doordat ik over al dit soort dingen na ging denken heb ik het volgende geleerd:

- Goed te luisteren naar wat kinderen vertellen in de klas. Zo kwam mijn idee om als hoofdpersoon een aapje te gebruiken van de lievelingsknuffel van één van mijn leerlingen.
- Goed te kijken welke onderwerpen de kinderen tijdens de rekenles leuk vinden. Thema 2 van rekenen ging over de ingang bij de dierentuin. De kinderen vonden dit erg leuk en herkenden de situaties die ze zagen.
- Goed de rekenmethode en de te gebruiken thema's door te lezen. Tijdens het bekijken hiervan kom je op goede ideeën om de vaardigheden aan te bieden.
- Gewoon aan de slag gaan en veel proefpagina's maken. Pas na drie verschillende (incomplete) PowerPoints was ik tevreden met alles en zag alles er mooi uit.
- Praten met anderen. Wanneer je praat met mensen die er verstand van hebben, kunnen ze je op ideeën brengen waar je zelf nog niet op gekomen was.

# <span id="page-35-0"></span>**Bronnenlijst**

Kallenberg, T., Koster, B., Omstenk, J. en Scheepsma, W. *Ontwikkeling door onderzoek - een handreiking voor leraren* , Uitgeverij Thiememeulenhoff BV, Amersfoort, maart 2010 Kallenberg, T., Koster, B., Omstenk, J. en Scheepsma, W. *Ontwikkeling door onderzoek - een*  handreiking voor leraren , Uitgeverij Thiememeulenhoff BV, Amersfoort, 2<sup>e</sup> druk 2011

Borghouts, C., Butter, A., Dekker, J., Hoogenberg, E., Kopmels, D., van Oostenbrugge, M., *Interactie in rekenen – eenvoudige interactie realiseren in het werken met uw rekenmethode,* project van Bazalt, Eduniek en HCO, Drukkerij Meulenberg, Middelburg, gebruikte versie: 2<sup>e</sup> druk 2007, 1<sup>e</sup> druk 2005. Dekker, J. en van Oostenbrugge, M., *Didactische structuren voor interactief rekenonderwijs – Structureel Coöperatief leren voor realistisch rekenen in het speciaal (basis)onderwijs groep 3,* project van RPCZ, drukkerij Meulenberg, Middelburg, 1<sup>e</sup> druk 2005.

Bakker, M. en Bouwman, A., *Interactief, gedifferentieerd en direct – schakelen tussen banende en sturende instructie,* artikel uit Volgens Bartjens, jaargang 32, 2012-2013, nr.2 De With, J., *Interactief (reken)les geven,* artikel uit JSW, jaargang 89, mei 2005

Encyclo MMXII, *Encyclo – online encyclopedie –* geraadpleegd op 10 december 2012,

<http://www.encyclo.nl/begrip/interactief>

Leraar 24, *Spelling met het IDGI-model,* geraadpleegd op 17 december 2012, <http://www.leraar24.nl/video/3111> Kennisnet, *Onderzoeksoverzicht,* geraadpleegd vanaf oktober 2012, <http://onderzoek.kennisnet.nl/onderzoeken-totaal/overzicht> *Kerndoelen rekenen/wiskunde,* geraadpleegd op 21 november 2012[, http://tule.slo.nl/RekenenWiskunde/F-](http://tule.slo.nl/RekenenWiskunde/F-KDRekenenWiskunde.html)[KDRekenenWiskunde.html](http://tule.slo.nl/RekenenWiskunde/F-KDRekenenWiskunde.html) Office, *Hulppagina's,* geraadpleegd vanaf oktober 2012[, http://office.microsoft.com/nl](http://office.microsoft.com/nl-nl/support/results.aspx?qu=vormen&ex=2&filter=1&av=zpp)[nl/support/results.aspx?qu=vormen&ex=2&filter=1&av=zpp](http://office.microsoft.com/nl-nl/support/results.aspx?qu=vormen&ex=2&filter=1&av=zpp)

Verdere hulpmiddelen:

- van Beusekom,N., Fourfraine, A., van Gool, A., *Pluspunt werkboek groep 3. Blok 3 en 4,* Uitgeverij Malmberg, 's Hertogenbosch,  $1^e$  druk, vierde oplage.
- van Beusekom,N., Fourfraine, A., van Gool, A., *Pluspunt werkboek groep 3. Blok 5 en 6,* Uitgeverij Malmberg, 's Hertogenbosch,  $1^e$  druk, eerste oplage.
- Microsoft Office 2010, *Microsoft PowerPoint 2010[, http://office.microsoft.com/nl-nl/?CTT=97](http://office.microsoft.com/nl-nl/?CTT=97)*
- Ash, R., Dannenberg, R., *Audicity 2.0.3[, http://audacity.sourceforge.net/](http://audacity.sourceforge.net/)*
- Microsoft Office 2010, *Microsoft Word 2010[, http://office.microsoft.com/nl-nl/?CTT=97](http://office.microsoft.com/nl-nl/?CTT=97)*
- Onderzoeksverslag Fien Strijker, OWP Pabo Meppel, beoordeeld door Stef Sprong.
- Computerprogramma Leessleutel, Uitgeverij Malmberg, 's Hertogenbosch, <http://www.malmberg.nl/Basisonderwijs/Methodes/Lezen/De-leessleutel.htm>
- Computerprogramma Pluspunt, Uitgeverij Malmberg, 's Hertogenbosch, <http://www.malmberg.nl/Basisonderwijs/Methodes/Rekenen/Pluspunt.htm>
- *Dropbox 1.6.11,* <https://www.dropbox.com/>

# <span id="page-36-0"></span>**Bijlages Bijlage I**

## <span id="page-36-1"></span>**Tabellen van de kinderen die werkten met Pluspunt**

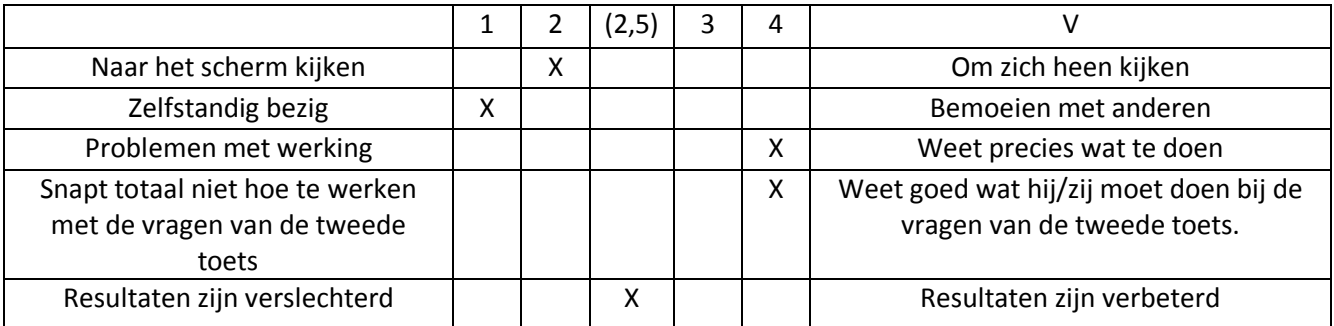

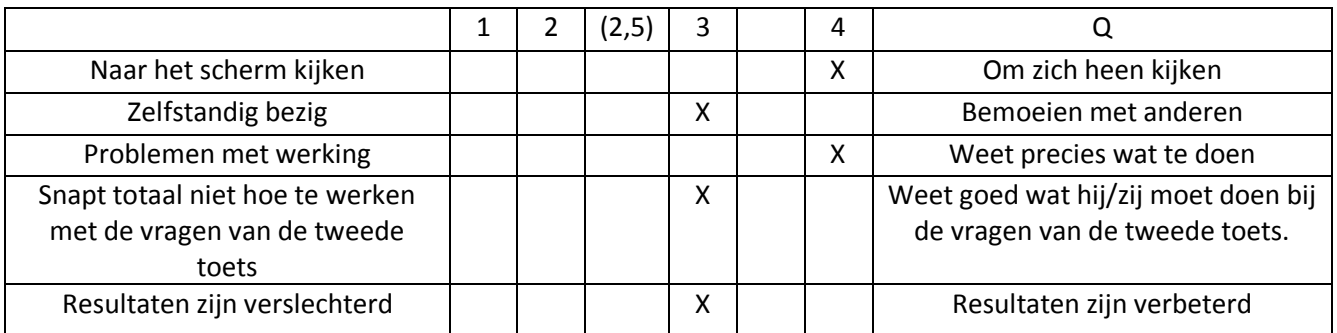

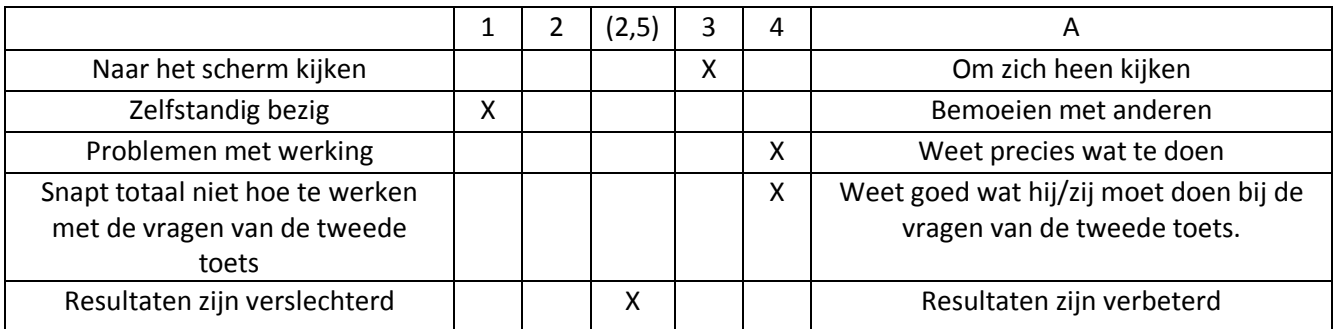

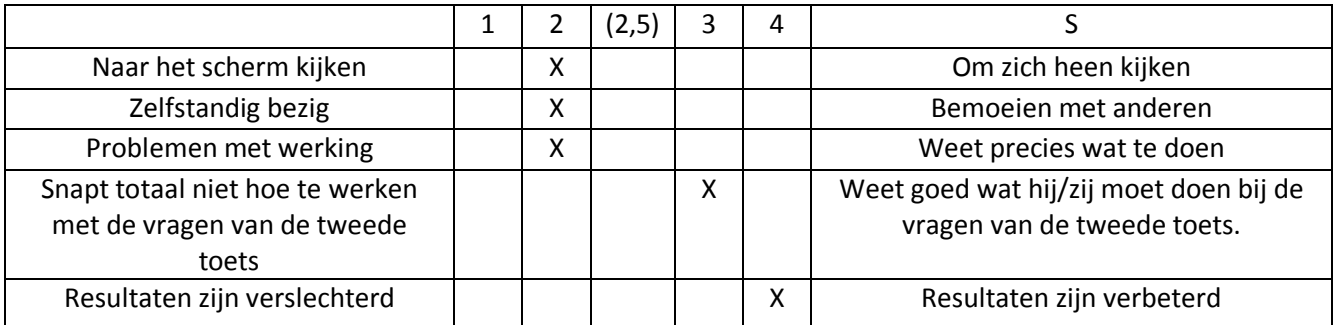

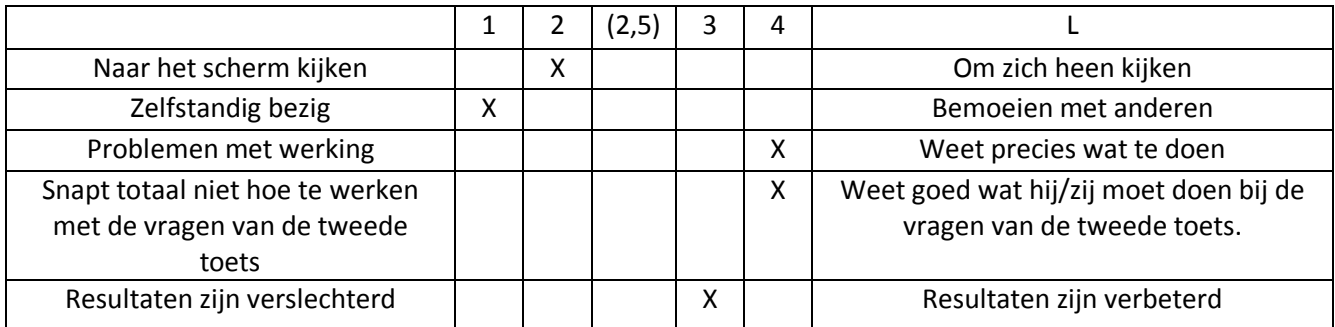

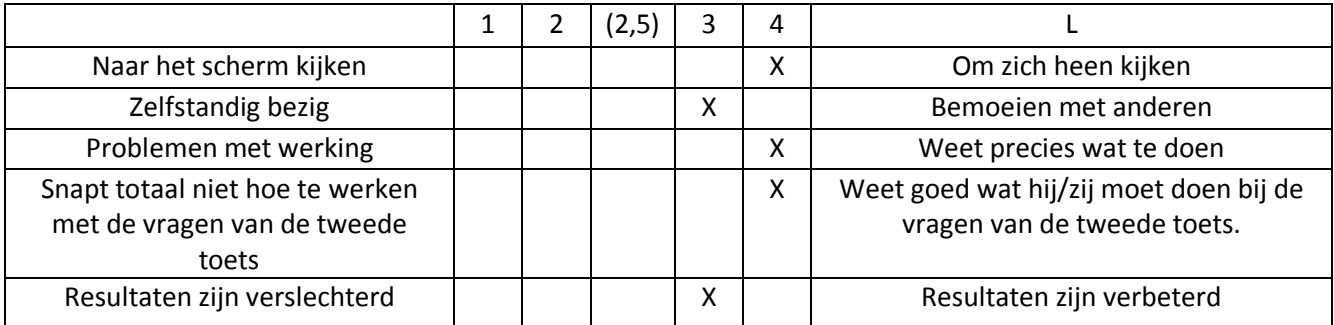

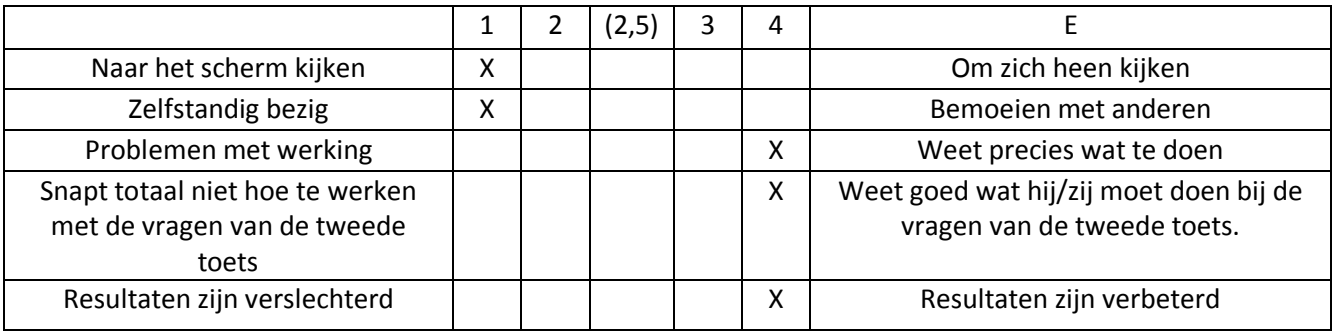

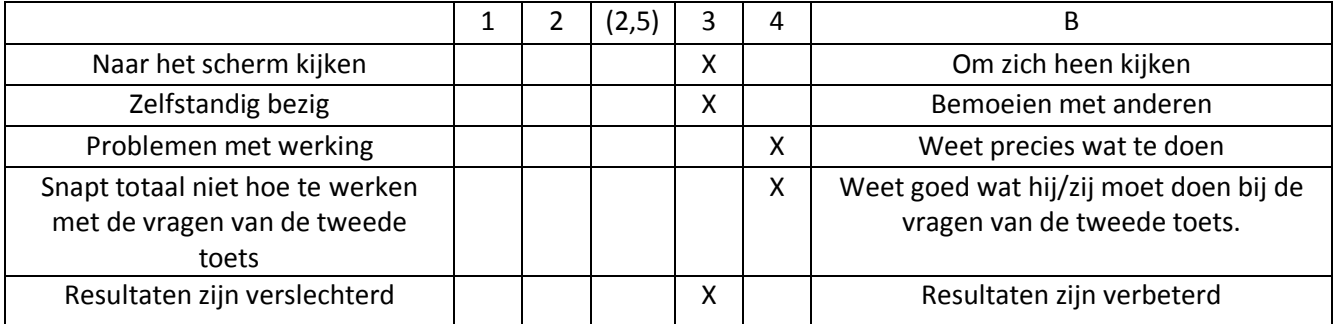

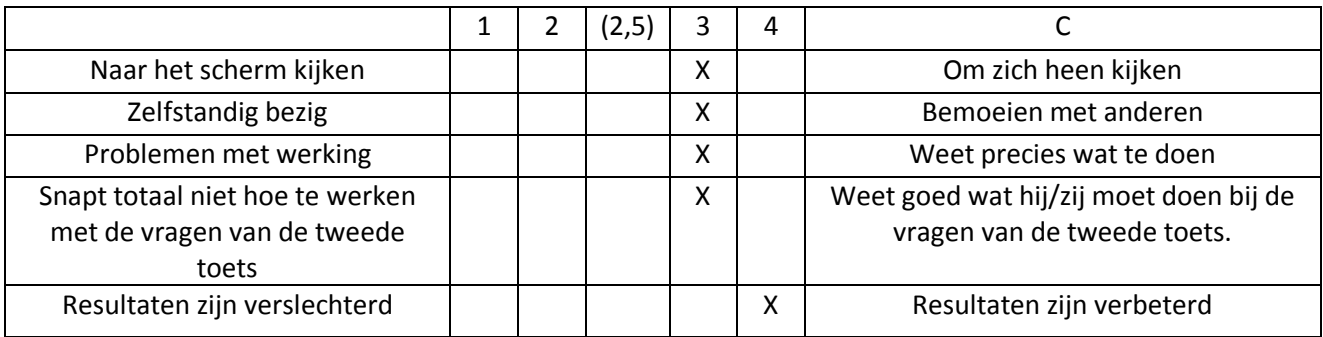

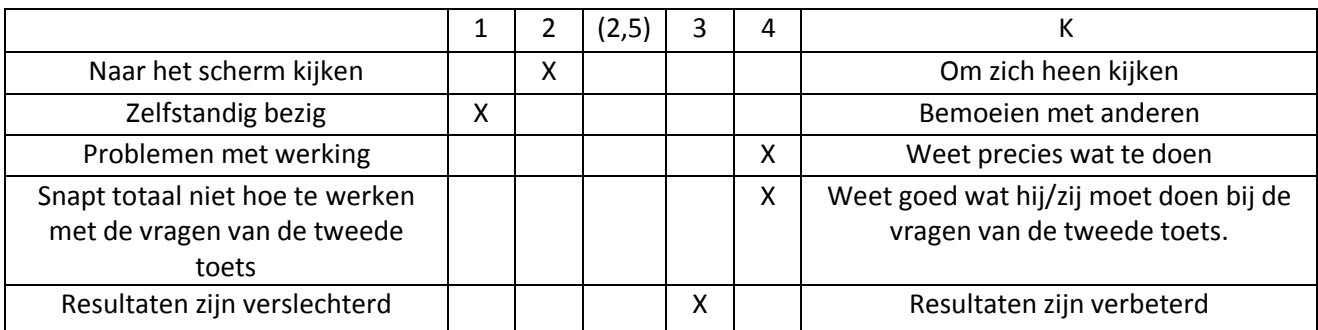

## <span id="page-39-0"></span>**Bijlage II Tabellen van de kinderen die werkten met de PowerPoint**

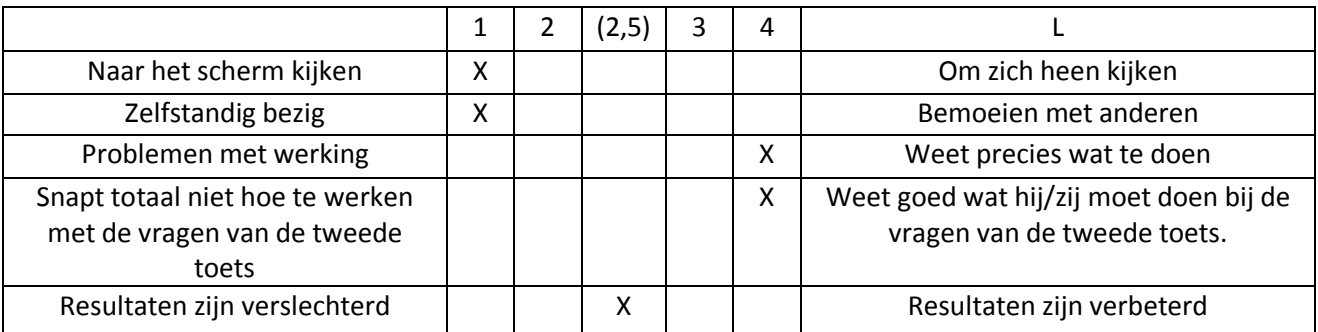

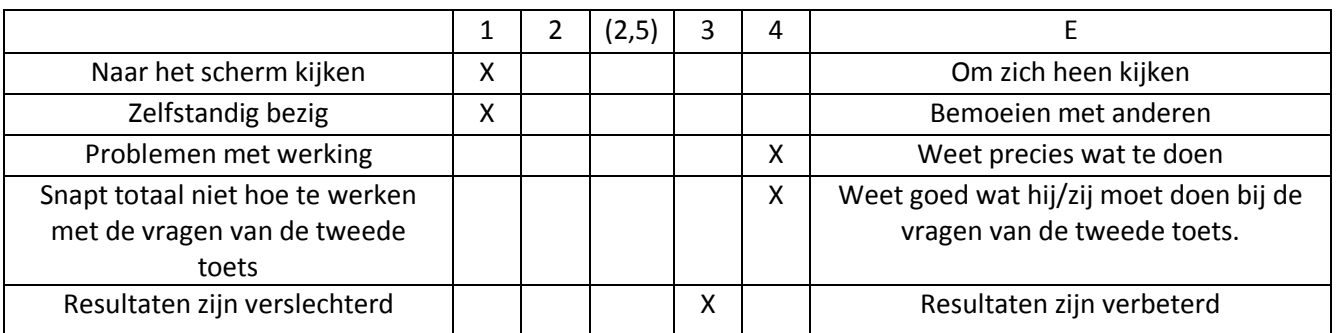

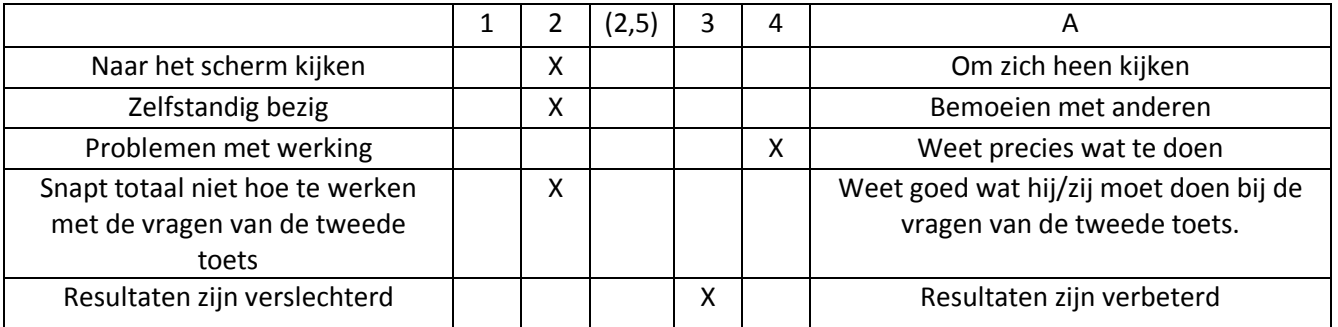

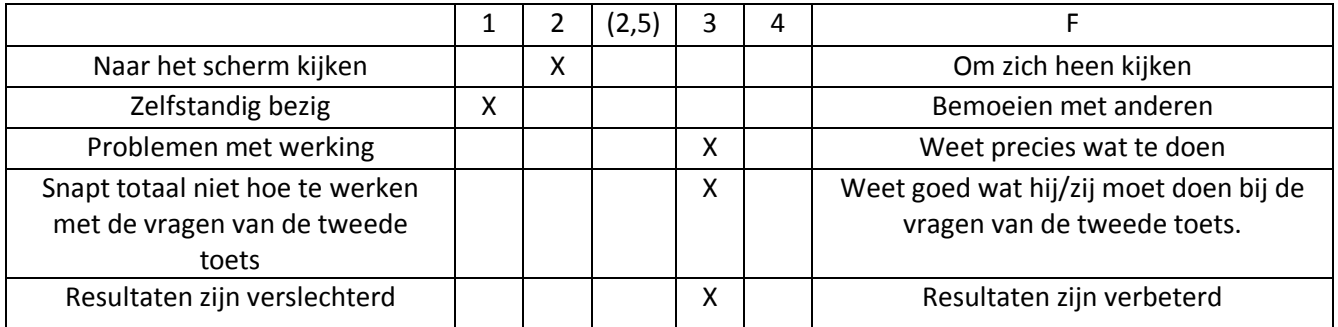

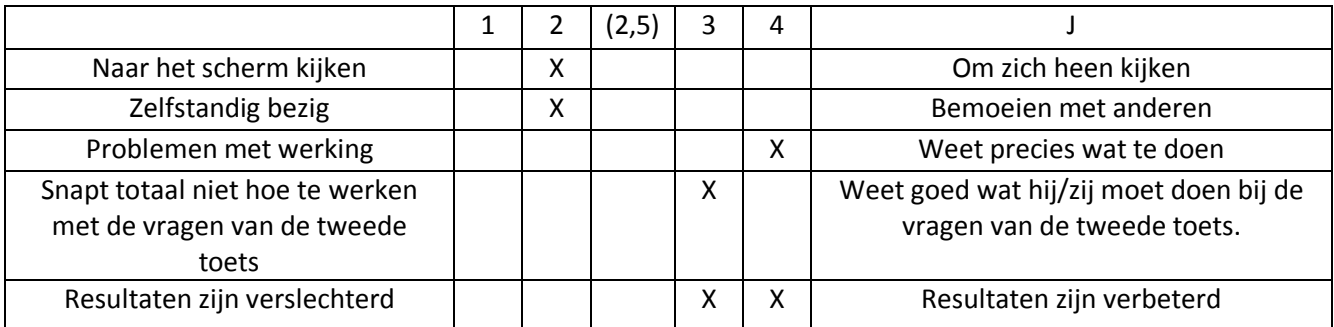

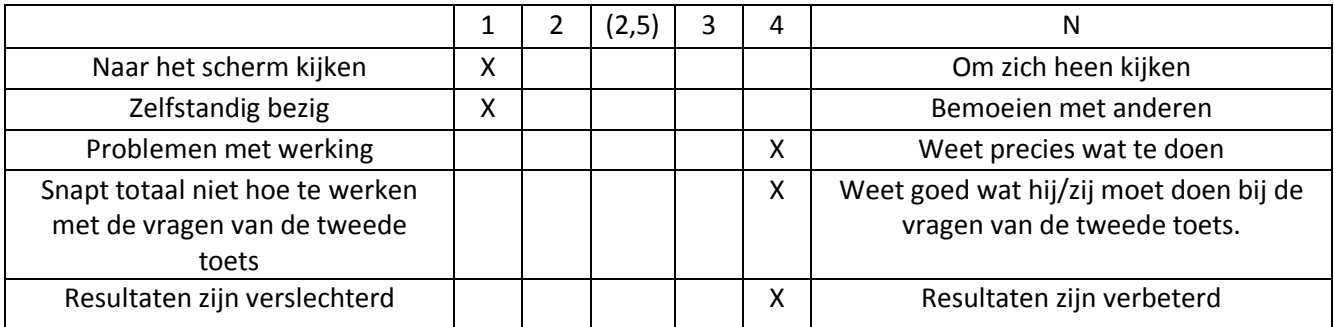

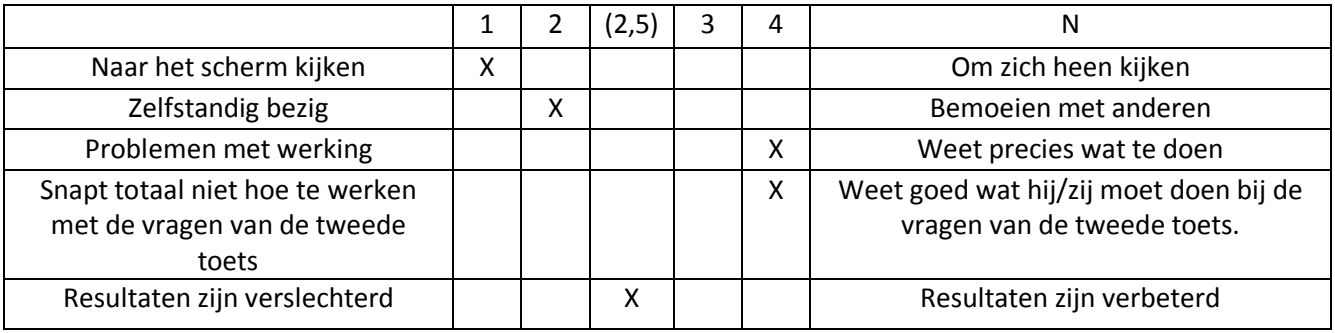

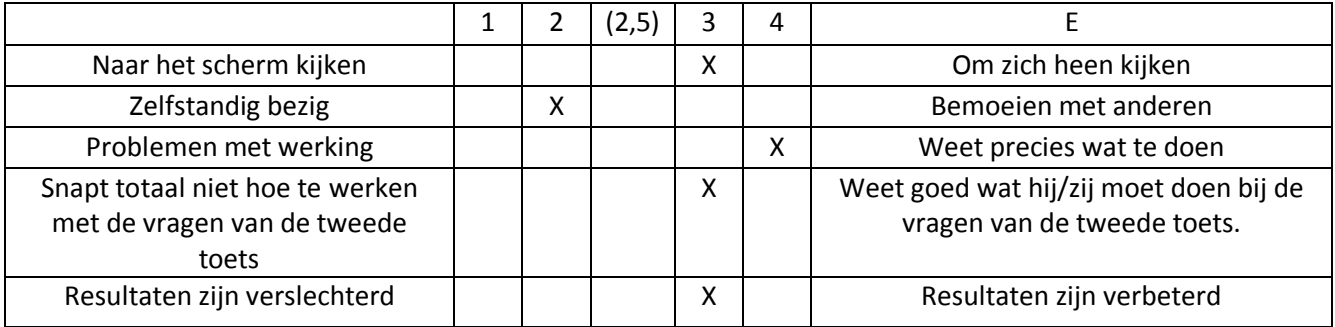

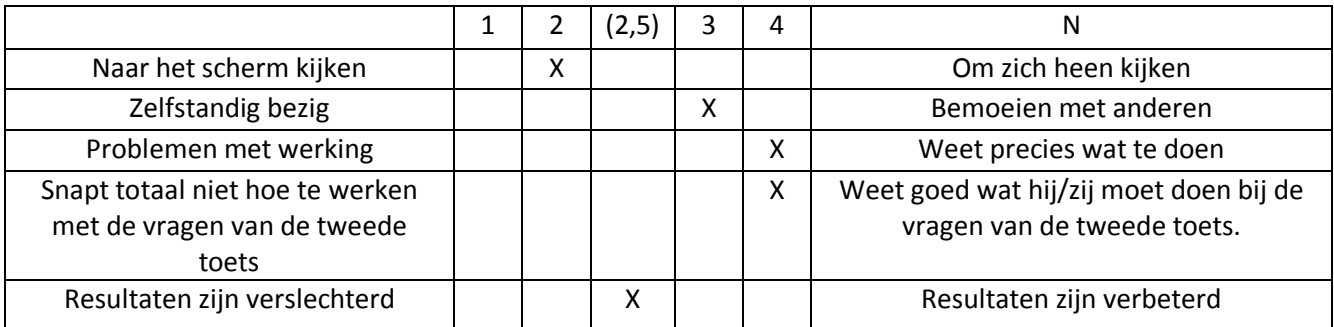

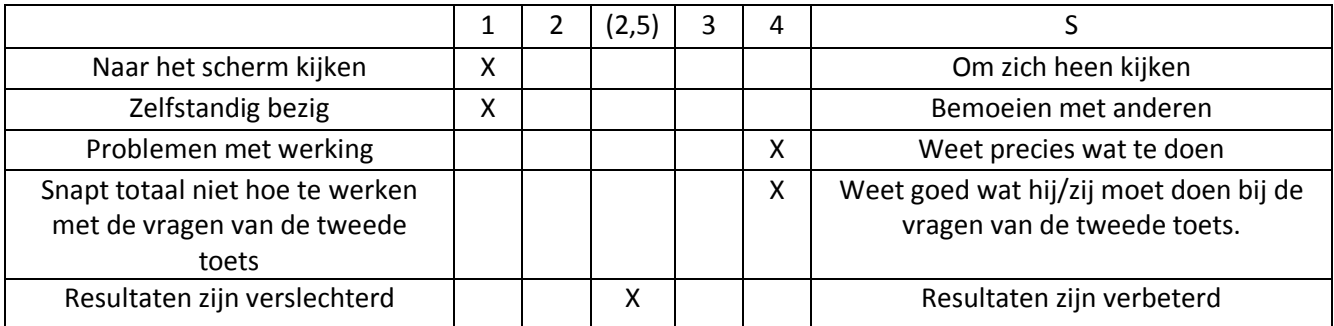

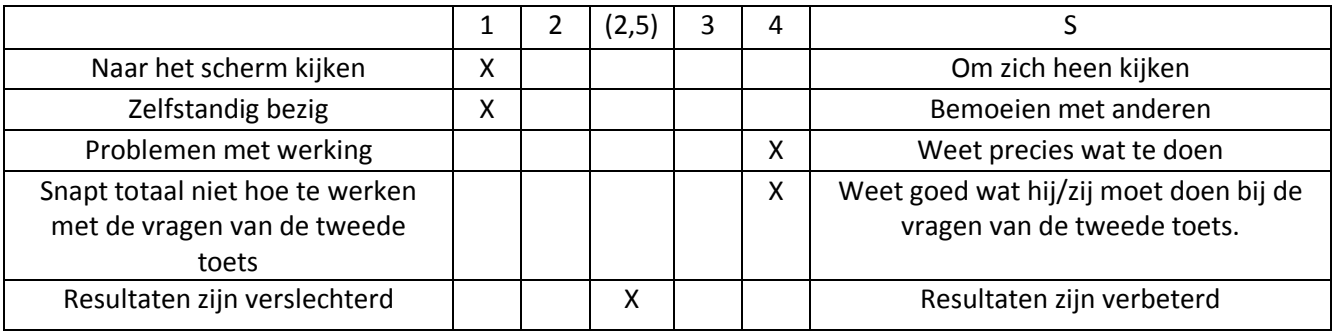

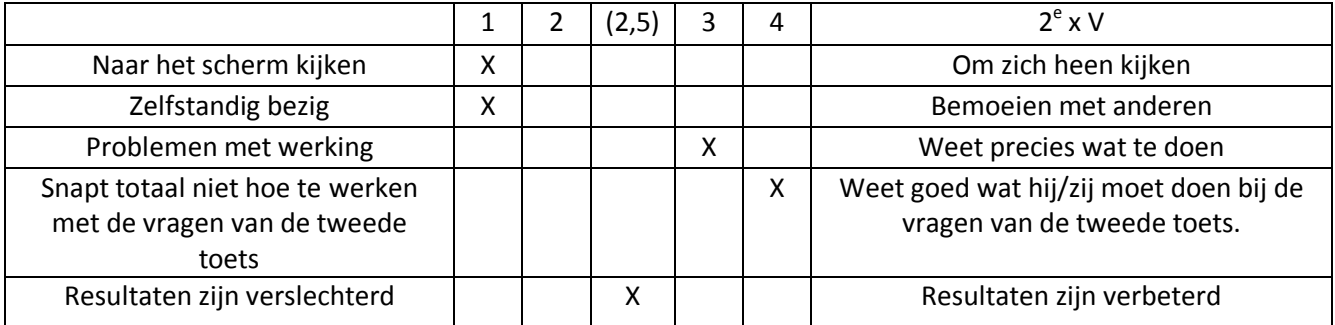

<span id="page-42-0"></span>**Bijlage III PowerPointpresentatie**

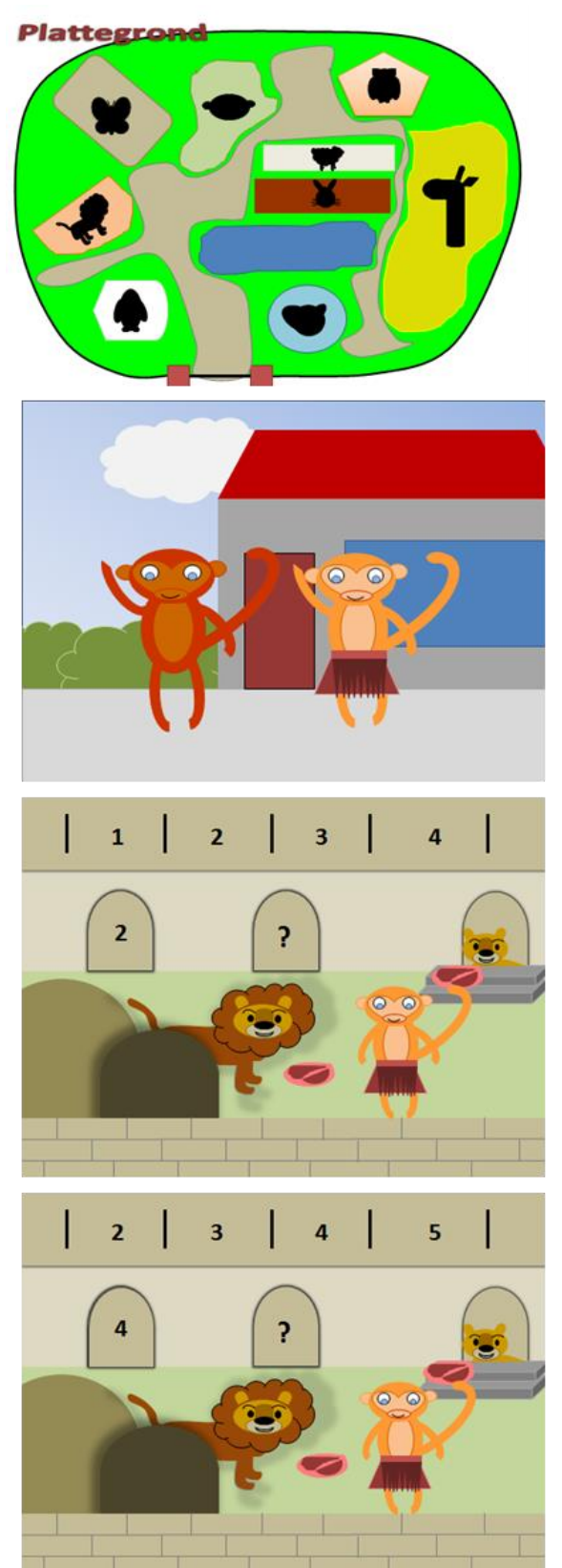

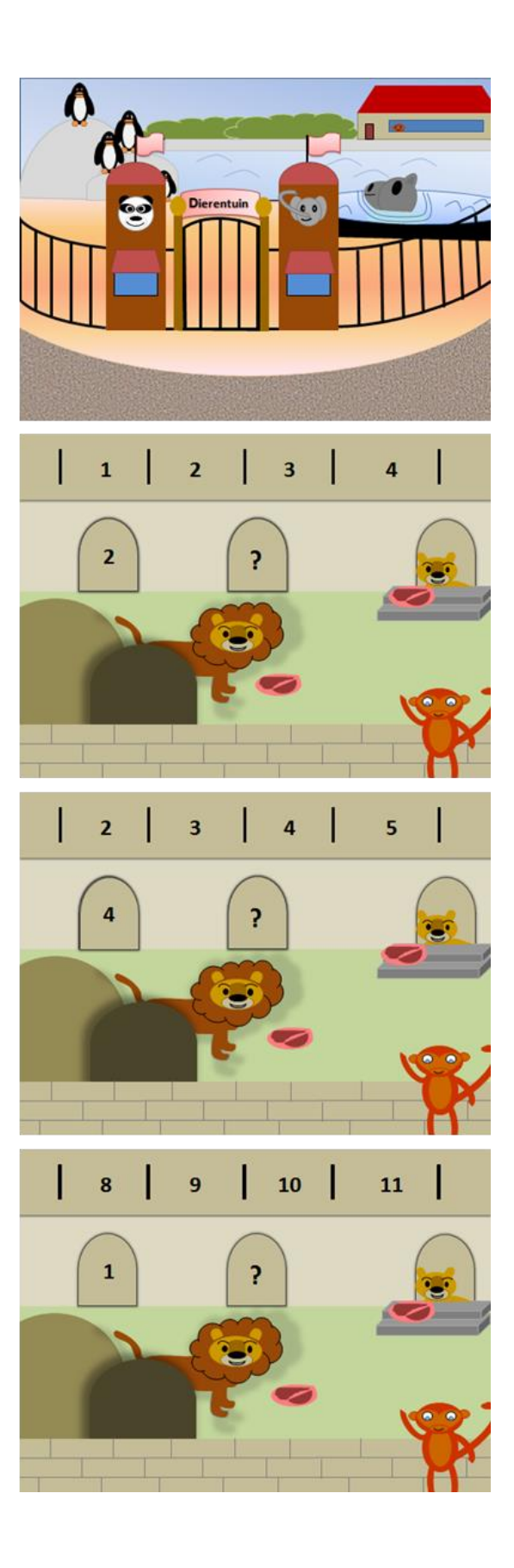

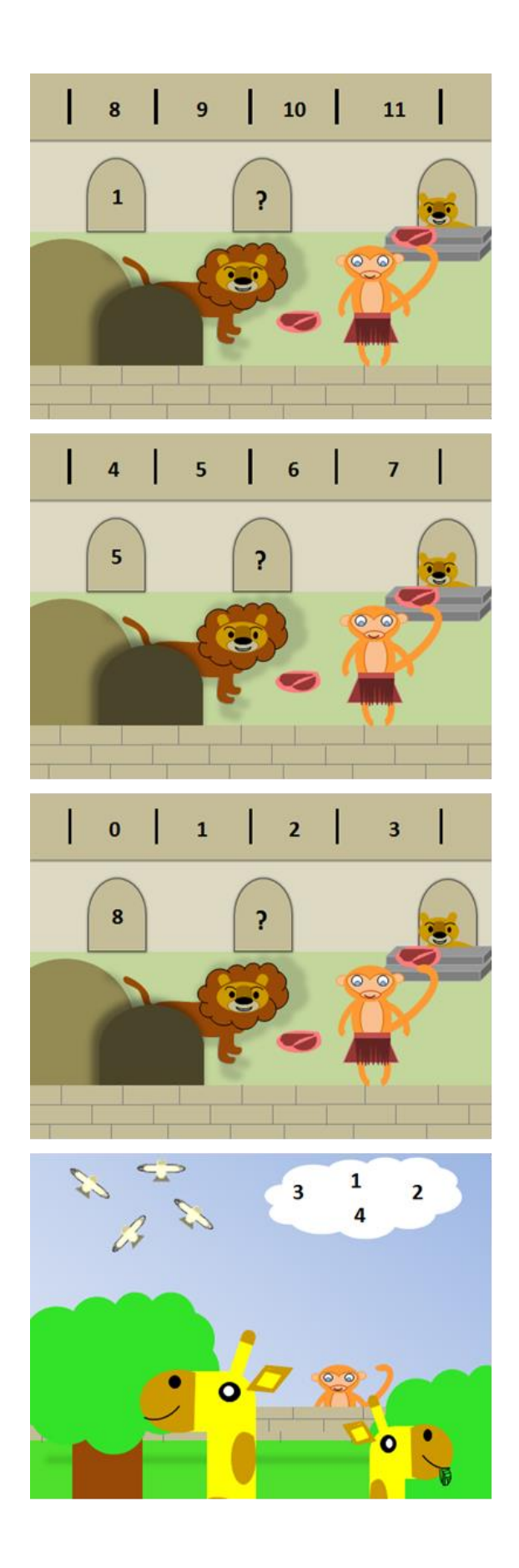

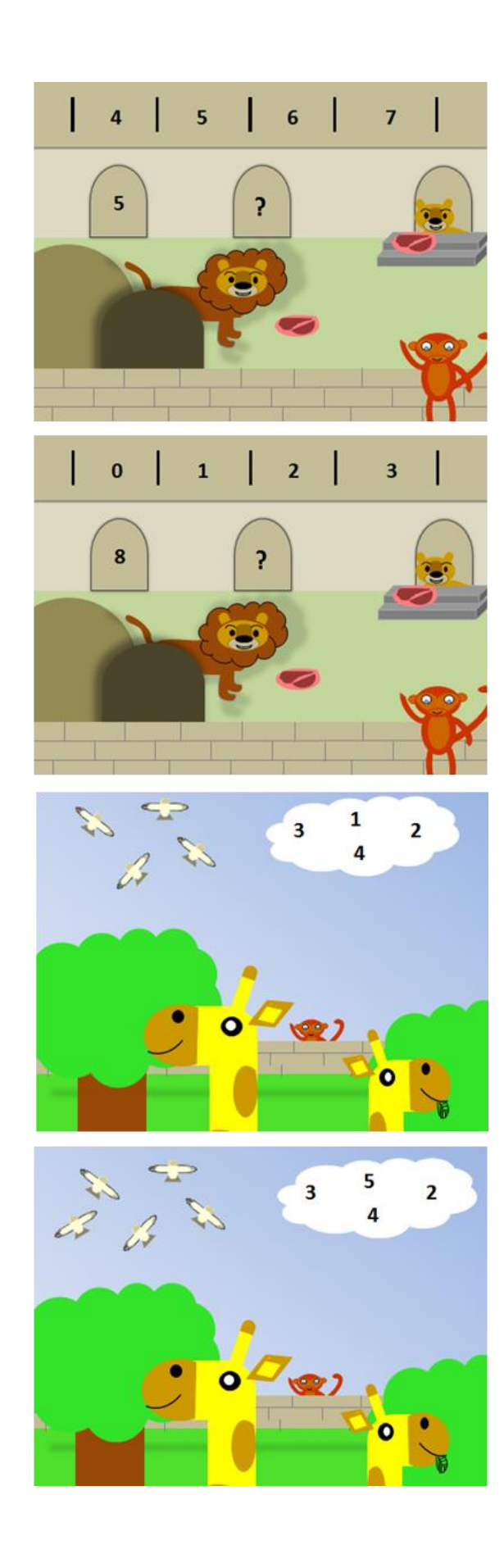

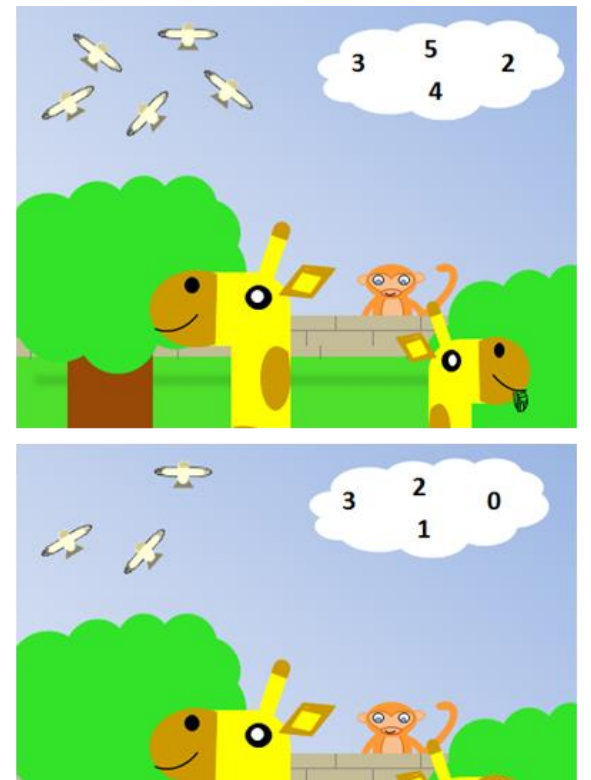

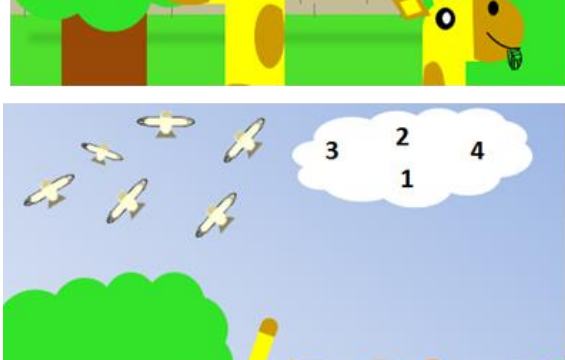

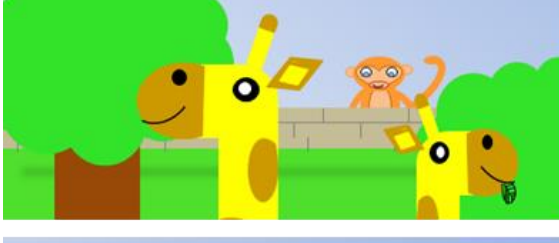

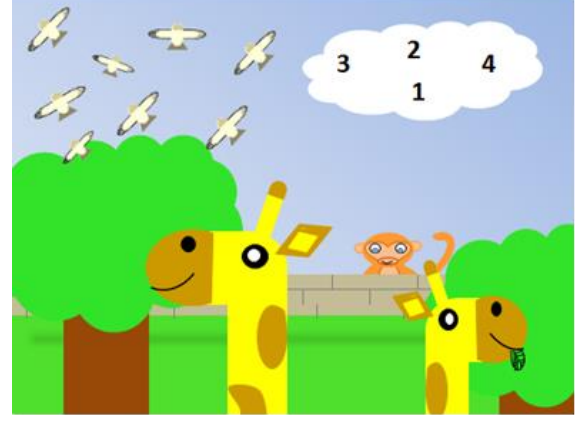

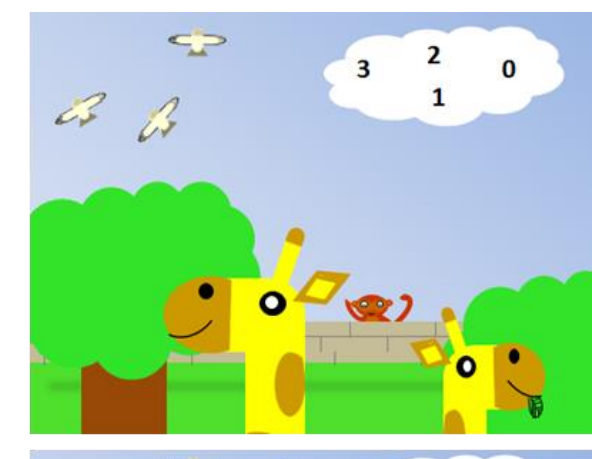

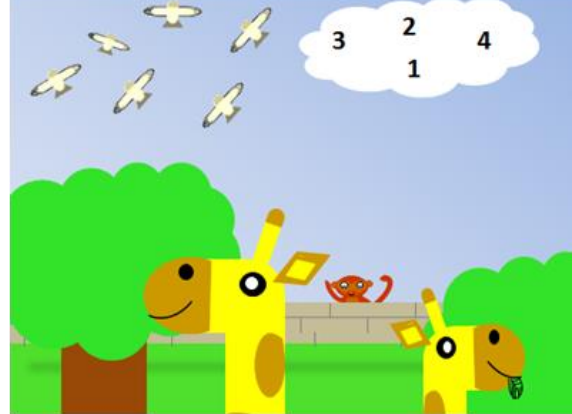

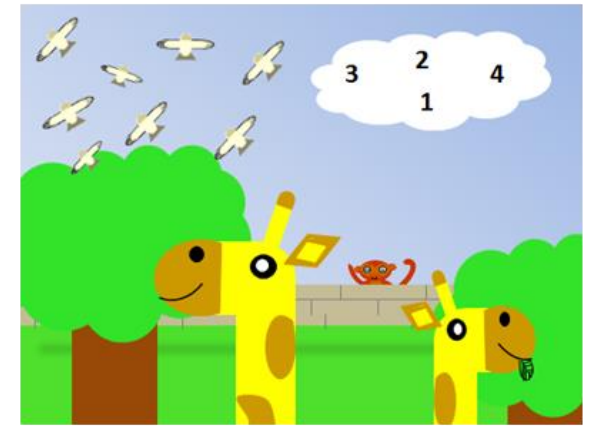

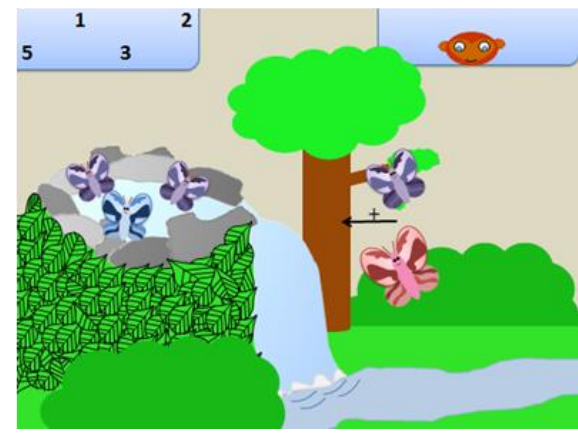

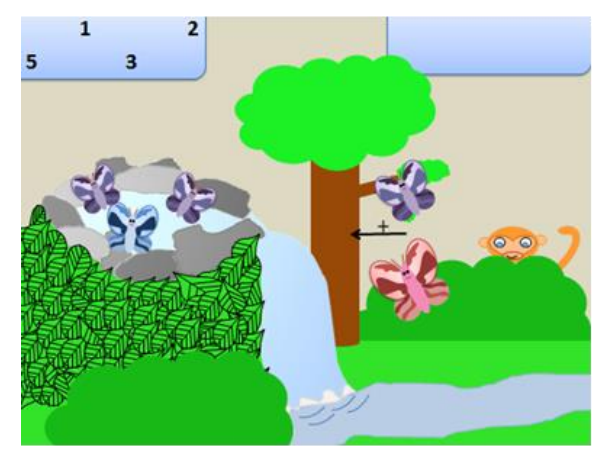

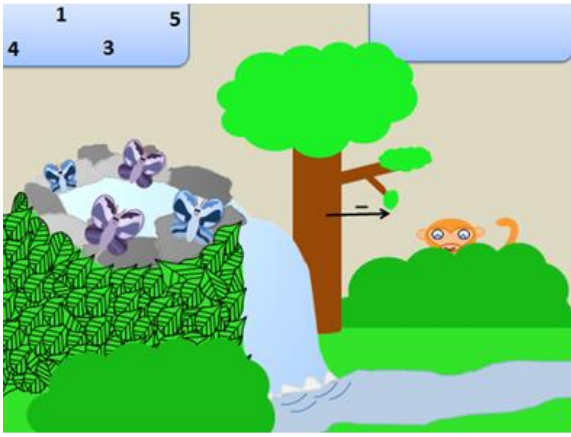

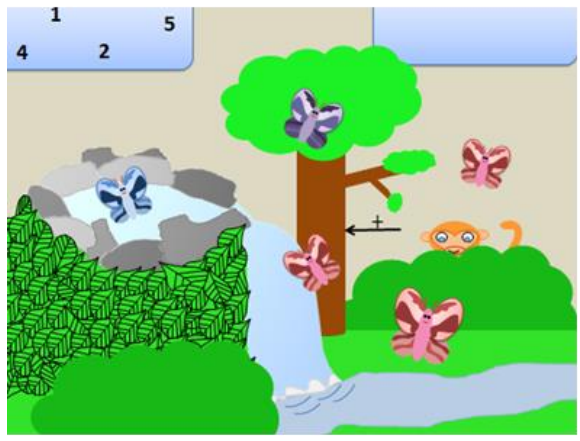

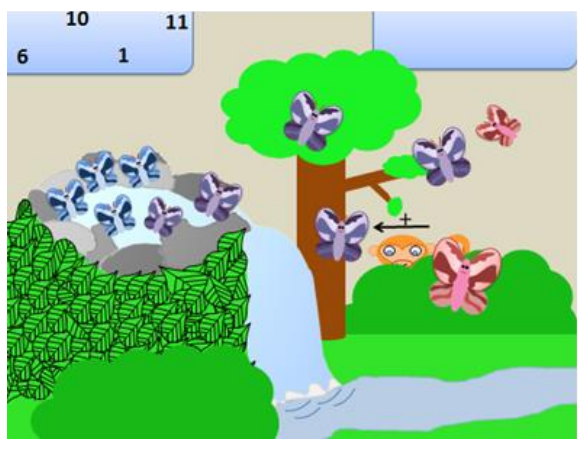

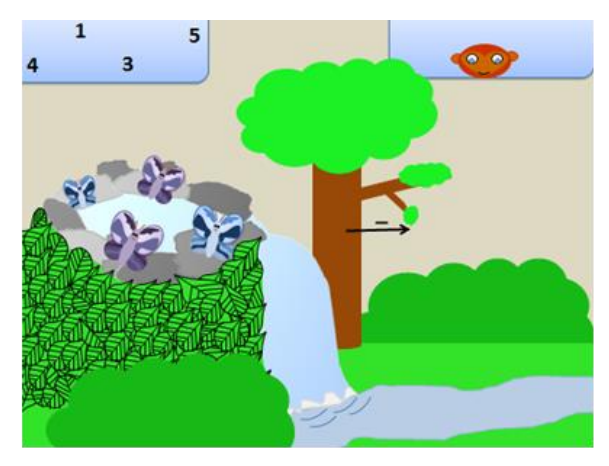

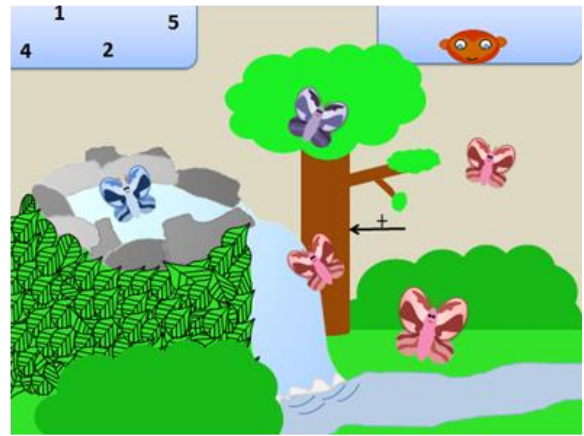

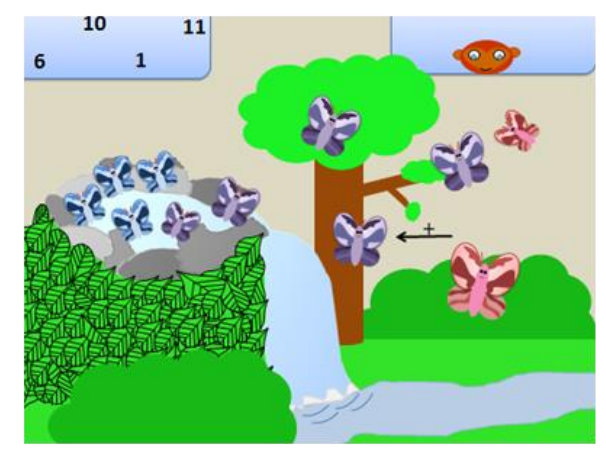

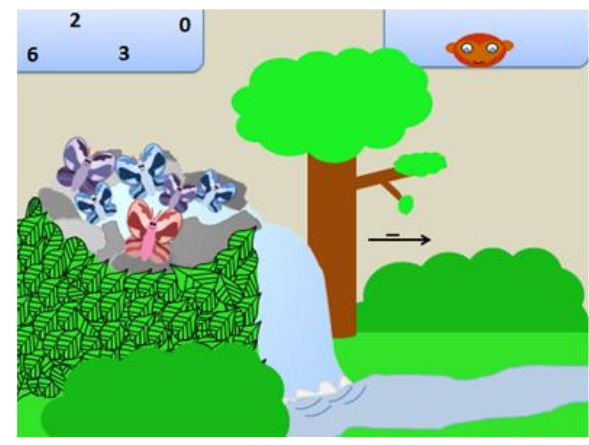

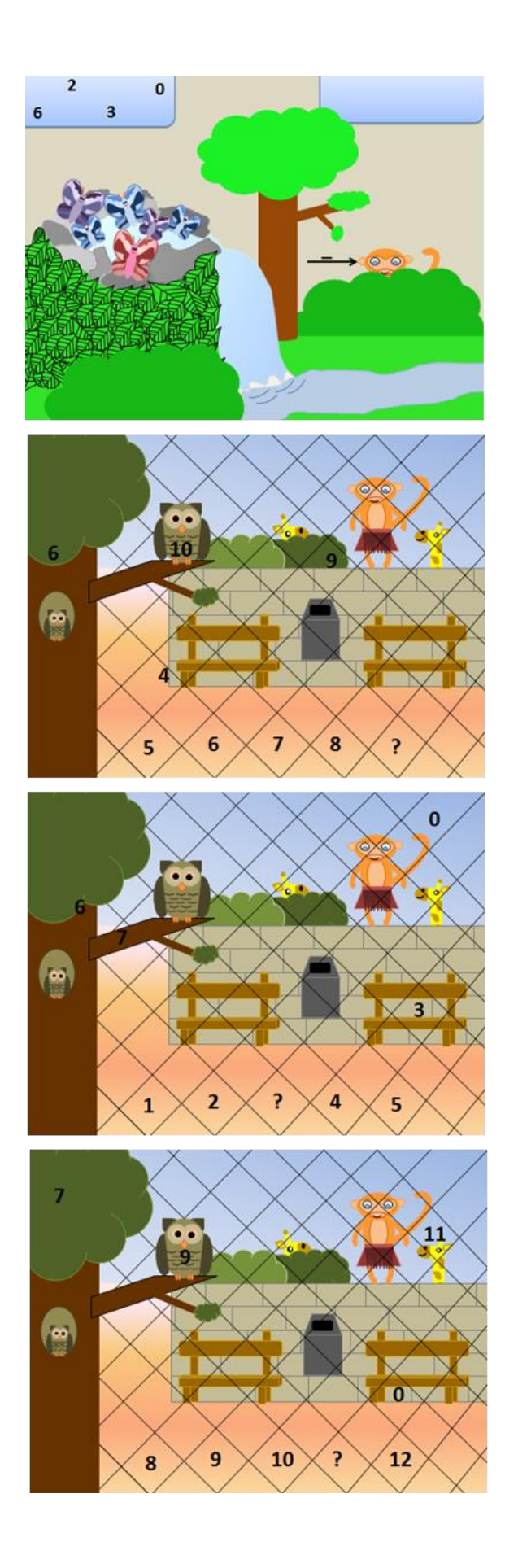

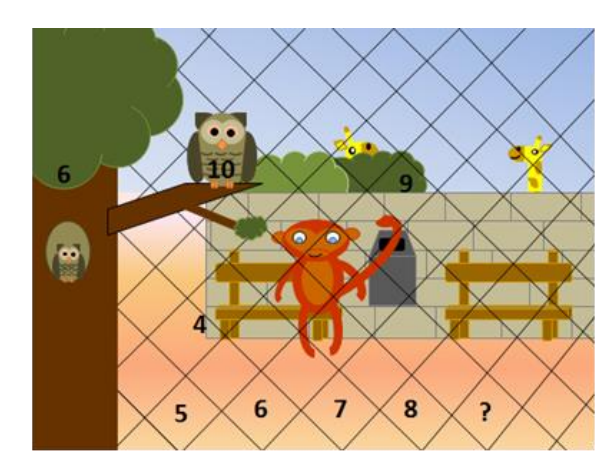

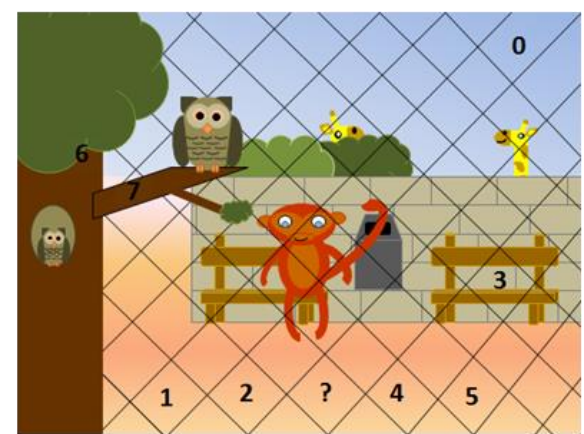

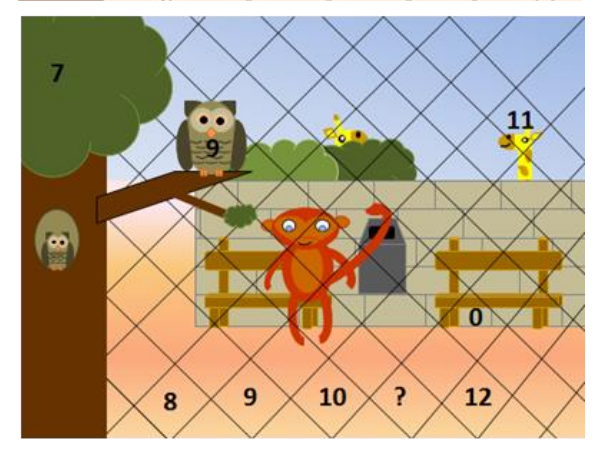

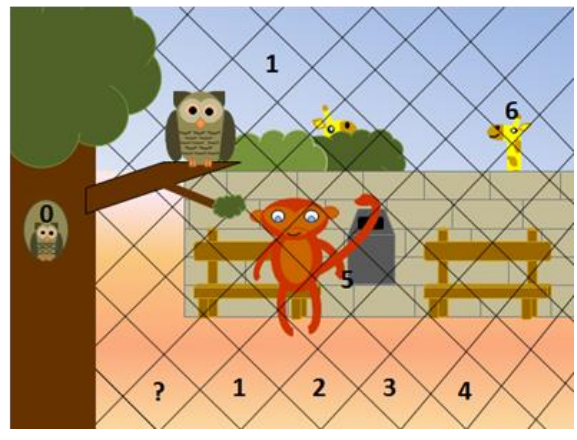

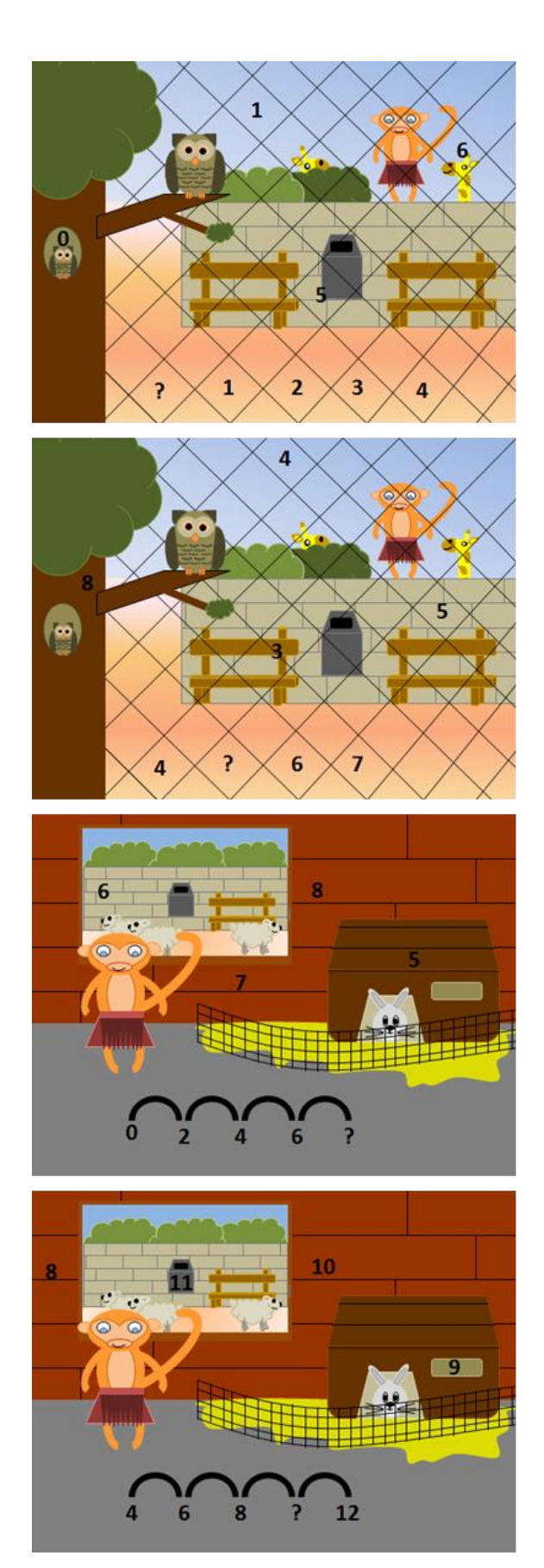

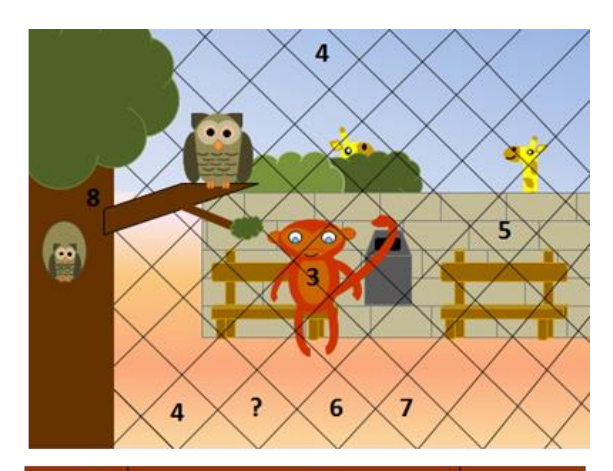

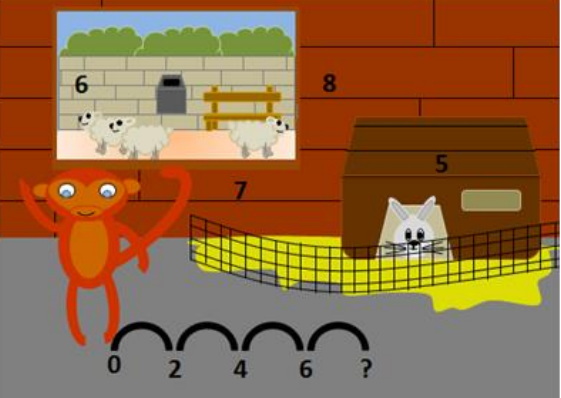

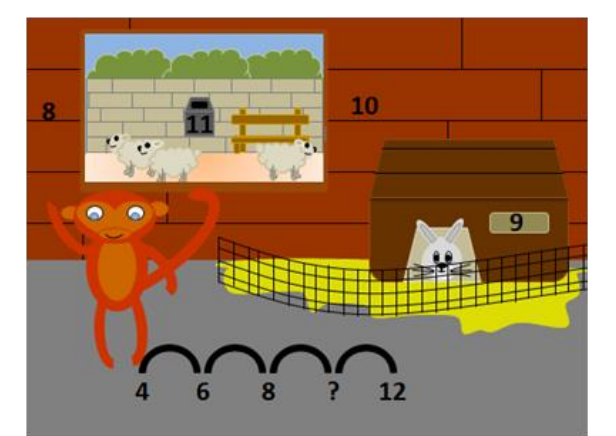

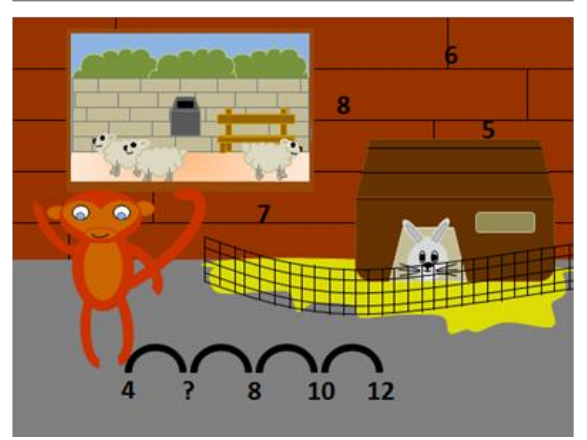

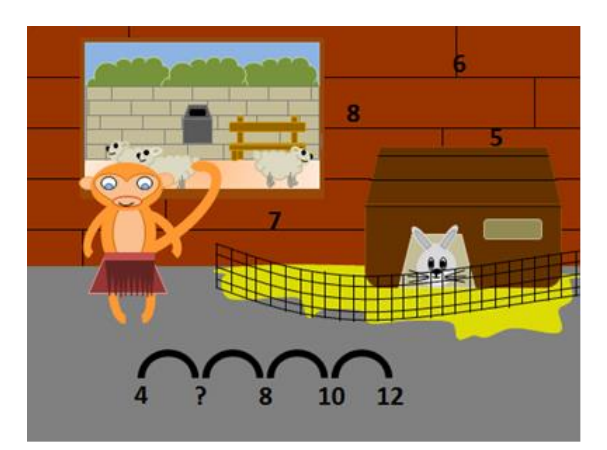

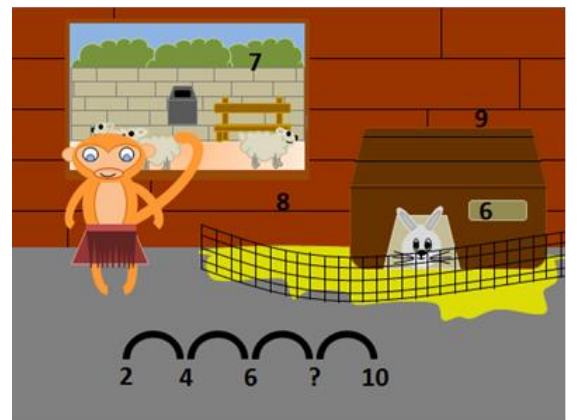

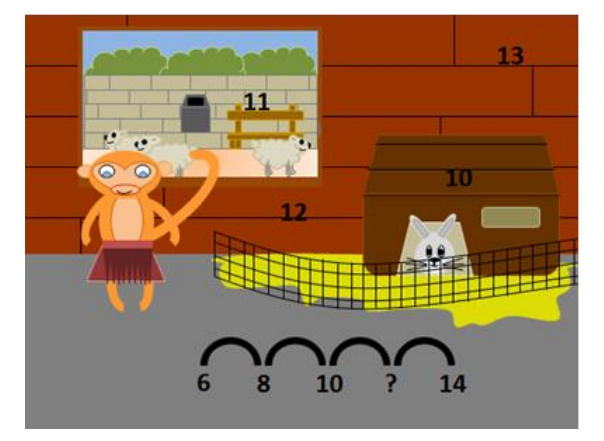

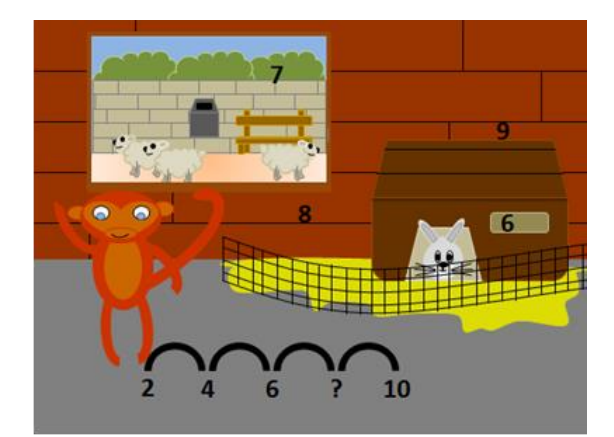

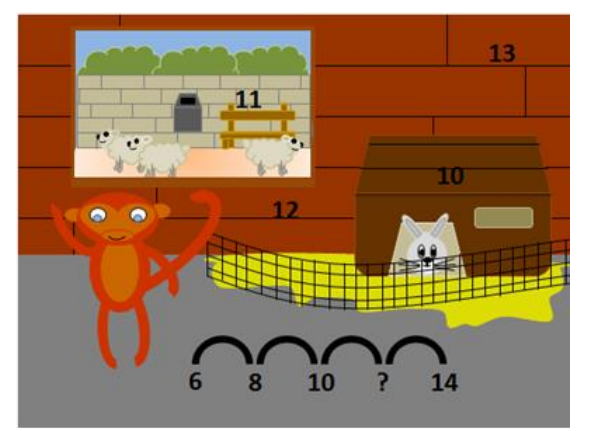

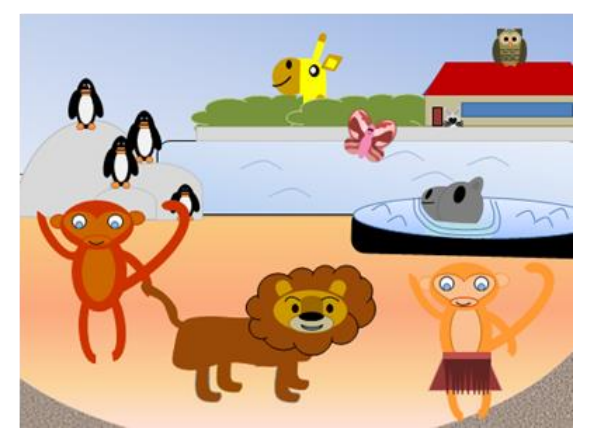

## <span id="page-49-0"></span>**Bijlage IV Toetsen vooraf**

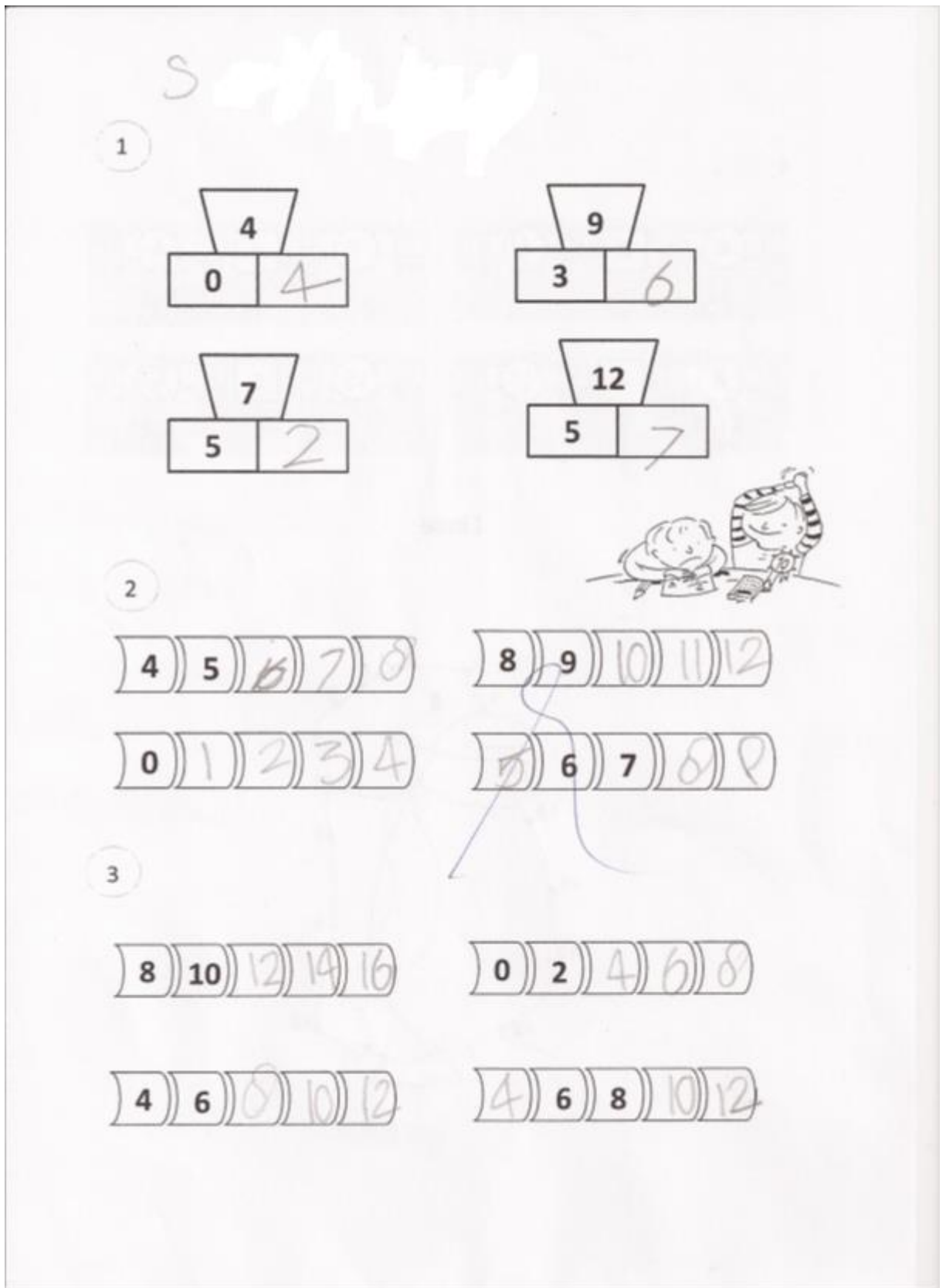

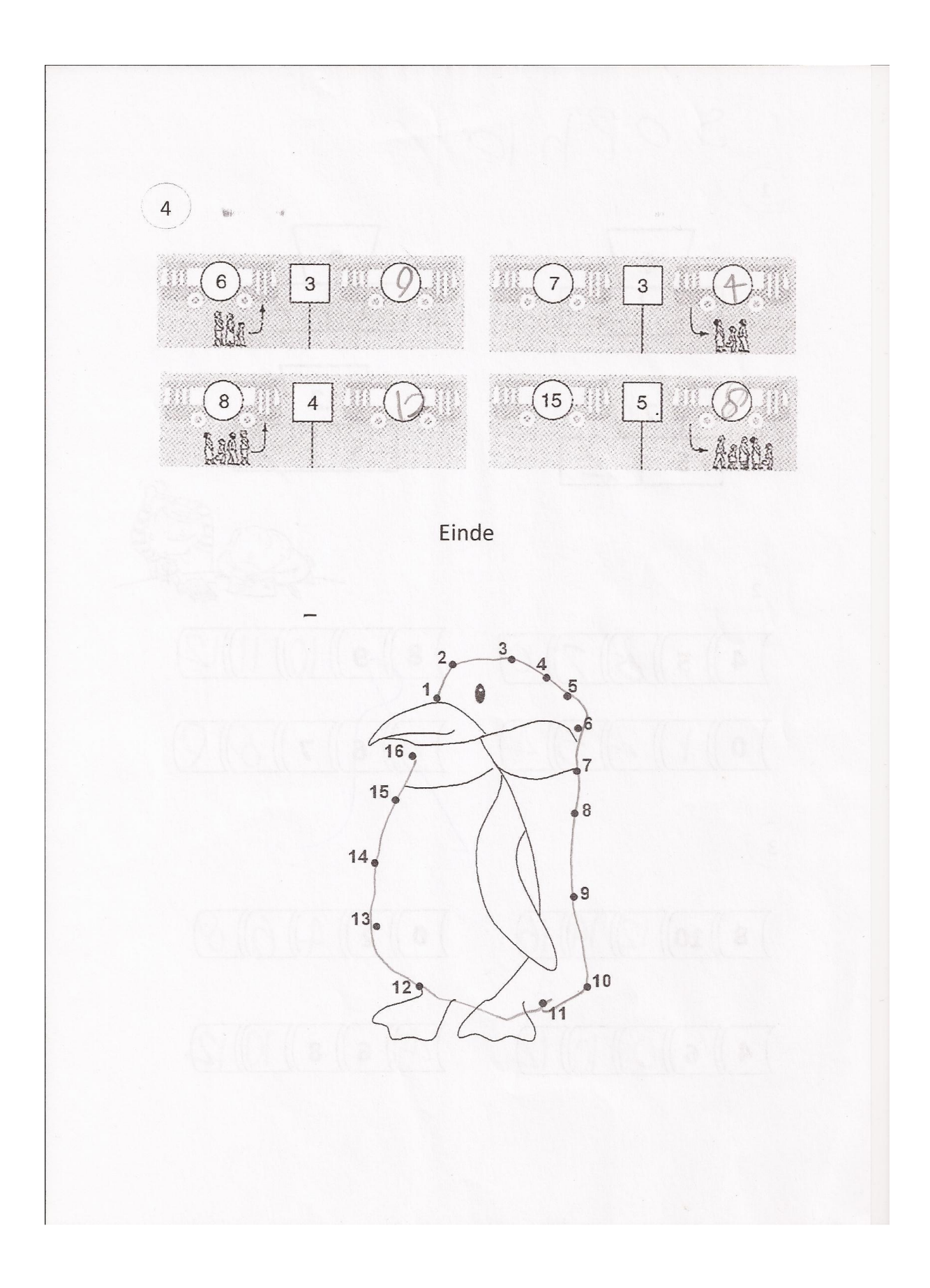

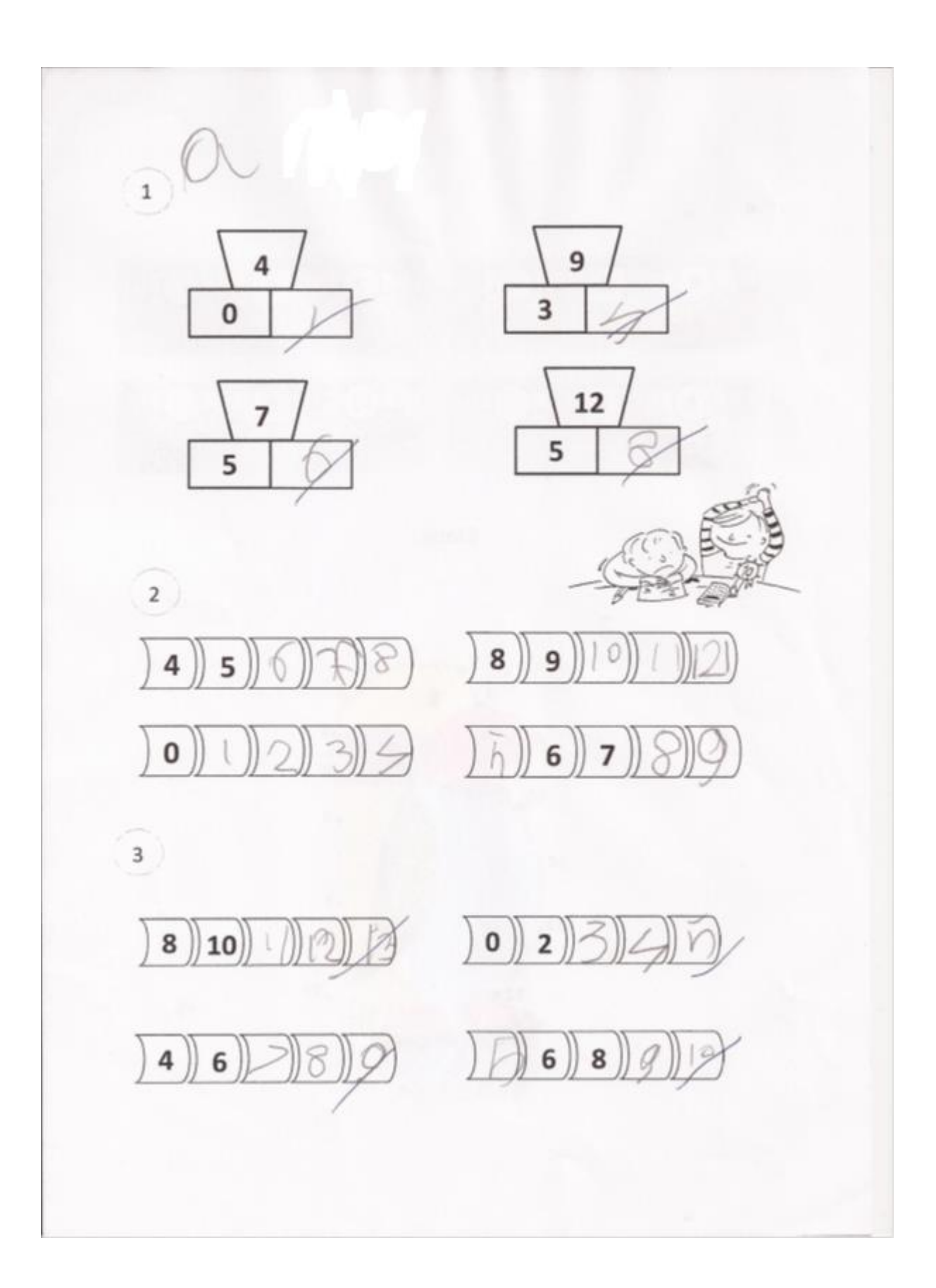

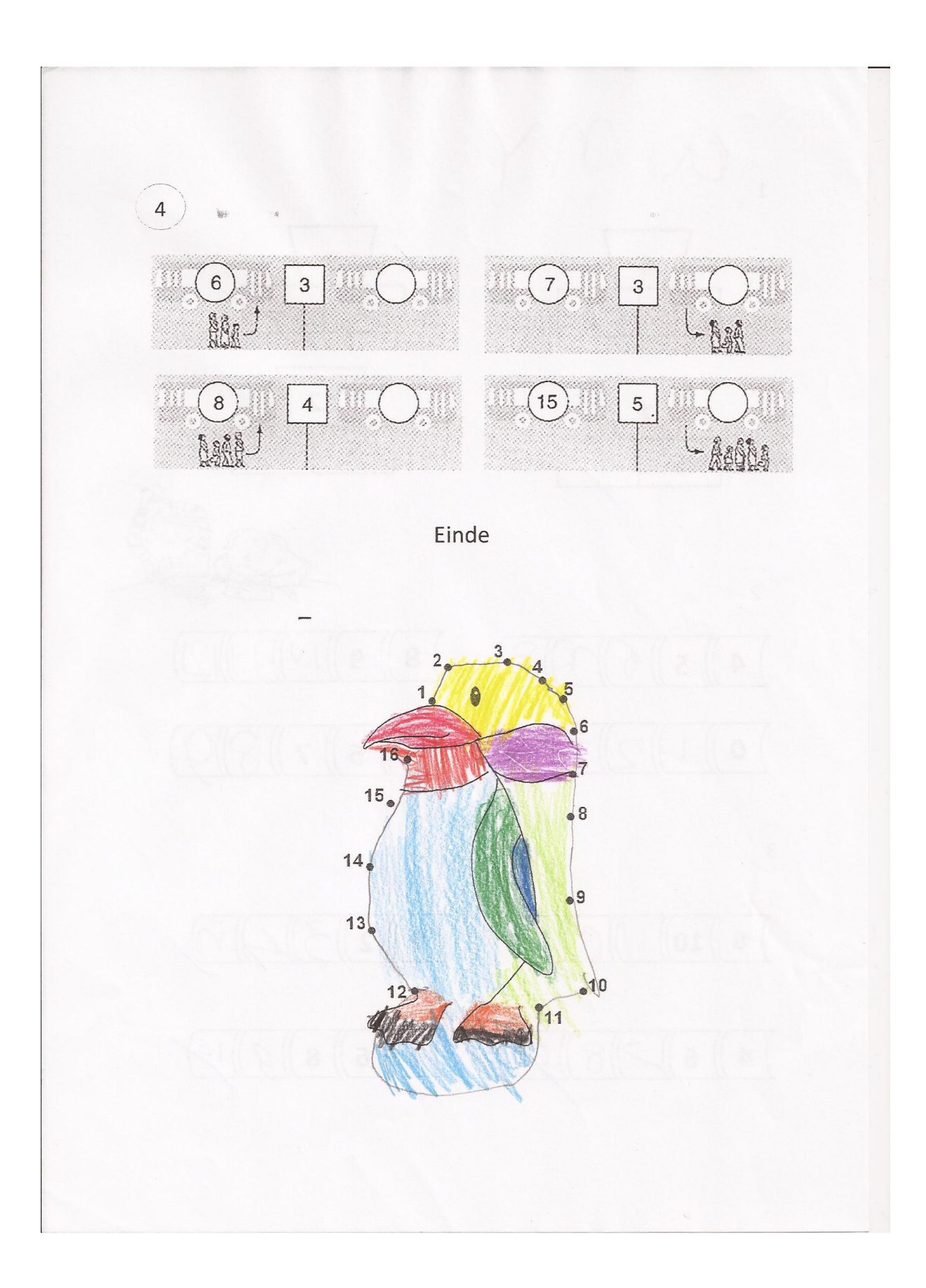

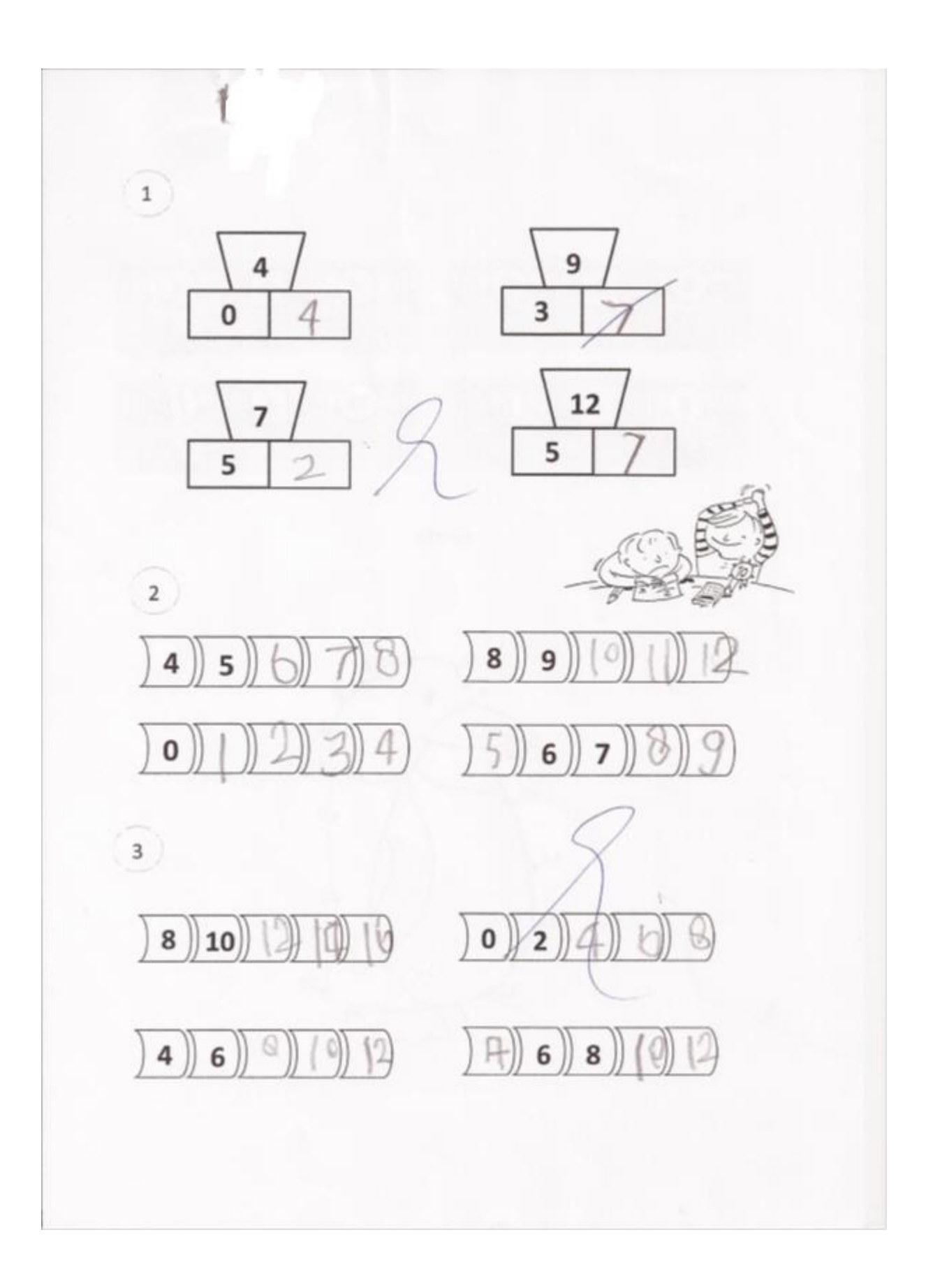

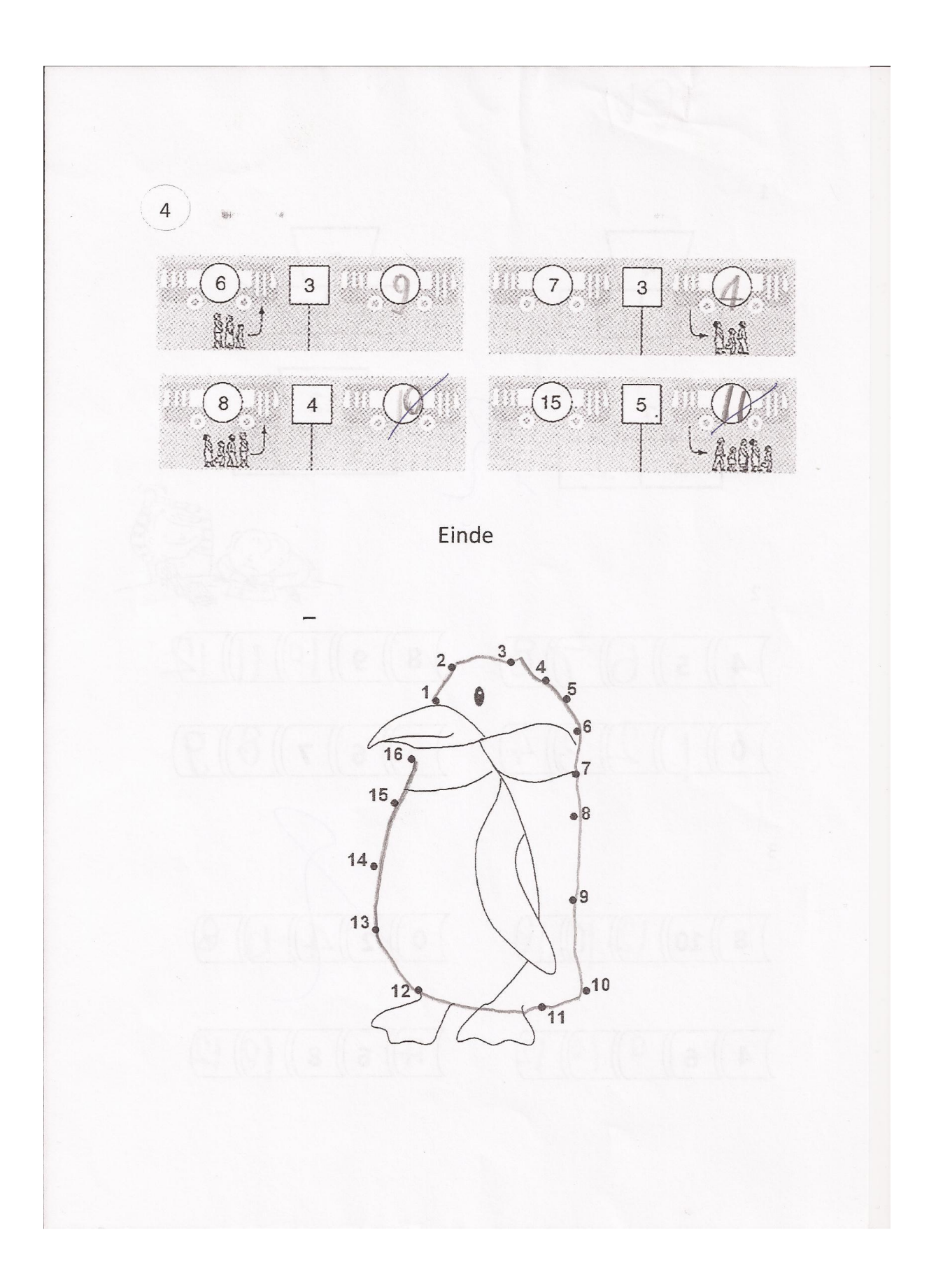

<span id="page-55-0"></span>**Bijlage V Toetsen achteraf**

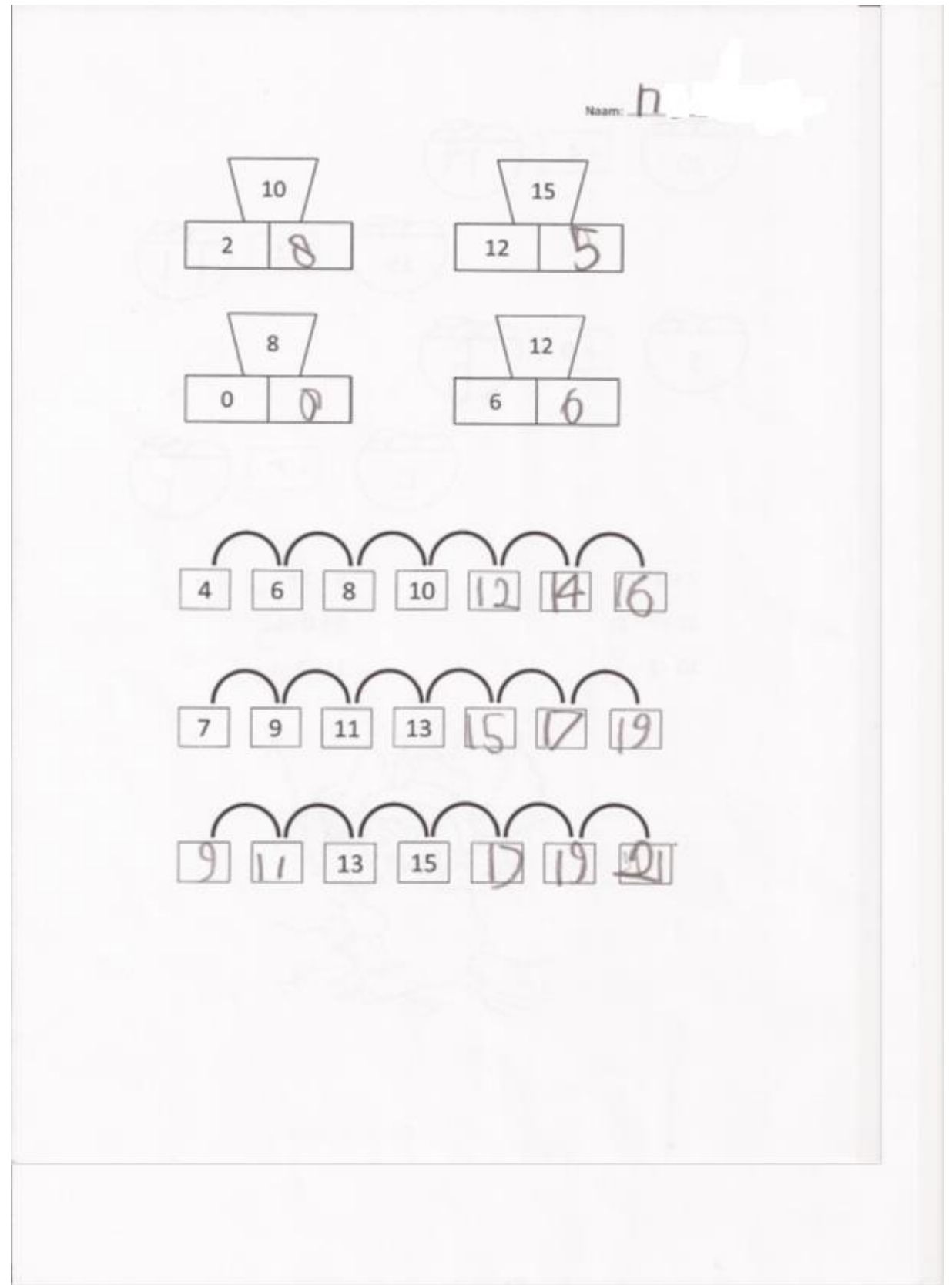

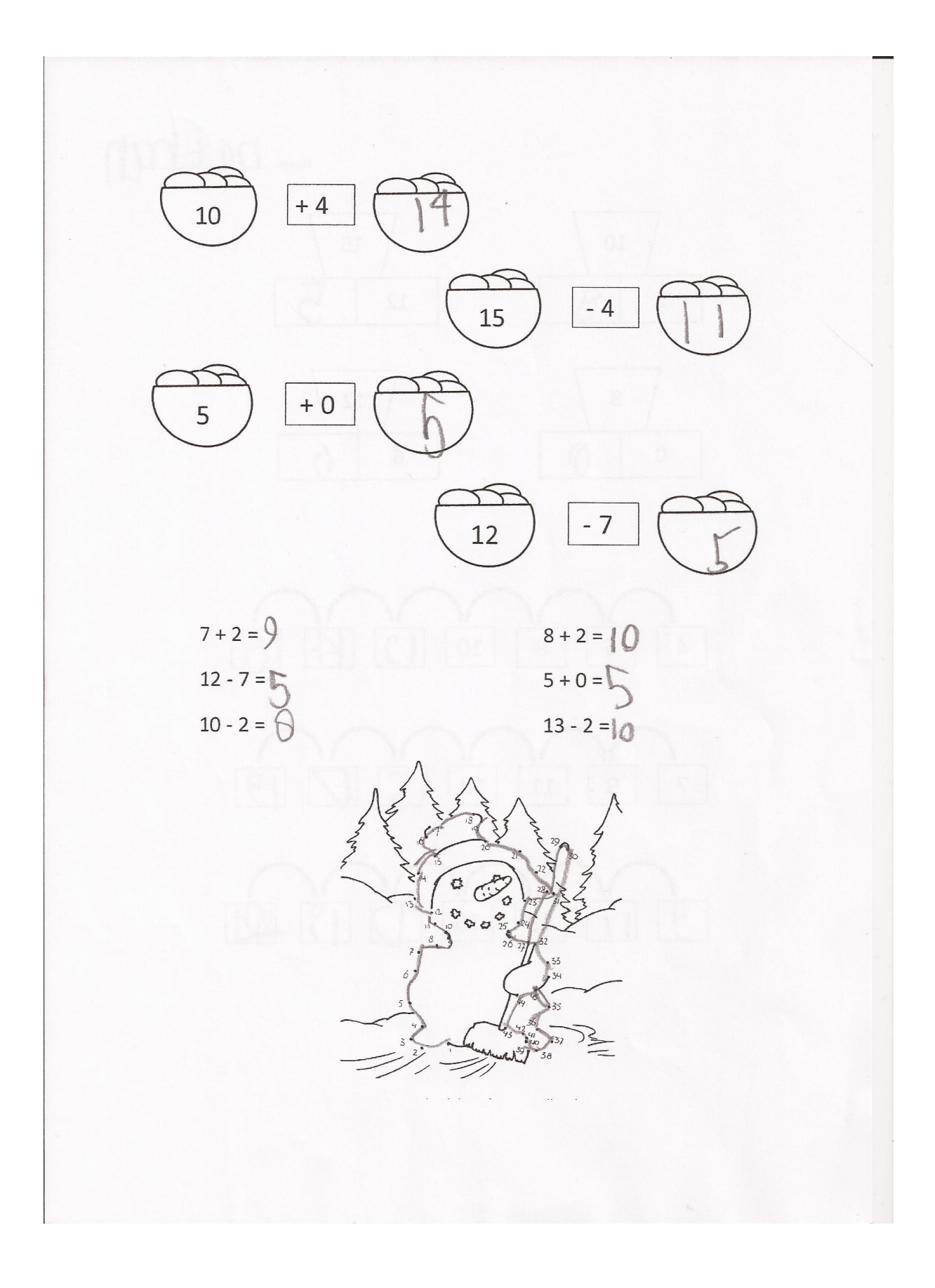

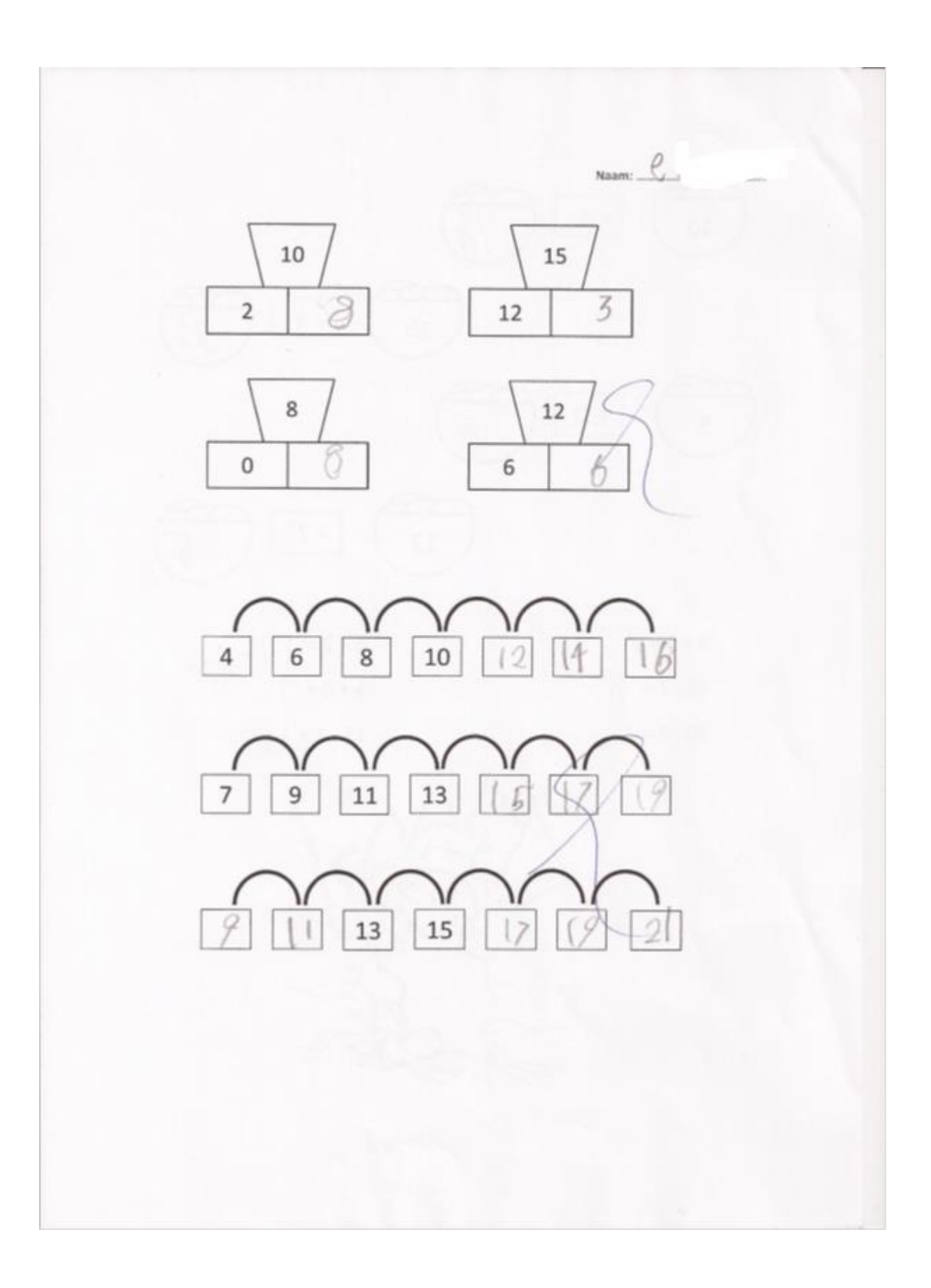

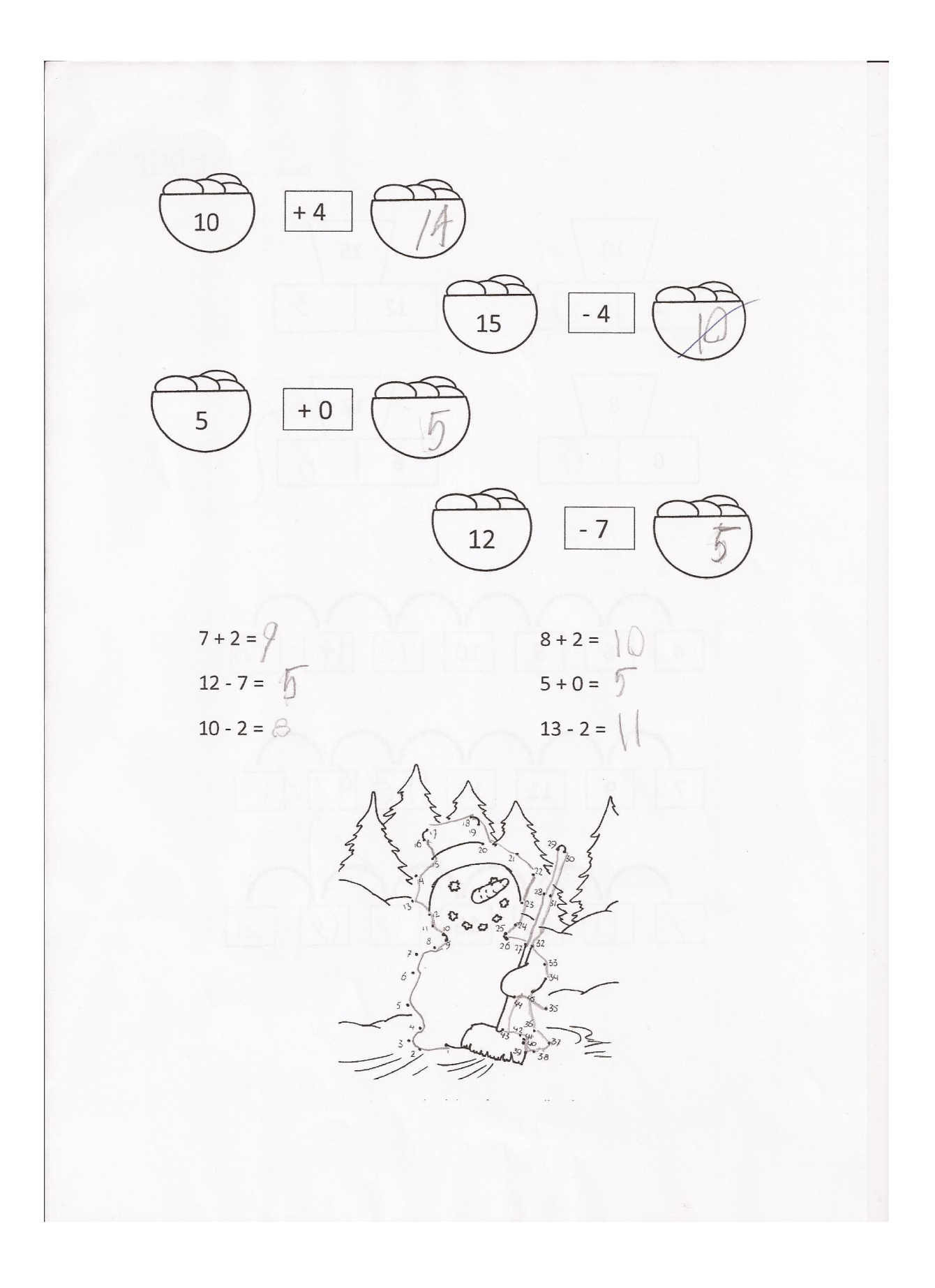

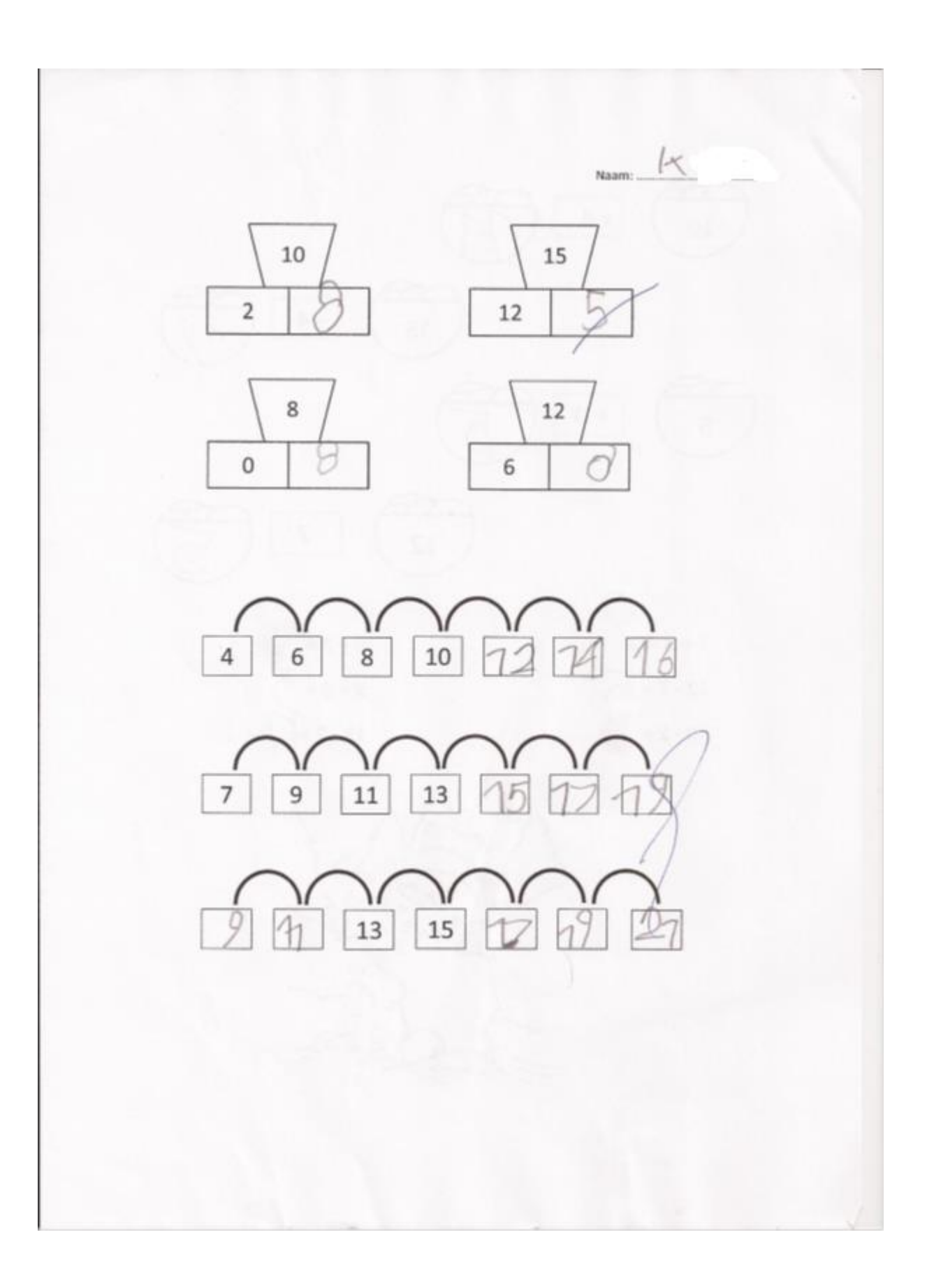

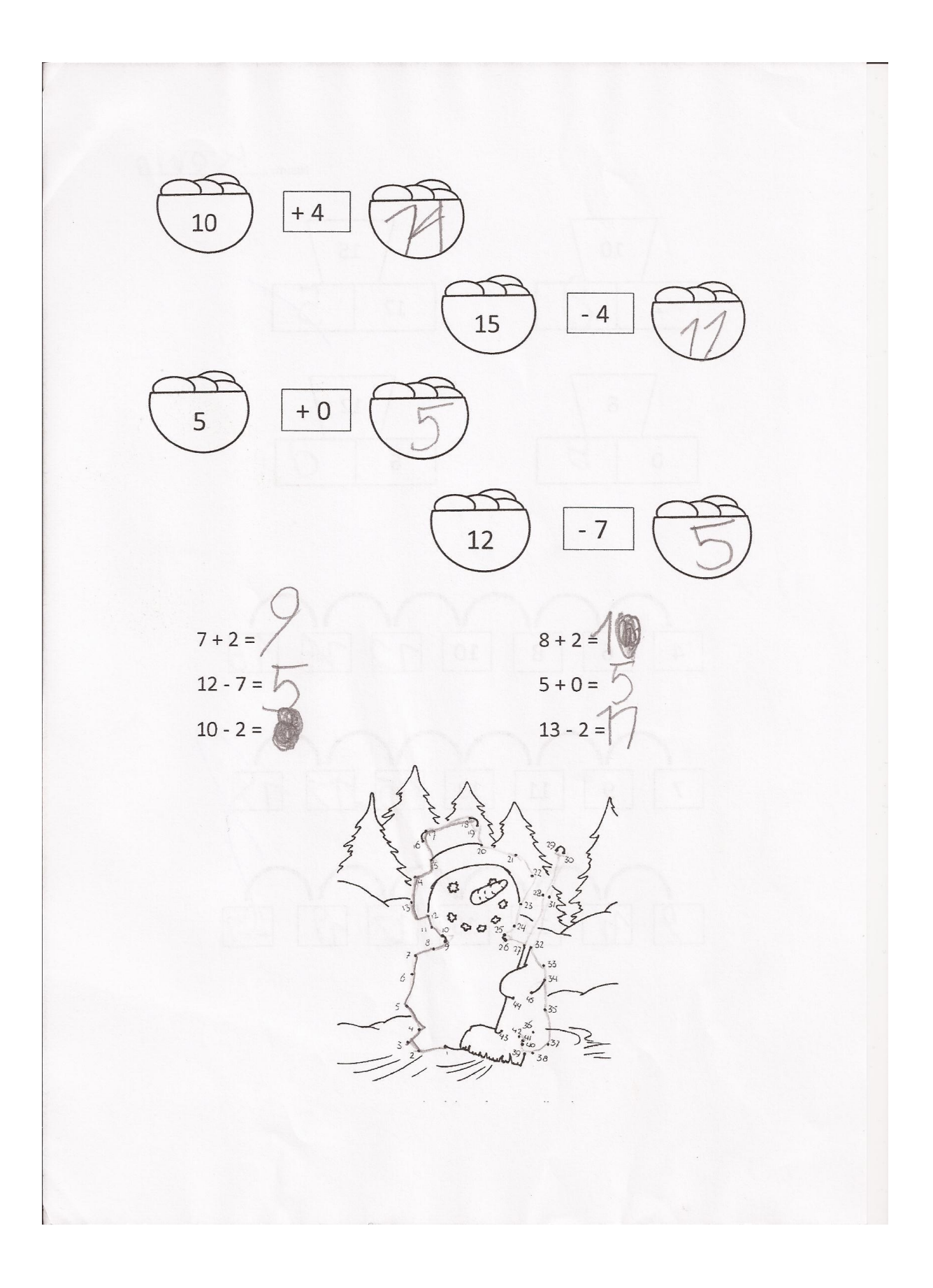